# **Targus**

**FOUR HEAD 4K DOCK** WITH 100W POWER DELIVERY

# User Guide

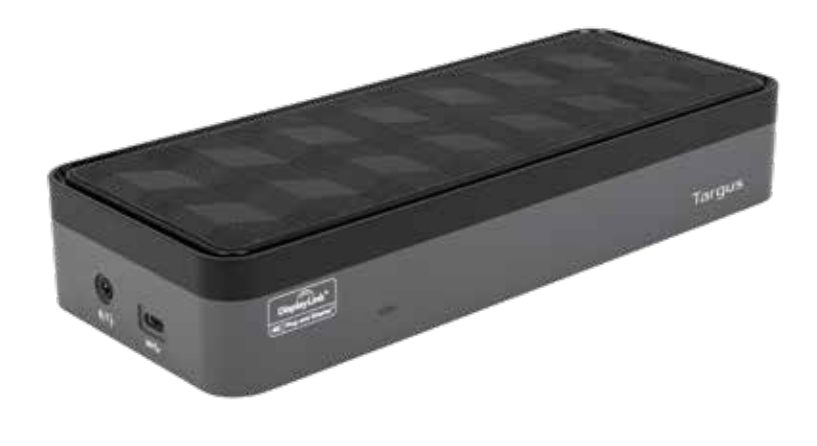

IDOCK570EUZ 410-3878-013A / DOCK570EUZ 78-013A 110-387

3 YEAR LIMITED WARRANTY: We pride ourselves on the quality of our products. For complete warranty details and a list of our worldwide offices, please visit www.targus.com Features and specifications are subject to change without notice. All trademarks and registered trademarks are the property of their

respective owners. All rights reserved. ©2020 Manufacturer or Imported by Targus Europe Ltd., Feltham, Middlesex TW14 8HA, UK

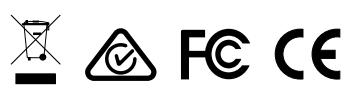

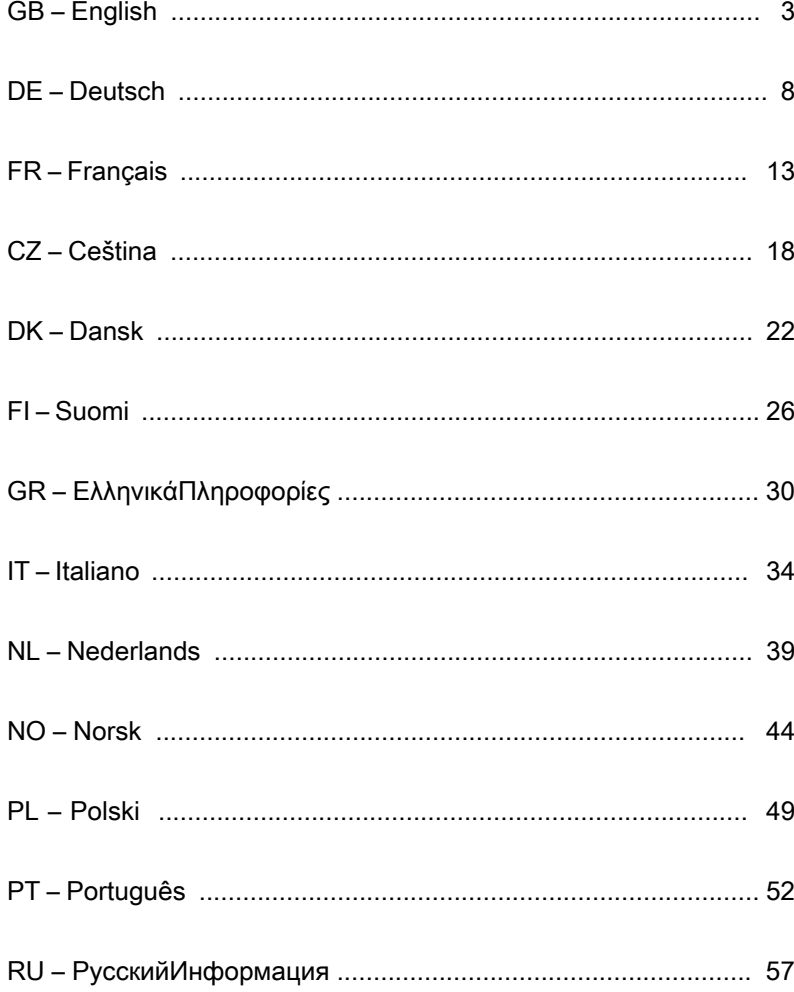

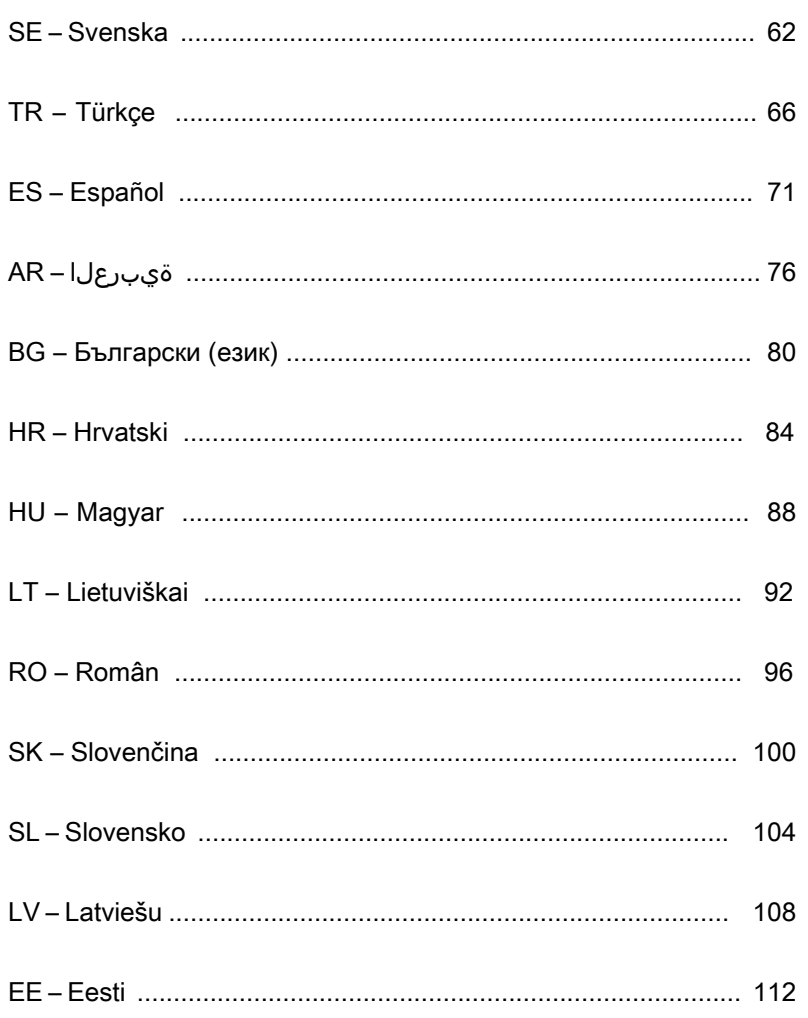

# **Contents**

 $G$ B

- Four Head 4k Dock with 100W Power Delivery
- USB-C Cable
- AC Power adapter
- USB-C to USB-A adapter with Tether
- DC Output Cable
- Power Tips 3A, 3H, 3H2, 3I2, 3P, 3W, 3X9
- VESA mount bracket (for selected models)

# **Workstation Setup**

1. Connect all peripheral devices to the docking station.

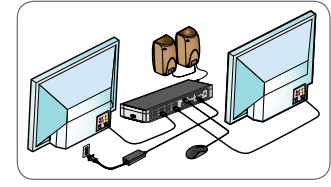

2. Connect the Targus Universal Docking Station to your host device.

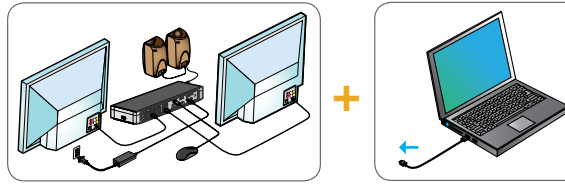

3. If your host device does not connect via USB-C, use the included USB-C to USB-A adapter as shown below.

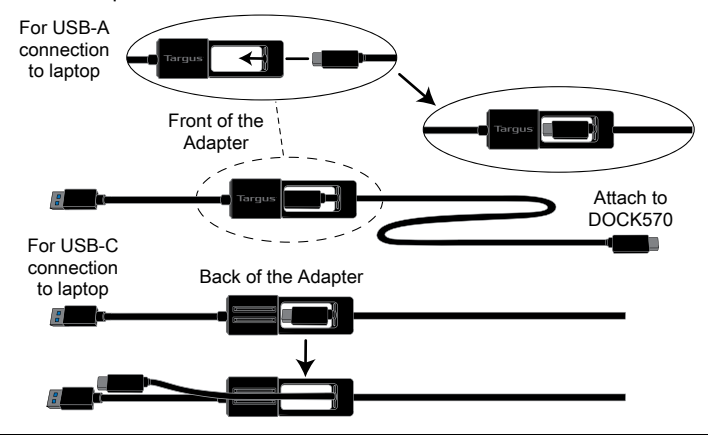

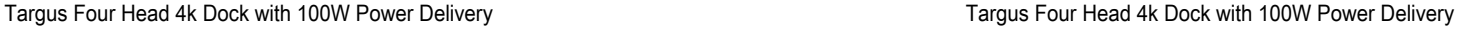

# **Power Setup**

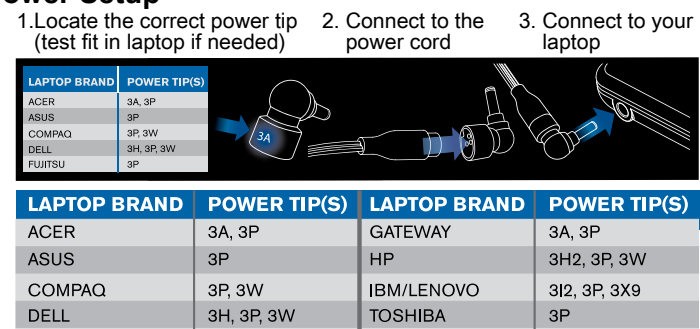

# **Specifications**

**FUJITSU** 

• 4 x DisplayPort (DP++; DP1.2) / HDMI Port (HDMI 2.0)

3P

- $\cdot$  4 x USB 3.1 Gen1 (5Gbps) downstream ports (one port marked with  $\leftarrow$ supports BC 1.2 and iOS device charging at 2.4A max.)
- 1 x USB-C upstream port with supporting Power Delivery 2.0 Profile 5 (up to 100W max. charging)
- 1 x USB-C downstream port (USB 3.1 Gen2, 10Gbps, data transfer only)
- Gigabit Ethernet
- Audio In/Out Port (3.5mm headset connector)
- Security Lock Slot
- 1 x USB-C Cable
- LED Power Indicator
- Power ON/OFF Button
- DC Power In: 20V, 180W
- DC Power Out: 19.5V 90W max.

# **Docking Station Diagram**

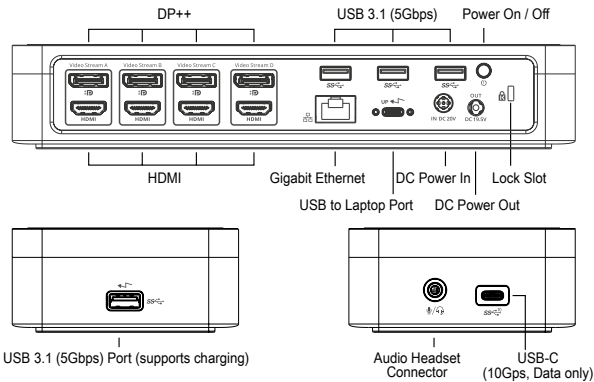

# **System Requirements**

### **Hardware (for Power Delivery charging function)**

- Thunderbolt 3 or USB-C port
- Power Delivery charging support requires host computer support Power Delivery 2.0 charging (up to 100W max)

### **Operating System (any of the following)**

- Microsoft Windows® 7, Windows® 8, Windows® 8,1, or Windows® 10 (32/64-bit)
- Mac OS® X v10.8 or later
- Android 5.0 or later
- Chromebooks
- Ubuntu 14.04.x LTS and 16.04 LTS on x86 platform

Visit www.targus.com for a list of the latest compatible operating systems

# **Windows Setup**

To ensure the best Windows performance, please be sure to update your host PC Display Adaptor and USB 3.0 Drivers. These updates are often available from your IT department or from the PC manufacturer if you have Administrator rights to download and install drivers for your PC.

Welcome to your Targus Universal Docking Station DisplayLink Manager. The DisplayLink Manager software, if not already installed, can be downloaded from a Windows Update server or from **www.targus.com**. It is represented by the **FD** icon in the Windows Task Tray and allows you to easily connect additional monitors to your laptop or desktop via the Targus Docking Station. Using the Windows Control Panel Display Screen Resolution window, the connected monitors can be configured to either mirror your main screen, or extend the Windows desktop allowing visibility of more applications at the same time. The DisplayLink USB Graphics devices can also be configured to be the main display.

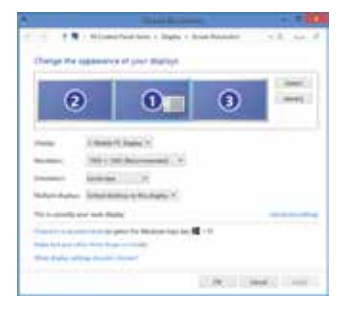

Targus Four Head 4k Dock with 100W Power Delivery Targus Four Head 4k Dock with 100W Power Delivery

The DisplayLink Manager allows full configuration of all additional USB displays, including:

- Support for addition USB Displays in Windows 7, 8, 8.1, 10 and later
- Resolution up to 4096 x 2160 for DisplayPort or HDMI
- Display orientation and location modification
- Layout of displays

DisplayLink software also provides drivers for Sound and Ethernet built-in. These can also be selected in the Windows Control Panel.

# **OS-X Setup**

Upon installation of the DisplayLink software for OS-X available at www.targus. com, Macbook users can use the System Preferences for Displays to adjust the external monitors. OS-X allows configuration of all additional USB displays, including:

- Support for additional USB Displays in OS-X 10.9 or later
- Resolution up to 4096 x 2160 for DisplayPort or HDMI
- Display orientation and location modification
- Layout of displays

DisplayLink software also provides drivers for Sound and Ethernet built-in.

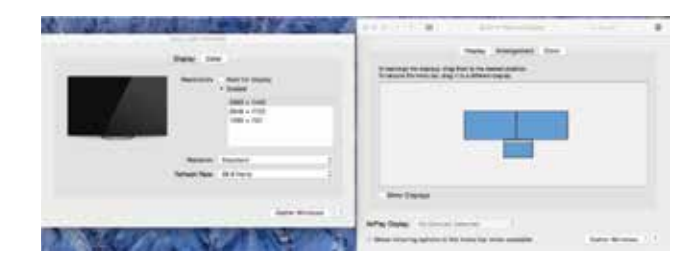

## **Android Setup**

Install the DisplayLink Desktop application for Android 5.0 and later from the Google Play Store. Enable USB Debugging/Host mode on your Android device.

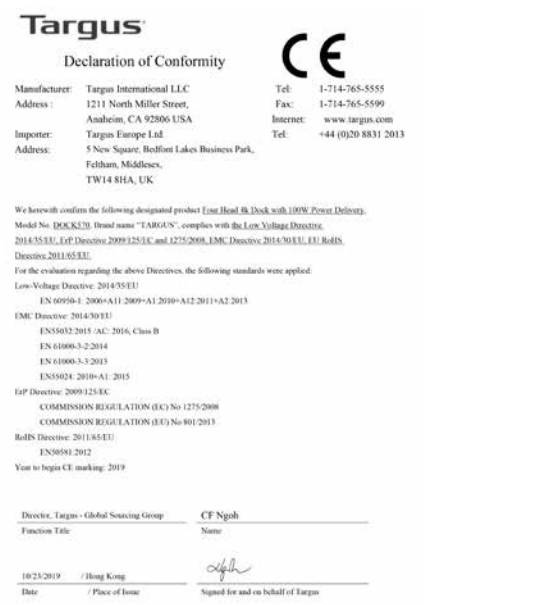

### External Power Supply Information

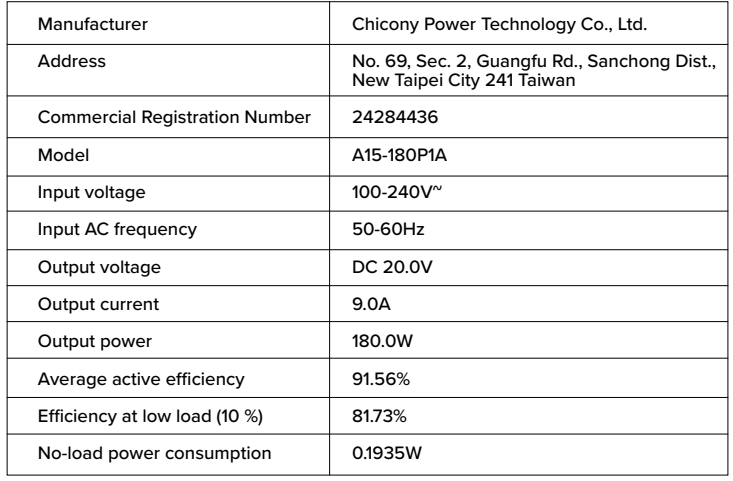

Above information can be found at importer website **www.targus.com**

#### **Inhalt**  $DE$

- 4K-Dockingstation mit vier Bildschirm-Anschlüsse, 100 W Stromversorgung
- USB-C-Kabel
- Netzadapter
- USB-C-auf-USB-A-Adapter mit Halteverbindung
- DC-Ausgangskabel
- Wechselstecker 3A, 3H, 3H2, 3I2, 3P, 3W, 3X9
- VESA montierbar (ausgewählte Modelle)

# **Arbeitsplatzeinrichtung**

1. Schließen Sie alle Peripheriegeräte an die Dockingstation an.

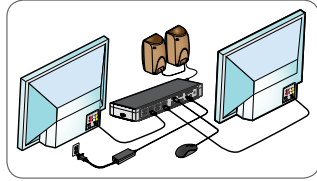

2. Schließen Sie die universelle Dockingstation von Targus an Ihr Host-Gerät an.

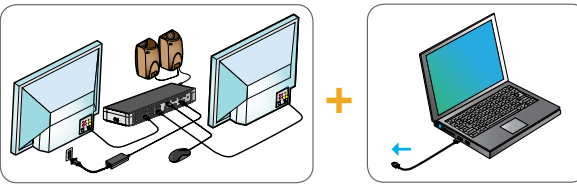

3. Wenn Ihr Host-Gerät keine Verbindung über USB-C herstellt, verwenden Sie die mitgelieferte Verbindung für USB-C an USB-A wie unten gezeigt.

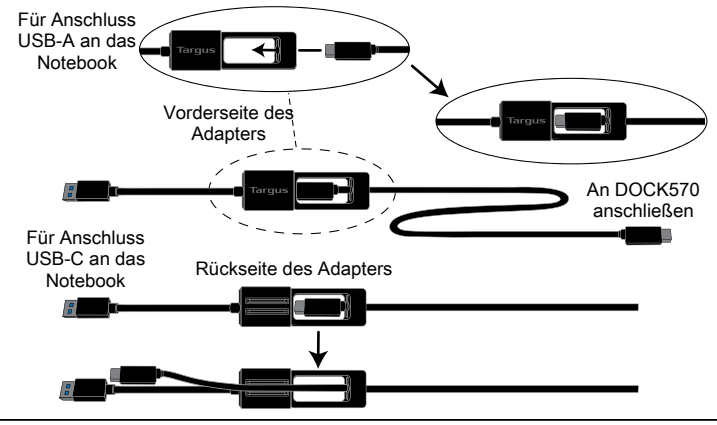

# **Einrichtung Ladegerät**

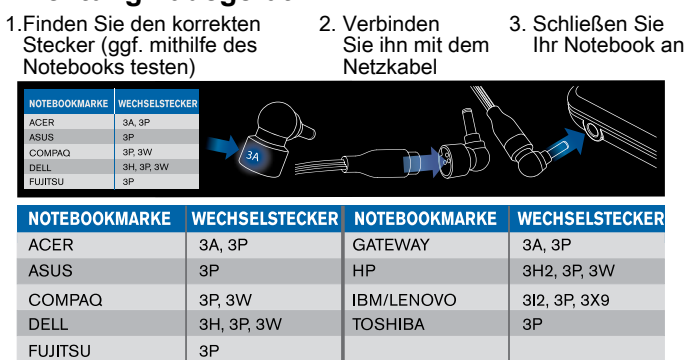

# **Technische Daten**

- 4 x DisplayPort (DP++; DP1.2) / HDMI-Anschluss (HDMI 2.0)
- $\cdot$  4 x USB 3.1 Gen1 (5 Gbit/s) Downstream-Anschlüsse (ein mit  $\leftarrow$  gekennzeichneter Anschluss unterstützt BC 1.2 und iOS-Geräteaufladung bei max. 2.4 A)
- 1 x USB-C-Upstream-Anschluss, Power Delivery 2.0 Profil 5 (maximale Aufladung 100 W)
- 1 x USB-C-Downstream-Anschluss (USB 3.1 Gen2, 10 Gbit/s, nur Datenübertragung)
- Gigabit-Ethernet
- Audio In/Out-Anschluss (3,5 mm-Kopfhörerstecker)
- integriertes Sicherheitsschloss
- 1 x USB-C-Kabel
- LED-Stromanzeige
- EIN/AUS-Schalter
- DC-Eingang: 20 V, 180 W
- DC-Ausgang: 19,5 V max. 90 W

# **Diagramm Dockingstation**

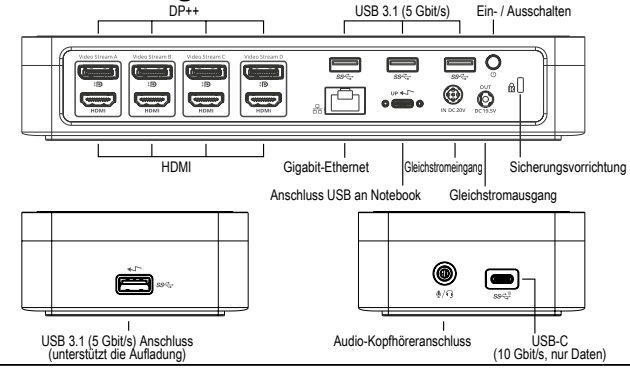

# **Systemanforderungen**

### **Hardware (für Ladefunktion der Stromversorgung)**

- Thunderbolt 3- oder USB-C-Anschluss
- Die Unterstützung der Power Delivery-Ladefunktion setzt einen Host-Computer mit Unterstützung von Power Delivery 2.0 voraus (bis zu max. 100 W)

### **Betriebssystem (eines der folgenden)**

- Microsoft Windows® 7, Windows® 8, Windows® 8,1, oder Windows® 10 (32/64 Bit)
- Mac OS® X v10.8 oder höher
- Android 5.0 oder höher
- Chromebooks
- Ubuntu 14.04.x LTS und 16.04 LTS auf x86-Plattform

Unter www.targus.com erhalten Sie eine Liste der neuesten kompatiblen Betriebssysteme

# **Einrichtung unter Windows**

Stellen Sie für die optimale Leistung von Windows sicher, dass der Anzeige-Adapter und die USB-3.0-Treiber Ihres Host-PCs über die neueste Version verfügen. Die entsprechenden Updates erhalten Sie häufig von Ihrer IT-Abteilung oder dem Hersteller des PCs, wenn Sie über Administratorrechte verfügen, um die Treiber für Ihren PC herunterzuladen und zu installieren.

Willkommen beim Targus Universal Docking Station DisplayLink Manager. Falls die Software DisplayLink Manager noch nicht installiert ist, können Sie diese von einem Windows Update-Server oder unter **www.targus.com** herunterladen. Sie wird in der Windows-Symbolleiste mit dem Symbol **datagestellt** und ermöglicht Ihnen ganz einfach, über die Targus Dockingstation zusätzliche Bildschirme an Ihr Notebook oder Ihren Desktop-PC anzuschließen. In Windows können Sie unter "Systemsteuerung", "Anzeige", "Bildschirmauflösung" die angeschlossenen Bildschirme so konfigurieren, dass Ihr Hauptbildschirm gespiegelt wird, oder Sie erweitern den Windows-Desktop, um mehrere Anwendungen gleichzeitig anzuzeigen. Die DisplayLink USB Graphics-Geräte können auch als Hauptbildschirm konfiguriert werden.

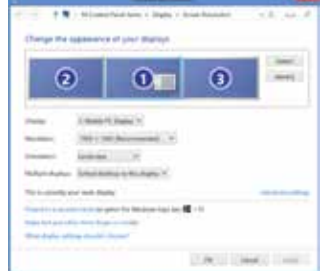

 $\epsilon$ 

Der DisplayLink Manager ermöglicht die vollständige Konfiguration aller zusätzlichen USB-Bildschirme, einschließlich:

- Unterstützung für zusätzliche USB-Bildschirme unter Windows 7, 8, 8.1, 10 und höher
- Auflösung bis zu 4096 x 2160 für DisplayPort oder HDMI
- Ändern der Ausrichtung und des Standorts des Bildschirms
- Layout der Bildschirme

DisplayLink-Software bietet auch Treiber für integrierten Sound und Ethernet. Diese können auch in der Windows Systemsteuerung ausgewählt werden.

# **Einrichtung unter OS-X**

Nach Installation der DisplayLink-Software für OS-X, die unter www.targus.com erhältlich ist, können MacBook-Nutzer die Systemeinstellungen für Monitore verwenden, um die externen Bildschirme anzupassen. OS-X ermöglicht die Konfiguration aller zusätzlichen USB-Bildschirme, einschließlich:

- Unterstützung für zusätzliche USB-Bildschirme unter OS-X 10.9 oder höher
- Auflösung bis zu 4096 x 2160 für DisplayPort oder HDMI
- Ändern der Ausrichtung und des Standorts des Bildschirms
- Layout der Bildschirme

DisplayLink-Software bietet auch Treiber für integrierten Sound und Ethernet.

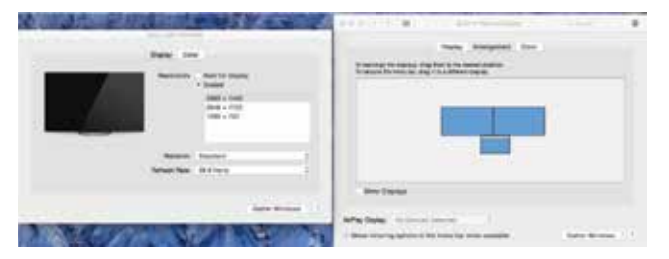

## **Einrichtung unter Android**

Installieren Sie die App DisplayLink Desktop für Android 5.0 und höher aus dem Google Play Store. Aktivieren Sie auf Ihrem Android-Gerät den Modus "USB Debugging/Host".

**GERMAN** 

# **Targus**

## Konformitätserklärung

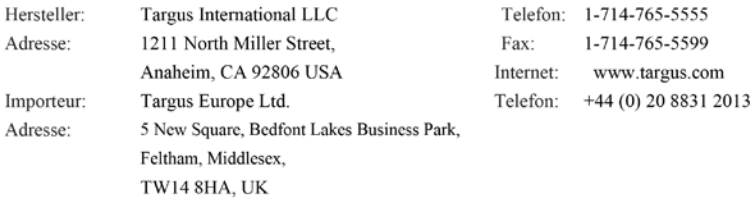

Hiermit bestätigen wir, dass das folgende Produkt Four Head 4k Dock with 100W Power Delivery. Modellnr. DOCK570, Markenname "TARGUS", der the Low Voltage Directive 2014/35/EU, ErP

Directive 2009/125/EC and 1275/2008, EMC Directive 2014/30/EU, EU RoHS Directive 2011/65/EU

Für die Evaluierung der o. g. Richtlinien wurden folgende Standards angewendet:

Low-Voltage Directive: 2014/35/EU

EN 60950-1: 2006+A11:2009+A1:2010+A12:2011+A2:2013

EMC Directive: 2014/30/EU

EN55032:2015 /AC: 2016, Class B

- EN 61000-3-2:2014
- EN 61000-3-3:2013

EN55024: 2010+A1: 2015

ErP Directive: 2009/125/EC

COMMISSION REGULATION (EC) No 1275/2008

COMMISSION REGULATION (EU) No 801/2013

RoHS Directive: 2011/65/EU

EN50581:2012

Anfangsjahr für CE-Kennzeichen: 2019

Director, Targus - Global Sourcing Group CF Ngoh Funktion Name

10/23/2019/ Hongkong

Datum / Ausstellungsort

Unterzeichnet für und im Namen von Targus

# **Contenu**

FR

- Station d'accueil 4k et 4 sorties vidéo avec alimentation 100 W
- Câble USB-C
- Adaptateur secteur
- Adaptateur USB-C vers USB-A
- Câble de sortie DC
- Embouts d'alimentation 3A, 3H, 3H2, 3I2, 3P, 3W, 3X9
- Support de montage VESA (sur certains modèles)

# **Configuration de la station d'accueil**

1. Branchez tous les périphériques à la station d'accueil.

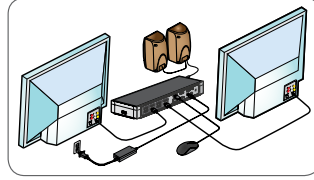

2. Connectez la station d'accueil universelle Targus à votre périphérique hôte.

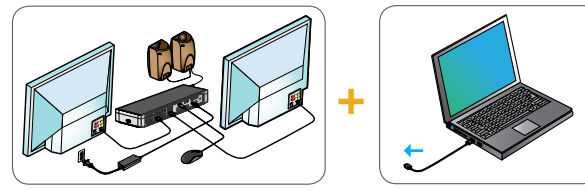

3. Si votre périphérique hôte ne se connecte pas via USB-C, utilisez l'adaptateur USB-C vers USB-A fourni comme indiqué ci-dessous.

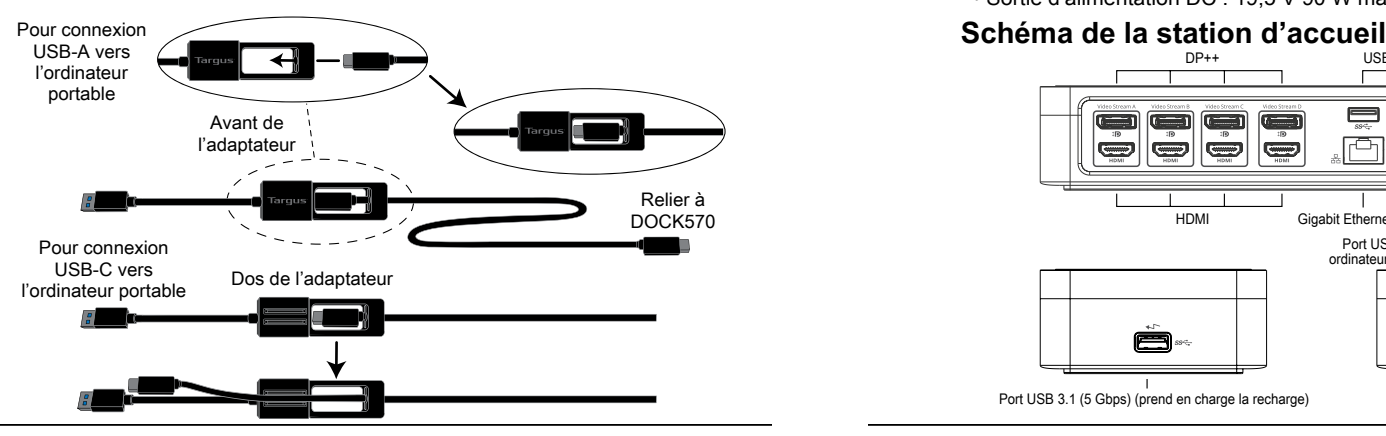

# **Configuration de l'alimentation**

1. Repérez le connecteur correct 2. Connectez au cordon 3. Connectez à votre (testez-le dans l'ordinateur portable si nécessaire) d'alimentation. ordinateur portable

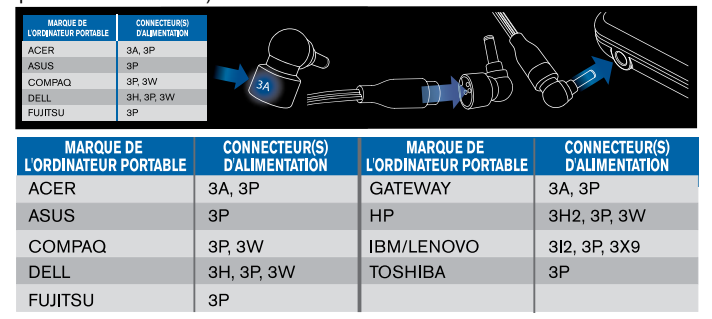

# **Caractéristiques**

- 4 x DisplayPort (DP++; DP1.2) / Port HDMI (HDMI 2.0)
- 4 ports USB 3.1 Gen1 (5 Gbit / s) en aval (un port marqué  $\leftarrow$  prend en charge BC 1.2 et le chargement des appareils iOS à 2,4 A max.)
- 1 port USB-C avec prise en charge de l'alimentation jusqu' à 100 W)
- 1 port USB-C (USB 3.1 Gen2, 10 Gbps, transfert de données uniquement) • Gigabit Ethernet
- 1 port entrée/sortie mixte 3,5 mm pour les micros, haut-parleurs et casques
- Encoche pour cadenas intégrée qui permet d'accrocher des cadenas standards afin de protéger l'équipement
- 1 câble USB-C
- Témoin d'alimentation à LED
- Bouton d'alimentation ON/OFF
- Entrée d'alimentation DC : 20 V, 180 W
- Sortie d'alimentation DC : 19,5 V 90 W max.

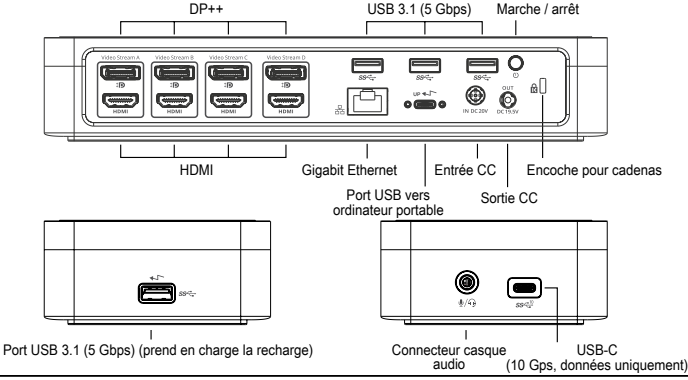

# **Configuration requise**

**Hardware (pour la fonction de recharge de Power Delivery)**

- Port Thunderbolt 3 ou USB-C
- Alimentation jusqu'à 100 W

**Système d'exploitation (n'importe lequel des systèmes suivants)**

- Microsoft Windows® 7, Windows® 8, Windows® 8.1 ou Windows® 10 (32/64-bit)
- Mac OS® X 10.8 ou version ultérieure
- Android 5.0 ou version ultérieure
- Chromebooks
- Ubuntu 14.04.x LTS et Ubuntu 16.04 LTS sur plateforme x86

Consultez www.targus.com pour obtenir une liste des systèmes d'exploitation compatibles les plus récents

# **Configuration Windows**

Pour garantir les meilleures performances Windows, veillez à mettre à jour votre adaptateur d'affichage PC et les pilotes USB 3.0. Ces mises à jour sont souvent disponibles auprès de votre département informatique ou du fabricant du PC si vous avez des droits d'administrateur vous permettant de télécharger et d'installer des pilotes pour votre PC.

Bienvenue dans votre DisplayLink Manager de la station d'accueil universelle de Targus. Le logiciel DisplayLink Manager, s'il n'est pas déjà installé, peut être téléchargé à partir d'un serveur Windows Update ou de www.targus.com. Il est représenté par l'icône **dans la barre des tâches de Windows et** vous permet de connecter facilement des moniteurs supplémentaires à votre ordinateur portable ou de bureau via la station d'accueil Targus. Grâce à la fenêtre de résolution de l'écran du panneau de configuration de Windows, il est possible de configurer les moniteurs connectés de manière à dupliquer votre écran principal ou à étendre le bureau Windows afin de visualiser davantage d'applications en même temps. Les dispositifs graphiques USB DisplayLink peuvent également être configurés pour servir d'affichage principal.

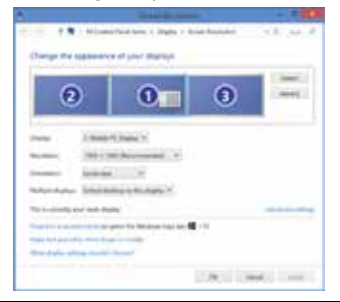

Le DisplayLink Manager permet une configuration complète de tous les affichages USB supplémentaires, notamment :

- Prise en charge d'affichages USB supplémentaires dans Windows 7, 8, 8.1, 10 et versions ultérieures
- Résolution jusqu'à 4096 x 2160 pour DisplayPort ou HDMI
- Orientation d'affichage et modification de l'emplacement
- Agencement des affichages

Le logiciel DisplayLink fournit également des pilotes pour Sound et Ethernet intégrés. Ces derniers peuvent également être sélectionnés dans le panneau de commande de Windows.

# **Configuration de OS-X**

À l'installation du logiciel DisplayLink pour OS-X disponible sur www.targus. com, les utilisateurs de Macbook peuvent se servir des préférences du système pour les affichages afin d'ajuster les moniteurs externes. OS-X permet de configurer tous les affichages USB supplémentaires, notamment :

- Prise en charge d'affichages USB supplémentaires dans OS-X 10.9 ou versions ultérieures
- Résolution jusqu'à 4096 x 2160 pour DisplayPort ou HDMI
- Orientation d'affichage et modification de l'emplacement
- Agencement des affichages

Le logiciel DisplayLink fournit également des pilotes pour Sound et Ethernet intégrés.

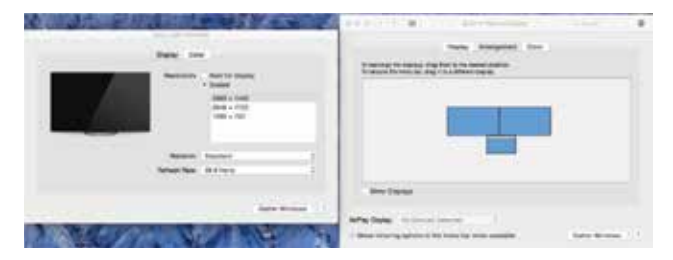

# **Configuration d'Android**

Installez l'application DisplayLink Desktop pour Android 5.0 et versions ultérieures à partir de Google Play Store. Activez le mode hôte/débogage USB sur votre appareil Android.

### **FRENCH**

# **Targus**

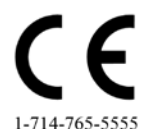

# Déclaration de conformité

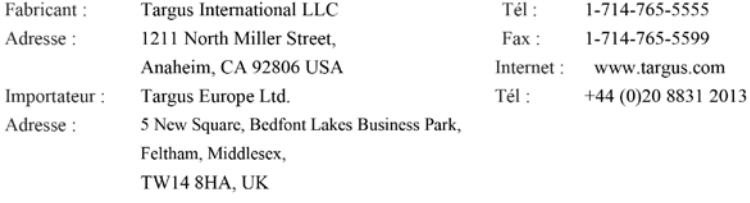

Nous confirmons par les présentes que le produit désigné ci-après Four Head 4k Dock with 100W

Power Delivery, Numéro de référence DOCK570, Nom de marque « TARGUS », est conforme à the

Low Voltage Directive 2014/35/EU, ErP Directive 2009/125/EC and 1275/2008, EMC Directive

### 2014/30/EU, EU RoHS Directive 2011/65/EU.

Pour l'évaluation relative aux Directives susmentionnées, les standards suivants ont été appliqués :

Low-Voltage Directive: 2014/35/EU

EN 60950-1: 2006+A11:2009+A1:2010+A12:2011+A2:2013

EMC Directive: 2014/30/EU

EN55032:2015 /AC: 2016, Class B

EN 61000-3-2:2014

EN 61000-3-3:2013

EN55024: 2010+A1: 2015

ErP Directive: 2009/125/EC

COMMISSION REGULATION (EC) No 1275/2008

COMMISSION REGULATION (EU) No 801/2013

RoHS Directive: 2011/65/EU

EN50581:2012

Année de début du marquage CE : 2019

Directeur, Targus - Global Sourcing Group

Intitulé de la fonction

CF Ngoh Nom

 $\sim$ le-li

10/23/2019/ Hong Kong

Date / Lieu Signé pour et au nom de Targus

#### **Obsah**   $CZ$

- Čtyřhlavý 4k dok s Power Delivery 100 W
- Kabel USB-C
- Napájecí AC adaptér
- Adaptér USB-C na USB-A s poutkem
- Výstupní DC kabel
- Napájecí hroty 3A, 3H, 3H2, 3I2, 3P, 3W, 3X9
- Montážní konzola VESA (pro vybrané modely)

# **Nastavení pracovní stanice**

1. Připojte všechna periferní zařízení k dokovací stanici.

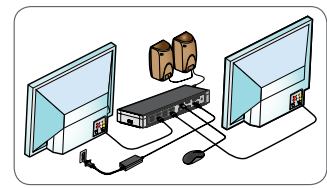

2. Připojte univerzální dokovací stanici pro Targus ke svému hostitelskému zařízení.

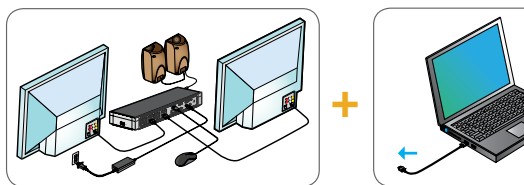

3. Pokud hostitelské zařízení nelze propojit prostřednictvím přípojky USB-C, použijte dodaný adaptér USB-C/USB A dle obrázku níže.

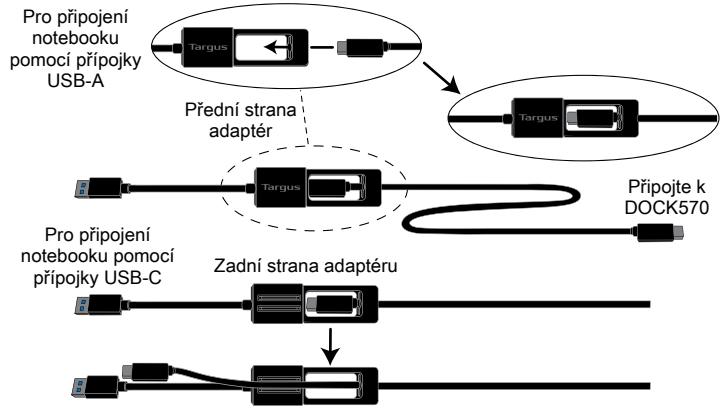

# **Nastavení napájení**

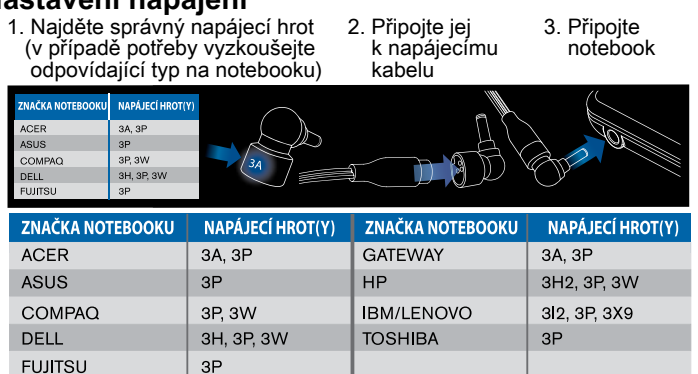

# **Specifikace**

- 4 x DisplayPort (DP++; DP1.2) / HDMI Port (HDMI 2.0)
- 4 x USB 3.1 Gen1 (5 Gb/s) downstream porty (jeden port označený <> podporuje nabíjení zařízení BC 1.2 a iOS při max. 2,4 A.)
- 1 x USB-C upstream port s podporou Power Delivery 2.0 Profile 5 (nabíjení max. 100 W)
- 1 x USB-C downstream port (USB 3.1 Gen2, 10 Gb/s, pouze přenos dat)
- Gigabit Ethernet
- Audio vstup/výstup (konektor sluchátek 3,5 mm)
- Slot pro bezpečnostní zámek
- 1 x USB-C kabel
- LED indikátor napájení
- Hlavní vypínač
- Vstupní stejnosměrný proud: 20 V, 180 W
- Výstupní stejnosměrný proud: 19,5 V 90 W max.

# **Schéma dokovací stanice**

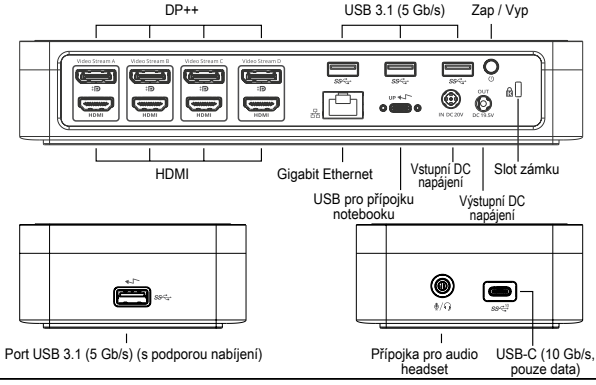

# **Systémové požadavky**

### **Hardware (pro funkci nabíjení Power Delivery)**

- Port Thunderbolt 3 nebo USB-C
- Pro podporu nabíjení Power Delivery je třeba, aby hostitelský počítač podporoval nabíjení Power Delivery 2.0 (max. 100 W)

### **Operační systém (libovolný z následujících)**

- Microsoft Windows® 7, Windows® 8, Windows® 8.1 nebo Windows® 10 (32/64 bitů)
- Mac OS® X verze 10.8 nebo novější
- Android 5.0 nebo vyšší
- Chromebooky
- Ubuntu 14.04.x LTS a Ubuntu 14.04.x LTS a 16.04 LTS na platformě x86 16.04 LTS na platformě x86

Navšivte www.targus.com, kde naleznete seznam nejnovějších kompatibilních operačních systémů.

# **Nastavení v systému Windows**

Pro zajištění nejlepšího výkonu systému Windows aktualizujte adaptér obrazovky hostitelského PC a ovladače USB 3.0. Tyto aktualizace jsou často dostupné u vašeho oddělení IT nebo u výrobce PC, pokud máte správcovská práva ke stažení či instalaci ovladačů pro váš PC.

Vítejte v systému Display Link Manager univerzální dokovací stanice pro Targus. Pokud již nebyl software Display Link Manager instalován, můžete jej stáhnout jako aktualizaci ze serveru Windows nebo ze stránek www.targus.com. Software je uveden pod ikonou **kaz**oviště úkolů systému Windows a umožňuje snadné připojení dalších monitorů k notebooku nebo na plochu prostřednictvím dokovací stanice Targus. Použitím zobrazení ovladacího panelu pro zobrazení rozlišení obrazovky systému Windows lze konfigurovat připojené obrazovky tak, aby zobrazovaly vaši havní obrazovku, nebo k rozšíření plochy Windows pro zobrazení více aplikací zároveň. Grafická zařízení Display Link USB lze také nastavit tak, aby se zobrazovaly jako hlavní obrazovka.

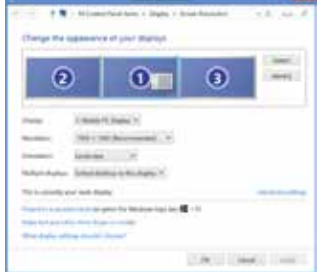

Display Link Manager umožňuje kompletní konfiguraci všech dalších USB obrazovek včetně:

- Podpora pro další USB obrazovky v systému Windows 8, 8.1, 10 a novějších verzích
- Rozlišení do 4096 x 2160 pro DisplayPort nebo HDMI
- Úprava orientace a umístění obrazovky
- Rozložení obrazovek

Software DisplayLink také poskytuje ovladače pro systémy Sound a Ethernet, které jsou jeho součástí. Tyto lze také vybrat z ovládacího panelu systému Windows.

# **Nastavení v systému OS-X**

Během instalace softwaru Display Link pro OS-X, jenž je dostupný na stránkách www.targus.com, mohou uživatelé MacBook použít k nastavení externích obrazovek systém preferencí pro obrazovky. OS-X umožňuje konfiguraci všech dalších USB obrazovek včetně:

- Podpora pro další USB obrazovky v systému OS-X 10.9 a v novějších verzích
- Rozlišení do 4096 x 2160 pro DisplayPort nebo HDMI
- Úprava orientace a umístění obrazovky
- Rozložení obrazovek

Software DisplayLink také poskytuje ovladače pro systémy Sound a Ethernet, které jsou jeho součástí.

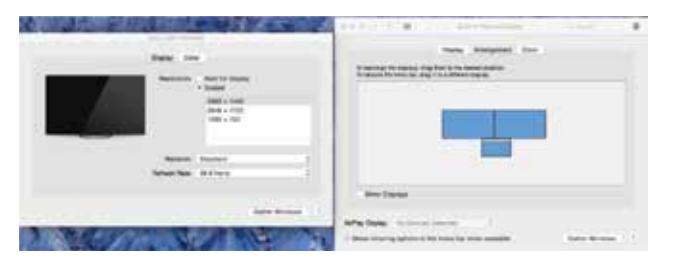

## **Nastavení systému Android**

Nainstalujte aplikaci Display Link Desktop pro Android 5.0 a další verze z Google Play Store. Povolte funkci doladění USB / hostitelský režim na svém zařízení Android.

- **Indhold**  $DK$ 
	- Fire-hovedet 4K dock med 100 W effekt
	- USB-C-kabel
	- AC-strømadapter
	- USB-C- til USB-A-adapter med bindekabel
	- DC-udgangskabel
	- Strømspidser 3A, 3H, 3H2, 3I2, 3P, 3W, 3X9
	- VESA-monteringsbeslag (til udvalgte modeller)

# **Konfiguration af arbejdsstation**

1. Tilslut alle eksterne enheder til dockingstationen.

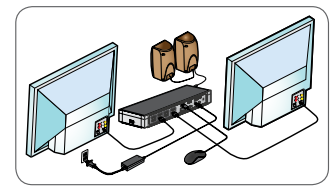

2. Tilslut Targus Universel Dockingstation til værtsenheden.

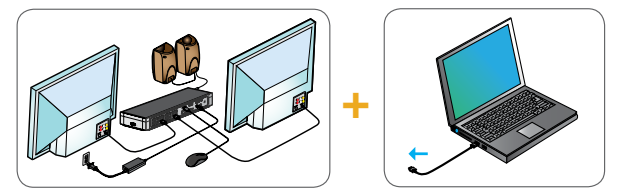

3. Hvis din værtsenhed ikke kan tilsluttes via USB-C, skal du bruge den medfølgende USB-C til USB-A adapter som vist nedenfor.

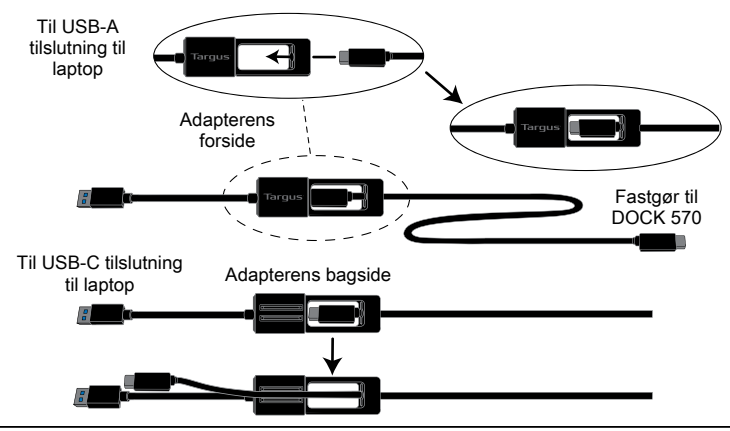

# **Strømtilslutning**

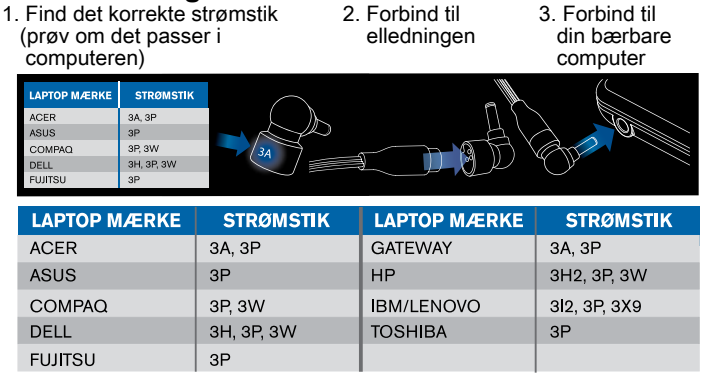

# **Specifikationer**

- 4 x DisplayPort (DP++; DP1.2 )/HDMI-port (HDMI 2.0)
- 4 x USB 3.1 Gen1 (5 Gbps) nedstrømsporte (en port markeret med < understøtter BC 1.2 og iOS-enhedsopladning på maks. 2.4 A.)
- 1 x USB-C-opstrømsport med understøttende strømforsyning 2.0 Profil 5 (op til 100 W maks. opladning)
- 1 x USB-C nedstrømsport (USB 3.1 Gen2, 10 Gbps, kun dataoverførsel)
- Gigabit Ethernet
- Indgang/udgang til lyd (3,5 mm stik til headset)
- Åbning til sikkerhedslås
- 1 x USB-C-kabel
- LED-strømindikator
- Tænd/sluk-knap
- DC-strømindgang: 20 V, 180 W
- DC-strømudgang: 19,5 V 90 W maks.

# **Diagram over dockingstation**

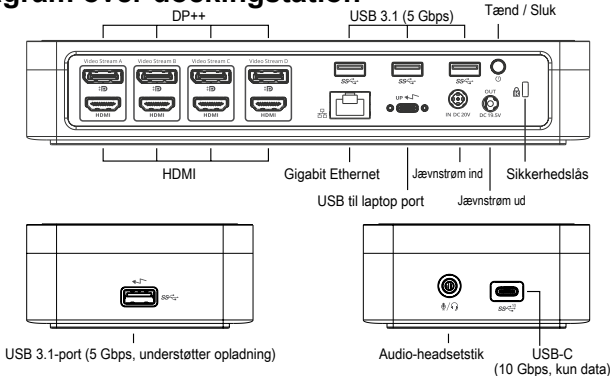

# **Systemkrav**

### **Hardware (til opladningsfunktion)**

- Thunderbolt 3 eller USB-C-port
- Opladningsfunktion kræver, at værtcomputeren understøtter Power Delivery 2.0-opladning (op til 100 W maks.)

### **Operativsystem (et af de følgende)**

- Microsoft Windows® 7, Windows® 8, Windows® 8.1 eller Windows® 10 (32/64-bit)
- Mac OS® X v10.8 eller senere
- Android 5.0 eller senere
- Chromebooks
- Ubuntu 14.04.x LTS og Ubuntu 14.04.x LTS og 16.04 LTS på x86-platform 16.04 LTS på x86-platform

På www.targus.com kan du se en liste over de seneste kompatible operativsystemer

# **Konfiguration under Windows**

Sørg for at opdatere værtscomputerens skærmadapter og USB 3.0-drivere for at sikre den bedste Windows-ydeevne. Disse opdateringer er ofte tilgængelige i it-afdelingen eller hos computerfabrikanten, hvis du har administratorrettigheder til at downloade og installere drivere til computeren.

Velkommen til Targus universel dockingstation Display Link Manager. Hvis DisplayLink Manager-softwaren ikke allerede er installeret, kan den downloades fra en Windows Update-server eller fra www.targus.com. Den repræsenteres af ikonet i meddelelsesområdet i Windows og gør det nemt at tilslutte flere skærme til en bærbar eller stationær computer via Targus-dockingstationen. Ved hjælp af vinduet for skærmopløsning i Windows Kontrolpanel kan de tilkoblede skærme konfigureres til enten at vise din hovedskærm eller udvide Windowsskrivebordet og derved tillade visning af flere applikationer samtidig. Display Link USB Graphics-enheder kan også konfigureres til at være hovedskærmen.

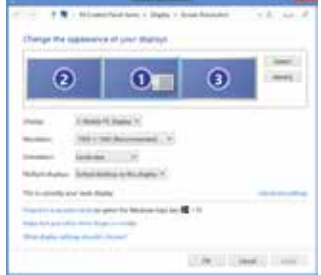

Display Link Manager tillader fuld konfiguration af alle yderligere USB-skærme, herunder:

- Understøtter yderligere USB-skærme under Windows 7, 8, 8.1, 10 og senere
- Opløsning op til 4.096 x 2.160 til DisplayPort eller HDMI
- Ændring af skærmorientering og -placering
- Skærmlayout

Display Link softwaren leverer også drivere til indbygget lyd og ethernet. Disse kan også vælges i Windows Kontrolpanel.

# **Konfiguration under OS-X**

Efter installation af Display Link softwaren til OS-X, der er tilgængelig på www. targus.com, kan MacBook-brugere anvende systempræferencerne for skærme til justering af de eksterne skærme. OS X tillader konfiguration af alle ekstra USB-skærme, herunder:

- Understøtter yderligere USB-skærme under OS X 10.9 og senere
- Opløsning op til 4.096 x 2.160 til DisplayPort eller HDMI
- Ændring af skærmorientering og -placering
- Skærmlayout

Display Link softwaren leverer også drivere til indbygget lyd og ethernet.

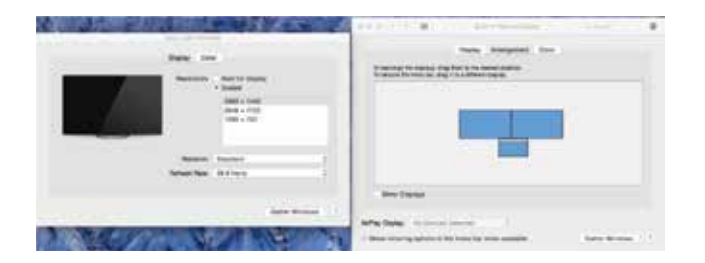

# **Konfiguration under Android**

Installer Display Link Desktop-applikationen til Android 5.0 og senere fra Google Play Butik. Aktivér USB-fejlfindings-/værtstilstand på Android-enheden.

#### **Sisältö** FI

- 4k-telakka neljälle näytölle 100 W:n Power Delivery -latauksella
- USB-C-kaapeli
- Virtalähde
- USB-C–USB-A-sovitin kaapeliin
- Tasavirran lähtökaapeli
- Virtaliittimet 3A, 3H, 3H2, 3I2, 3P, 3W, 3X9
- VESA-kiinnike (tiettyihin malleihin)

# **Työaseman kokoonpano**

1. Yhdistä kaikki oheislaitteet telakointiasemaan.

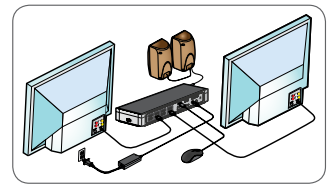

2. Yhdistä Targus Universal Docking Station isäntälaitteeseen.

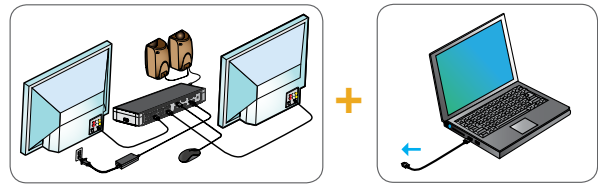

3. Jos isäntälaitetta ei voi yhdistää USB-C:n kautta, käytä mukana toimitettavaa USB-C–USB-A-liitosta alla olevien ohjeiden mukaisesti.

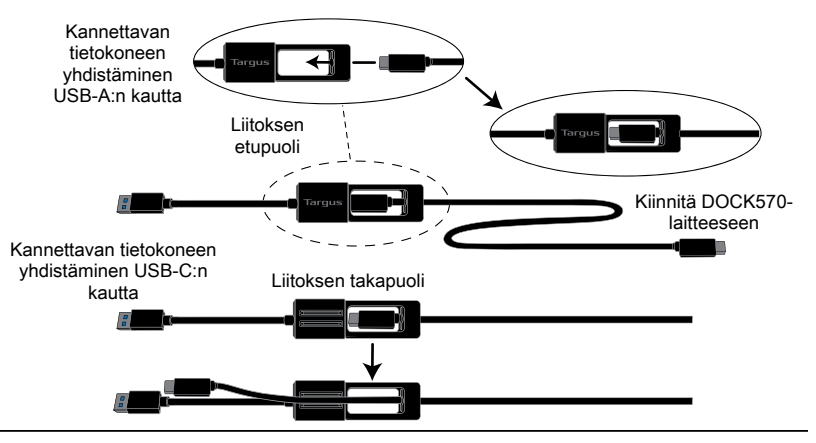

# **Virransyöttö**

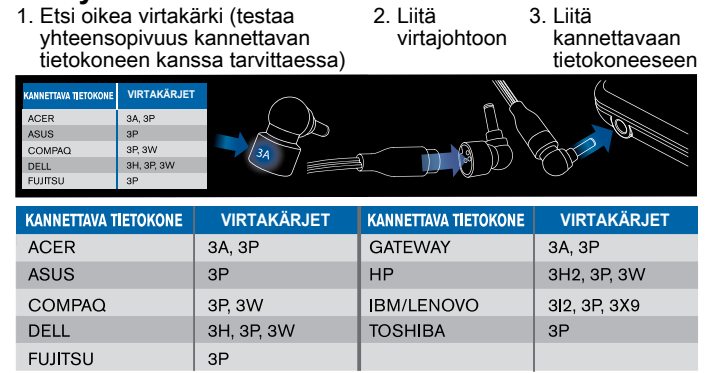

# **Tekniset tiedot**

- 4 x DisplayPort-näyttöliitäntä (DP++; DP1.2) / HDMI-portti (HDMI 2.0)
- 4 x USB 3.1 Gen1 (5 Gbit/s) -downstream-porttia (yksi  $\leftarrow$  : llä merkitty portti tukee BC 1.2- ja iOS-laitteiden latausta enimmillään 2,4 A:lla)
- 1 x USB-C -upstream-portti Power Delivery 2.0 Profile 5 -tuella (suurin latausteho 100 W)
- 1 x USB-C-downstream-portti (USB 3.1 Gen2, 10 Gbit/s, vain tiedonsiirto)
- Gigabit Ethernet
- Äänen sisään-/ulostuloportti (3,5 mm:n kuulokeliitin)
- Turvalukon paikka
- 1 x USB-C-kaapeli
- LED-virtailmaisin
- Virtapainike
- Tasavirta sisään: 20 V, 180 W
- Tasavirta ulos: 19,5 V 90 W enint.

# **Telakointiaseman kaavio**

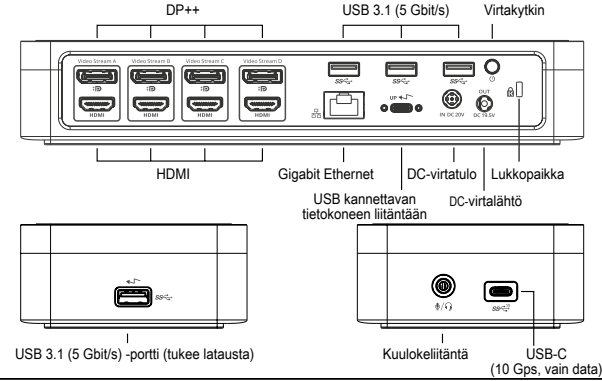

# **Järjestelmävaatimukset**

### **Laitteisto (Power Delivery -lataustoimintoon)**

- Thunderbolt 3- tai USB-C-liitäntä
- PD-lataus edellyttää, että tietokone on Power Delivery 2.0 -yhteensopiva (enintään 100 W)

### **Käyttöjärjestelmä (mikä tahansa seuraavista)**

- Microsoft Windows® 7, Windows® 8, Windows® 8.1 tai Windows® 10 (32/64-bittinen)
- Mac OS® X 10.8 tai uudempi
- Android 5.0 tai uudempi
- Chromebookit
- Ubuntu 14.04.x LTS ja Ubuntu 14.04.x LTS ja 16.04 LTS x86-alustalla tai 16.04 LTS x86-alustalla

Katso uusimpien yhteensopivien käyttöjärjestelmien luettelo osoitteesta www. targus.com.

# **Asennus Windows-käyttöjärjestelmään**

Päivitä isäntätietokoneen näytönohjain ja USB 3.0 -ohjaimet parhaan suorituskyvyn varmistamiseksi Windows-ympäristössä. Nämä päivitykset ovat usein saatavana IT-osastolta tai tietokoneen valmistajalta, mutta ohjaimien asentaminen tietokoneeseen edellyttää pääkäyttäjän oikeuksia.

Tervetuloa käyttämään Targus Universal Docking Station Display Link Manager -ohjelmistoa. Jos Display Link Manager -ohjelmistoa ei ole jo asennettu, sen voi ladata Windows Update -palvelimesta tai osoitteesta www.targus.com. Sitä kuvaa Windowsin tehtäväpalkissa näkyvä **- kuvake. Sen avulla voit yhdistää** kannettavaan tai pöytätietokoneeseen lisänäyttöjä Targus Docking Station -telakointiaseman avulla. Yhdistetyt näytöt voidaan määrittää Windowsin ohjauspaneelin näyttöasetuksissa joko tietokoneen oman näytön peilikuvaksi tai laajentamaan Windows-työpöytää, jolloin näkyvissä voi olla enemmän sovellusikkunoita samanaikaisesti. Myös Display Link USB -näytöt voidaan määrittää päänäytöksi.

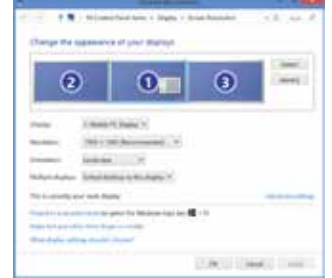

Display Link Manager mahdollistaa USB-lisänäyttöjen määrittämisen:

- USB-näyttöjä tuetaan Windows 7, 8, 8.1, 10 ja uudemmissa versioissa.
- Tarkkuus jopa 4096 x 2160 (DisplayPort tai HDMI)
- Näytön suunnan ja sijainnin määrittäminen
- Näyttöjen asettelu

Display Link -ohjelmisto sisältää myös ääni- ja Ethernet-ohjaimet. Ne voidaan myös valita Windowsin ohjauspaneelista.

# **Asennus OS-X-käyttöjärjestelmään**

MacBook-käyttäjät voivat määrittää ulkoisten näyttöjen asetukset, kun Display Link -ohjelmisto OS-X-käyttöjärjestelmää varten ladataan osoitteesta www. targus.com ja asennetaan. OS-X mahdollistaa USB-lisänäyttöjen määrittämisen:

- USB-lisänäyttöjä tuetaan OS-X 10.9 ja sitä uudemmissa versioissa
- Tarkkuus jopa 4096 x 2160 (DisplayPort tai HDMI)
- Näytön suunnan ja sijainnin määrittäminen
- Näyttöjen asettelu

Display Link -ohjelmisto sisältää myös ääni- ja Ethernet-ohjaimet.

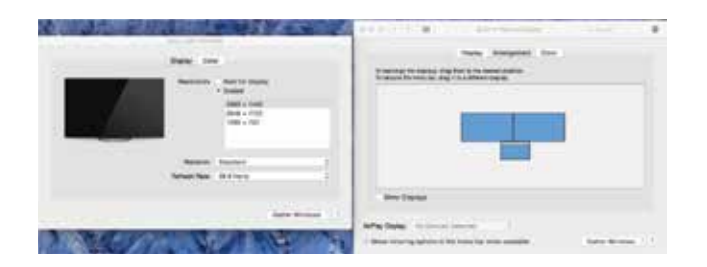

# **Asennus Android-käyttöjärjestelmään**

Lataa Display Link Desktop -sovellus Android 5.0 ja sitä uudempia versioita varten Google Play Storesta ja asenna se. Ota Android-laitteessa käyttöön USB-virheenkorjaus- tai isäntätila.

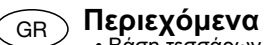

- Βάση τεσσάρων κεφαλών 4k Dock με παροχή ισχύος 100W
- Καλώδιο USB-C
- Προσαρμογέας εναλλασσόμενου ρεύματος
- Προσαρμογέας USB-C σε USB-A με πρόσδεση
- Καλώδιο εξόδου συνεχούς ρεύματος
- Συμβουλές τροφοδοσίας 3A, 3H, 3H2, 3I2, 3P, 3W, 3X9
- Βάση στήριξης VESA (για επιλεγμένα μοντέλα)

# **Ρύθμιση σταθμού εργασίας**

1. Συνδέστε όλες τις περιφερειακές συσκευές στον σταθμό σύνδεσης.

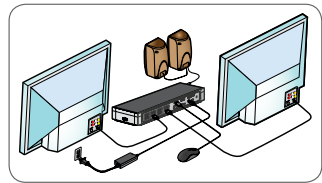

2. Συνδέστε τον σταθμό σύνδεσης γενικής χρήσης της Targus στην κεντρική συσκευή σας.

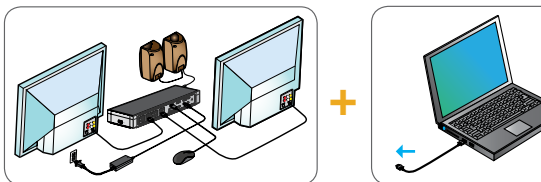

3. Εάν η κεντρική συσκευή σας δεν συνδέεται μέσω USB-C, χρησιμοποιήστε τον ενσωματωμένο προσαρμογέα USB-C σε USB-A, όπως φαίνεται παρακάτω.

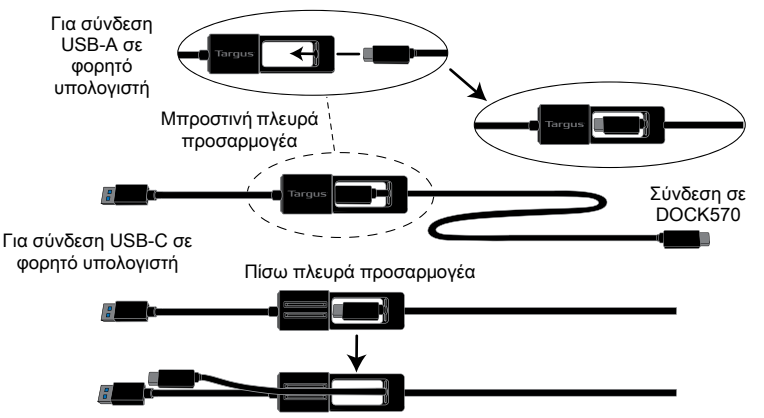

# **Ρύθμιση τροφοδοσίας**

1. Εντοπίστε το σωστό βύσμα τροφοδοσίας (αν χρειαστεί, δοκιμάστε αν εφαρμόζει σωστά στον φορητό υπολογιστή)

2. Συνδέστε το στο καλώδιο τροφοδοσίας 3. Συνδέστε το στον φορητό υπολογιστή σας

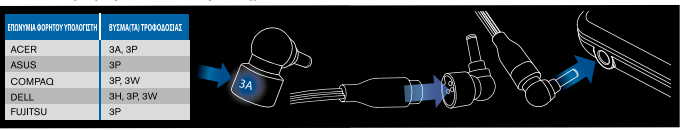

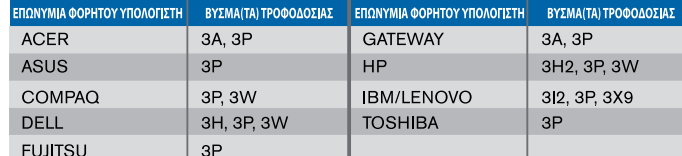

# **Προδιαγραφές**

- 4 θύρες οθόνης (DP++, DP1.2) / Θύρα HDMI (HDMI 2.0)
- 4 κατιούσες θύρες USB 3.1 Gen1 (5Gbps) (μία θύρα με σήμανση υποστηρίζει BC 1.2 και φόρτιση συσκευής iOS στο 2,4A max.).
- 1 ανιούσα θύρα USB-C με υποστήριξη Power Delivery 2.0 Profile 5 (έως 100W μέγιστη φόρτιση)
- 1 κατιούσα θύρα USB-C (USB 3.1 Gen2, 10Gbps, μεταφορά δεδομένων μόνο)
- Gigabit Ethernet
- Θύρα εισόδου/εξόδου ήχου (βύσμα ακουστικών 3,5 mm)
- Υποδοχή για λουκέτο ασφαλείας
- 1 x καλώδιο USB-C
- Ένδειξη ισχύος LED
- Κουμπί ενεργοποίησης/απενεργοποίησης
- Είσοδος συνεχούς ρεύματος: 20V, 180W
- Έξοδος συνεχούς ρεύματος: 19,5V 90W μέγ.

# **Διάγραμμα σταθμού σύνδεσης**

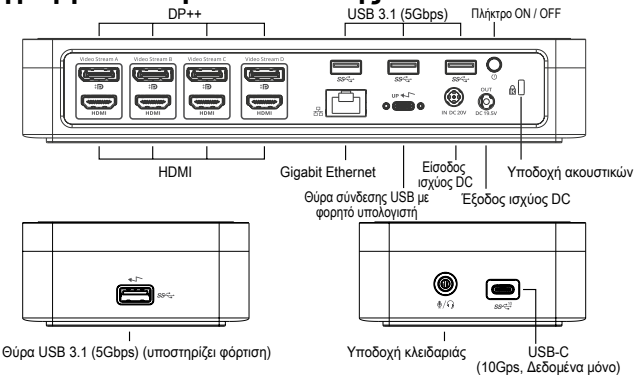

# **Απαιτήσεις συστήματος**

### **Υλικό (για λειτουργία φόρτισης παροχής ρεύματος)**

- Θύρα Thunderbolt 3 ή USB-C
- Η υποστήριξη φόρτισης παροχής ρεύματος απαιτεί υποστήριξη κεντρικού υπολογιστή Παροχή ρεύματος 2.0 φόρτιση (έως 100W το μέγιστο)

### **Λειτουργικό σύστημα (οποιοδήποτε από τα παρακάτω)**

- Microsoft Windows® 7, Windows® 8, Windows® 8.1 ή Windows® 10 (32/64-bit)
- Mac OS<sup>®</sup> X v10.8 ή μετανενέστερο
- Android 5.0 ή μεταγενέστερο
- Chromebooks
- Ubuntu 14.04.x LTS και Ubuntu 14.04.x LTS και 16.04 LTS στην πλατφόρμα x86 16.04 LTS στην πλατφόρμα x86

Στον ιστότοπο www.targus.com μπορείτε να βρείτε μια λίστα με τα πιο πρόσφατα ενημερωμένα συμβατά λειτουργικά συστήματα.

# **Ρύθμιση των Windows**

Για να διασφαλίσετε τις βέλτιστες επιδόσεις των Windows, φροντίστε να ενημερώσετε τα προγράμματα οδήγησης για τον προσαρμογέα της οθόνης του κεντρικού υπολογιστή σας και για τη λειτουργία USB 3.0. Οι εν λόγω ενημερωμένες εκδόσεις συχνά διατίθενται από το τμήμα μηχανογράφησης της εταιρείας σας ή από τον κατασκευαστή του υπολογιστή σας αν έχετε δικαιώματα διαχειριστή για λήψη και εγκατάσταση προγραμμάτων οδήγησης για τον υπολογιστή σας.

Καλώς ορίσατε στη Διαχείριση Display Link του σταθμού αγκύρωσης γενικής χρήσης της Targus. Αν το λογισμικό Διαχείρισης Display Link δεν είναι ήδη εγκατεστημένο, μπορείτε να προχωρήσετε στη λήψη του από κάποιον διακομιστή ενημερώσεων των Windows (Windows Update) ή από τον ιστότοπο www.targus.com. Συμβολίζεται με το εικονίδιο **ΓΕ** στην περιοχή εργασιών των Windows και σας επιτρέπει να συνδέετε εύκολα πρόσθετες οθόνες στον φορητό ή στον επιτραπέζιο υπολογιστή σας μέσω του σταθμού αγκύρωσης της Targus. Χρησιμοποιώντας το παράθυρο για την Παρουσίαση ανάλυσης οθόνης στον Πίνακα ελέγχου των Windows, μπορείτε να διαρθρώσετε εύκολα τις ρυθμίσεις για τις συνδεδεμένες οθόνες είτε για κατοπτρισμό της κύριας οθόνης σας είτε για επέκταση της επιφάνειας εργασίας των Windows ώστε να έχετε τη δυνατότητα ταυτόχρονης προβολής περισσότερων εφαρμογών. Μπορείτε επίσης να διαρθρώσετε τις συσκευές USB για γραφικά Display Link έτσι ώστε να είναι η κύρια οθόνη.

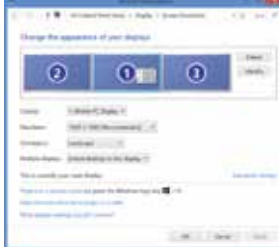

Η Διαχείριση Display Link επιτρέπει την πλήρη διάρθρωση των ρυθμίσεων για όλες τις πρόσθετες οθόνες USB, όπου περιλαμβάνονται οι εξής δυνατότητες:

- Υποστήριξη για επιπρόσθετες οθόνες USB σε Windows 7, 8, 8.1, 10 και μεταγενέστερες εκδόσεις
- Ανάλυση έως 4096 x 2160 για DisplayPort ή HDMI
- Προσανατολισμός οθόνης και τροποποίηση θέσης
- Διάταξη οθονών

Το λογισμικό Display Link παρέχει επίσης ενσωματωμένα προγράμματα οδήγησης για ήχο και Ethernet. Μπορείτε να επιλέξετε τα προγράμματα αυτά και στον Πίνακα ελέγχου των Windows.

# **Ρύθμιση OS-X**

Αμέσως μετά την εγκατάσταση του λογισμικού Display Link για OS-X που είναι διαθέσιμο στον ιστότοπο www.targus.com, οι χρήστες MacBook μπορούν να χρησιμοποιήσουν τις Προτιμήσεις συστήματος για οθόνες ώστε να ρυθμίσουν τις εξωτερικές οθόνες. Το OS-X επιτρέπει τη διάρθρωση των ρυθμίσεων για όλες τις πρόσθετες οθόνες USB, όπου περιλαμβάνονται οι εξής δυνατότητες:

- Υποστήριξη για πρόσθετες οθόνες USB σε OS-X 10.9 ή μεταγενέστερες εκδόσεις
- Ανάλυση έως 4096 x 2160 για DisplayPort ή HDMI
- Προσανατολισμός οθόνης και τροποποίηση θέσης
- Διάταξη οθονών

Το λογισμικό Display Link παρέχει επίσης ενσωματωμένα προγράμματα οδήγησης για ήχο και Ethernet.

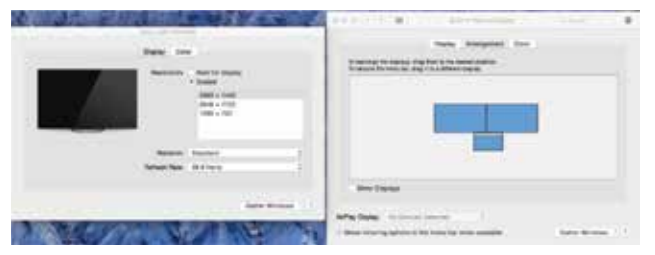

## **Ρύθμιση Android**

Εγκαταστήστε την εφαρμογή Display Link Desktop για Android 5.0 και μεταγενέστερες εκδόσεις από το Google Play Store. Ενεργοποιήστε τη λειτουργία αποσφαλμάτωσης/κεντρικού υπολογιστή USB στη συσκευή σας Android.

- Dock 4K a quattro uscite con porta di carica Power Delivery da 100W
- Cavo USB-C
- Adattatore di alimentazione CA
- Adattatore da USB-C a USB-A con cavo
- Cavo di uscita CC
- Connettori per rete di alimentazione: 3A, 3H, 3H2, 3I2, 3P, 3W, 3X9
- Staffa di montaggio VESA (per i modelli selezionati)

# **Configurazione Workstation**

1. Collegate tutti i dispositi vi periferici alla docking station.

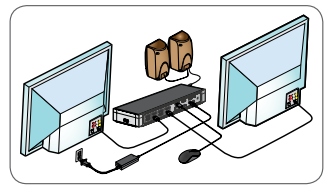

2. Collegate la Docking Station universale di Targus al vostro dispositivo host.

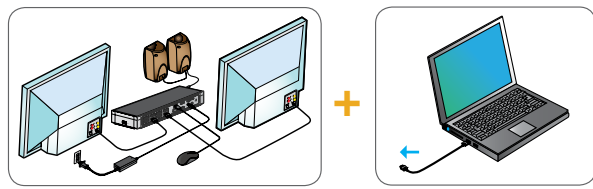

3. Se il vostro dispositivo host non si collega tramite USB-C, usare l'adattatore da USB-C a USB-A incluso come raffigurato sotto.

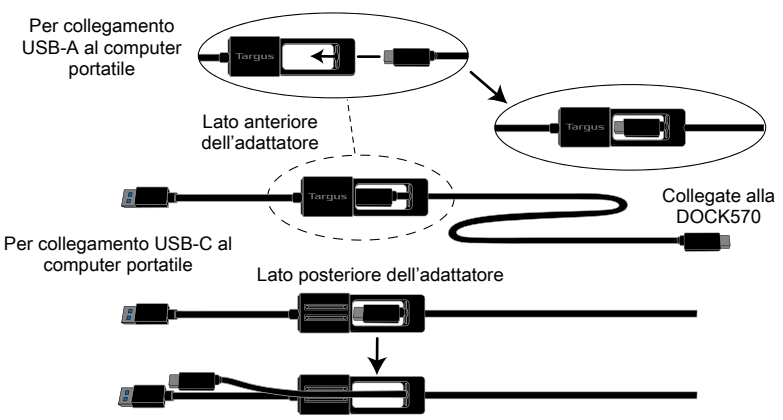

# **Configurazione dell'alimentazione**

- 1. Individuate il connettore di alimentazione adatto (controllate inserendolo nel computer portatile,
- 2. Collegate al cavo di alimentazione 3. Collegate al vostro computer portatile

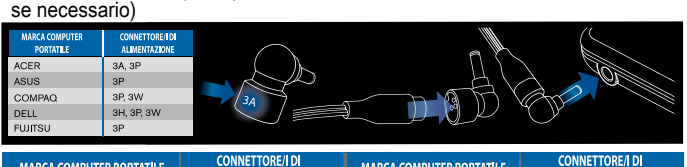

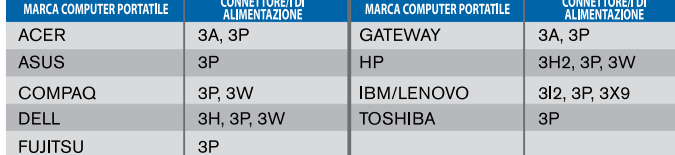

# **Specifiche**

- 4 DisplayPort (DP++; DP1.2) / HDMI (HDMI 2.0)
- 4 porte USB 3.1 Gen1 (5Gbps) downstream (una porta contrassegnata con  $\leftrightarrow$  supporta BC 1.2 e ricarica del dispositivo iOS a un massimo di 2,4A)
- 1 x porta USB-C upstream con porta di carica 2.0 Profile 5 di supporto (carica fino a un massimo di 100W)
- 1 porta USB-C downstream (USB 3.1 Gen2, 10Gbps, solo trasferimento dati)
- Gigabit Ethernet
- Porta di ingresso/uscita audio (connettore cuffie da 3,5 mm)
- Slot di sicurezza
- 1 cavo USB-C
- Spia luminosa LED
- Tasto di accensione ON/OFF
- Alimentazione CC in entrata: 20V, 180W
- Alimentazione CC in uscita: 19,5V, 90W max.

# **Tabella Docking Station**

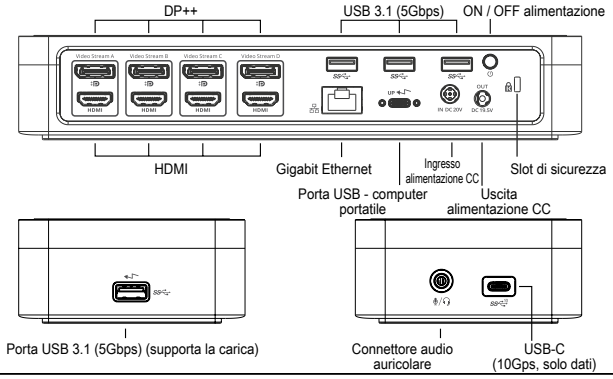

# **Requisiti di sistema**

### **Hardware (per la funzione di ricarica Power Delivery)**

- Porta Thunderbolt 3 o USB-C
- Il supporto di ricarica Power Delivery richiede la ricarica tramite Power Delivery 2.0 (fino a un massimo di 100W) del supporto del computer host

### **Sistema operativo (uno dei seguenti)**

- Microsoft Windows® 7, Windows® 8, Windows® 8.1 o Windows® 10 (32/64 bit)
- Mac OS® X v10.8 o versione successiva
- Android 5.0 o versione successiva
- Chromebook
- Ubuntu 14.04.x LTS e Ubuntu 14.04.x LTS e 16.04 LTS su piattaforma x86 16.04 LTS su piattaforma x86

Visitate www.targus.com per un elenco dei sistemi operativi compatibili più recenti

# **Configurazione Windows**

Per garantire le migliori prestazioni in Windows, ricordate di aggiornare i driver del vostro Adattatore per monitor PC host e USB 3.0. Questi aggiornamenti sono spesso disponibili presso il vostro reparto IT o il fabbricante del PC se disponete dei diritti di Amministratore necessari per scaricare e installare driver per il vostro PC.

Benvenuti nel Display Link Manager della vostra Docking Station universale di Targus. Il software Display Link Manager, se non è già installato, può essere scaricato da un server Windows Update o da www.targus.com. È rappresentato dall'icona **nella barra delle attività di Windows e vi permette di collegare con** facilità dei monitor aggiuntivi al vostro computer portatile o desktop attraverso la Docking Station di Targus. Usando la finestra Risoluzione dello schermo nel Pannello di controllo di Windows, i monitor collegati possono essere configurati in modalità mirror del vostro schermo principale, o in modo da estendere il desktop Windows, consentendo la visualizzazione di più applicazioni nello stesso tempo. I dispositivi Display Link USB Graphics possono essere configurati anche come monitor principale.

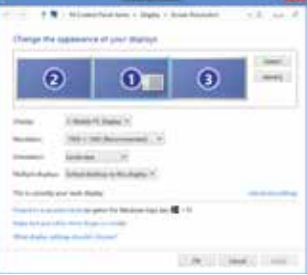

Targus Dock 4K A Quattro Uscite Con Porta Di Carica Power Delivery Da 100W Targus Dock 4K A Quattro Uscite Con Porta Di Carica Power Delivery Da 100W

 $\epsilon$ 

**ITALIAN** 

# **Targus**

# Dichiarazione di conformità

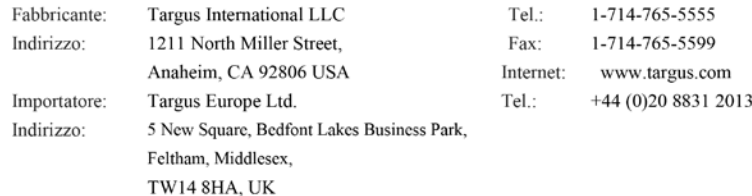

Con la presente confermiamo che il seguente prodotto denominato Four Head 4k Dock with 100W Power Delivery, Modello N.DOCK570, Nome del marchio "TARGUS ", è conforme a the Low Voltage Directive 2014/35/EU, ErP Directive 2009/125/EC and 1275/2008, EMC Directive

2014/30/EU, EU RoHS Directive 2011/65/EU.

Per la valutazione relativa alle Direttive indicate sopra, sono stati applicati i seguenti standard: Low-Voltage Directive: 2014/35/EU

EN 60950-1: 2006+A11:2009+A1:2010+A12:2011+A2:2013

EMC Directive: 2014/30/EU

EN55032:2015 /AC: 2016. Class B

EN 61000-3-2:2014

```
EN 61000-3-3:2013
```
EN55024: 2010+A1: 2015

ErP Directive: 2009/125/EC

COMMISSION REGULATION (EC) No 1275/2008

COMMISSION REGULATION (EU) No 801/2013

RoHS Directive: 2011/65/EU

EN50581:2012

Anno di inizio della marcatura CE: 2019

Direttore, Targus - Global Sourcing Group CF Ngoh Funzione / Titolo Nome 10/23/2019/ Hong Kong

Data / Luogo di emissione Sottoscritto in nome e per conto di Targus

Il Display Link Manager consente di eseguire la configurazione completa di tutti i monitor USB aggiuntivi, inclusi:

- Supporto per monitor USB aggiuntivi in Windows 7, 8, 8.1, 10 e seguenti
- Risoluzione fino a 4096 x 2160 per DisplayPort o HDMI
- Orientamento dello schermo e modifica della posizione
- Disposizione dei monitor

Il software Display Link fornisce anche i driver per Audio e Ethernet integrati. Questi ultimi possono essere selezionati anche nel Pannello di controllo di **Windows** 

# **Configurazione OS-X**

All'installazione del software Display Link per OS-X disponibile su www.targus. com, gli utenti di MacBook possono usare le Preferenze di sistema per i monitor per impostare i monitor esterni. OS-X consente di eseguire la configurazione di tutti i monitor USB aggiuntivi, inclusi:

- Supporto per monitor USB aggiuntivi in OS-X 10.9 o seguenti
- Risoluzione fino a 4096 x 2160 per DisplayPort o HDMI
- Orientamento dello schermo e modifica della posizione

• Disposizione dei monitor

Il software Display Link fornisce anche i driver per Audio e Ethernet integrati.

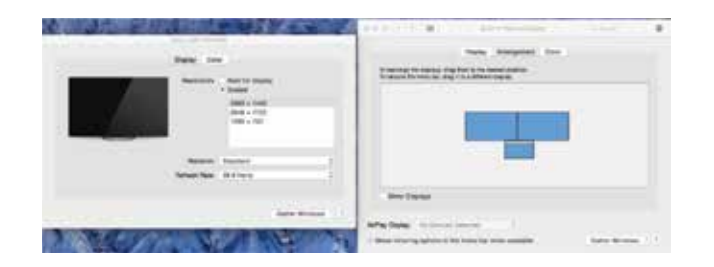

# **Configurazione Android**

Installate l'applicazione Display Link Desktop per Android 5.0 e versioni seguenti dal Google Play Store. Abilitate la modalità debug USB/host sul vostro dispositivo Android.

## **Inhoud**

NL

- Vie display-dock met 100W-stroomlevering
- USB-C-kabel
- AC-stroomadapter
- USB-C- naar USB-A-adapter met tethering
- DC-uitgangskabel
- Aansluitpluggen 3A, 3H, 3H2, 3I2, 3P, 3W, 3X9
- VESA-montagebeugel (voor geselecteerde modellen)

# **Installatie**

1. Sluit alle randapparatuur aan op het dockingstation.

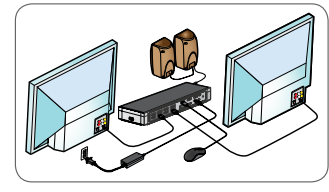

2. Sluit de Targus Universal Dockingstation op uw host-apparaat aan.

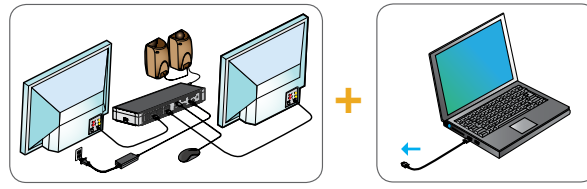

3. Als uw hostapparaat niet aangesloten kan worden via USB-C, gebruik dan de meegeleverde USB-C-naar-USB-A-adapter als hieronder aangegeven.

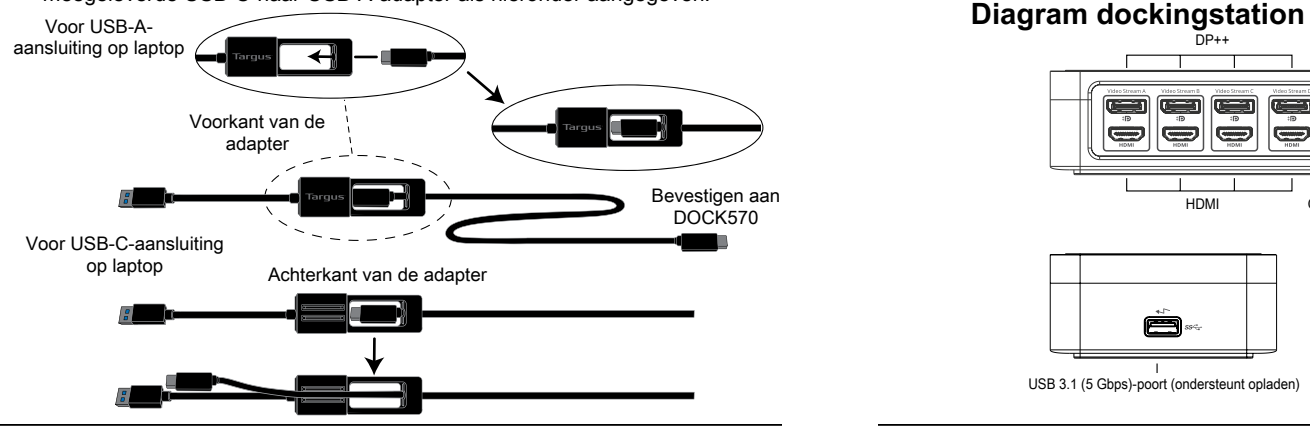

# **Installatie van voeding**

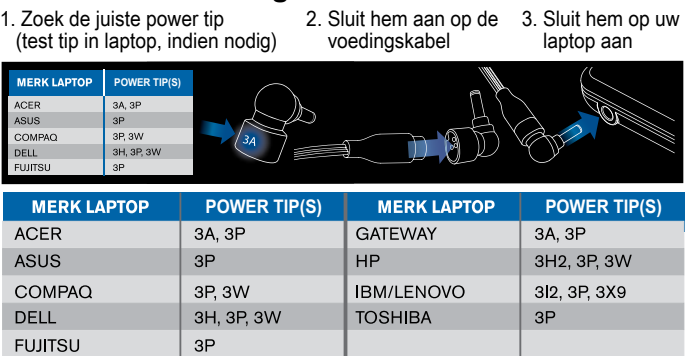

# **Specificaties:**

- 4 x displayport (DP++, DP1.2) / HDMI-poort (HDMI 2.0)
- 4 x USB 3.1 Gen1 (5Gbps)-downstreampoorten (één poort gemarkeerd met ← ondersteunt BC 1.2 en iOS-apparaat opladen op maximaal 2,4 A.)
- 1 x USB-C-upstreampoort met ondersteunende stroomlevering 2.0 Profile 5 (tot 100 W max. opladen)
- 1 x USB-C-downstreampoort (USB 3.1 Gen2, 10Gbps, alleen gegevensoverdracht)
- Gigabit-ethernet
- Audio in-uitpoort (3,5mm-aansluiting hoofdtelefoon)
- Sleuf voor veiligheidsslot
- 1 x USB-C-kabel
- Led-aan-uitlampje
- Aan-uitknop stroom
- Gelijkstroom in: 20V, 180W
- Gelijkstroom uit: 19,5 V, 90 W max.

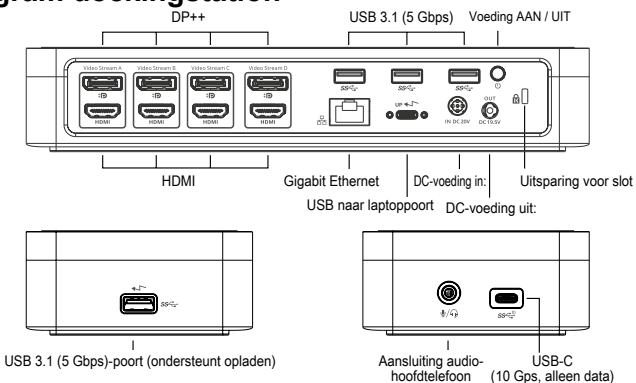

## **Systeemvereisten**

### **Hardware (voor oplaadfunctie stroomlevering)**

- Thunderbolt 3- of USB-C-poort
- Voor Power Delivery-laden moet de hostcomputer laden via Power Delivery 2.0 ondersteunen (tot 100W max.)

### **Besturingssysteem (een van de volgende)**

- Microsoft Windows® 7, Windows® 8, Windows® 8.1, of Windows® 10 (32/64-bits)
- Mac OS® X v10.8 of hoger
- Android 5.0 of hoger
- Chromebooks
- Ubuntu 14.04.x LTS en 16.04 LTS op x86-platform

Ga naar www.targus.com voor een lijst met de nieuwste compatibele besturingssystemen

# **Installatie Windows**

Om te zorgen voor de beste prestaties in Windows, moet u het scherm van uw host-computer en de USB 3.0-stuurprogramma's bijwerken. Deze updates zijn meestal verkrijgbaar bij de IT-afdeling of bij de computerfabrikant als u beheerdersrechten hebt om stuurprogramma's te downloaden en installeren op uw computer.

Welkom bij uw Targus Universal Dockingstation Display Link Manager. De Display Link Manager-software kan, wanneer die niet al geïnstalleerd is, gedownload worden van een Windows Update-server of van www.targus. com. Hij is te herkennen aan het pictogram **is alleen van de Windows-taakbalk en** hiermee kunt u eenvoudig extra monitors aansluiten op uw laptop of computer via het Targus Docking Station. In het venster Schermresolutie in het Windows Configuratiescherm kunnen de aangesloten monitors geconfigureerd worden om uw eigen scherm te spiegelen of de Windows-desktop te verlegen, zodat u meerdere toepassingen tegelijkertijd kunt zien. De Display Link USB Graphicsapparaten kunnen ook geconfigureerd worden als hoofdscherm.

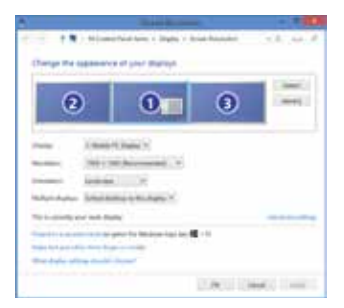

Targus Vie Display-Dock Met 100W-Stroomlevering Targus Vie Display-Dock Met 100W-Stroomlevering

Met de Display Link Manager is volledige configuratie mogelijk van alle aanvullende USB-schermen, waaronder:

- Ondersteuning voor extra USB-schermen in Windows 7, 8, 8.1, 10 en hoger
- Resolutie tot 4096 x 2160 voor DisplayPort of HDMI
- Aanpassing van schermrichting en -locatie
- Indeling van schermen

Display Link-software beschikt ook over stuurprogramma's voor ingebouwde Sound en Ethernet. Deze kunnen ook in het Windows Configuratiescherm geselecteerd worden.

# **Installatie OS-X**

Na installatie van de Display Link-software voor OS-X, beschikbaar op www. targus.com, kunnen gebruikers van een Macbook de Systeemvoorkeuren voor schermen gebruiken om de externe monitors aan te passen. In OS-X kunnen alle USB-schermen geconfigureerd worden, waaronder:

- Ondersteuning voor extra USB-schermen in OS-X 10.9 of hoger
- Resolutie tot 4096 x 2160 voor DisplayPort of HDMI
- Aanpassing van schermrichting en -locatie
- Indeling van schermen

Display Link-software beschikt ook over stuurprogramma's voor ingebouwde Sound en Ethernet.

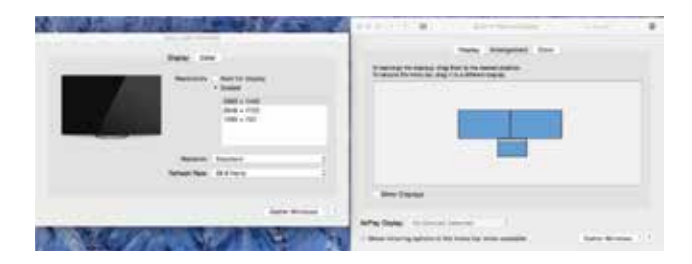

## **Installatie Android**

Installeer de Display Link Desktop-toepassing voor Android 5.0 en hoger vanuit de Google Play Store. Schakel USB Debugging/Host-modus in op uw Androidtoestel.

### Dutch

# **Tarqus**

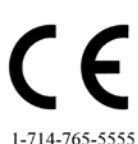

# Conformiteitsverklaring

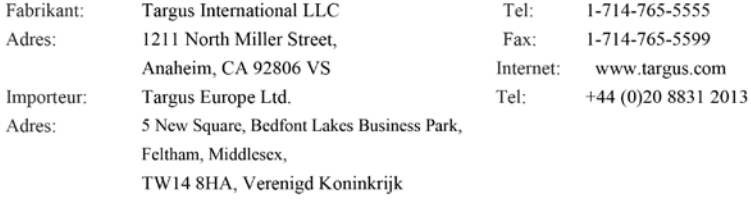

Hierbij bevestigen wij dat het volgende specifieke product Four Head 4k Dock with 100W Power Delivery, Modelnummer DOCK570, merknaam "TARGUS ", voldoet aan de the Low Voltage Directive 2014/35/EU, ErP Directive 2009/125/EC and 1275/2008, EMC Directive 2014/30/EU, EU

### RoHS Directive 2011/65/EU.

Voor de evaluatie betreffende bovenstaande richtlijnen, zijn de volgende standaards toegepast: Low-Voltage Directive: 2014/35/EU

EN 60950-1: 2006+A11:2009+A1:2010+A12:2011+A2:2013

EMC Directive: 2014/30/EU

EN55032:2015 /AC: 2016, Class B

EN 61000-3-2:2014

EN 61000-3-3:2013

EN55024: 2010+A1: 2015

ErP Directive: 2009/125/EC

COMMISSION REGULATION (EC) No 1275/2008

COMMISSION REGULATION (EU) No 801/2013

RoHS Directive: 2011/65/EU

EN50581:2012

Jaren tot begin E-markering: 2019

Directeur Targus, Global Sourcing Group

Functietitel

CF Ngoh Naam

 $\alpha$ 

10/23/2019, Hong Kong

Datum /Uitgifteplaats Getekend voor en namens Targus

#### **Innhold** NO

- 4K dockingstasjon med fire utganger og ytelse på 100 W
- USB-C-kabel
- AC-strømadapter
- USB-C til USB-A-adapter med tether
- DC-utgangskabel
- Kraftutganger 3A, 3H, 3H2, 3I2, 3P, 3W, 3X9
- VESA-monteringsbrakett (til utvalgte modeller)

# **Oppsett av arbeidsstasjon**

1. Koble alt periferutstyr til dokkingstasjonen.

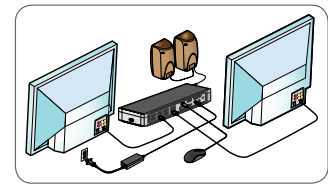

2. Koble Targus universelle dokkingsstasjon til vertsenheten.

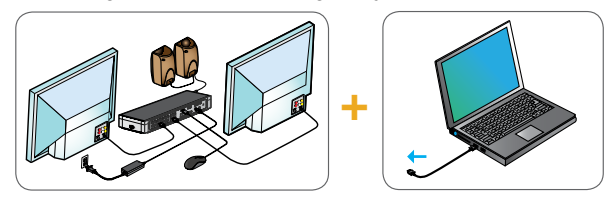

3. Hvis din vertsenhet ikke kobles til via USB-C, bruker du den medfølgende USB-C-til-USB-A-adapteren som vist nedenfor.

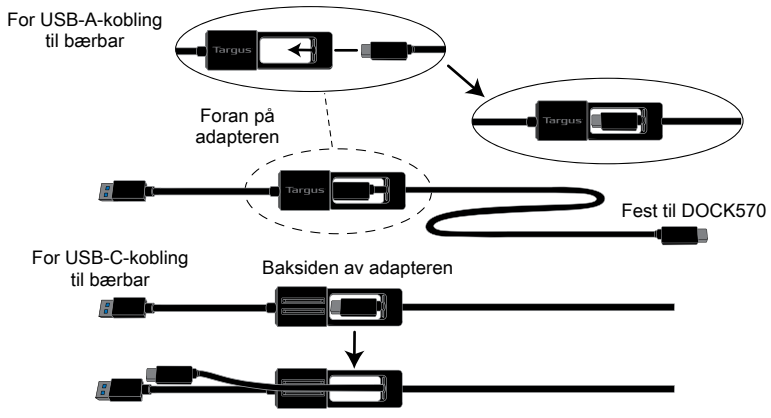

# **Oppsett av strøm**

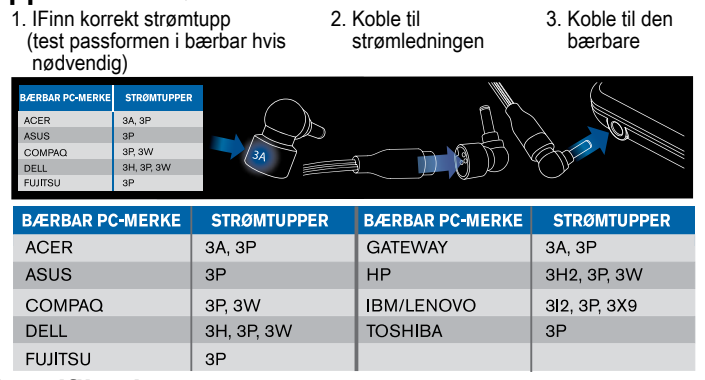

# **Spesifikasjoner**

- 4 x DisplayPort (DP++; DP1.2) / HDMI-inngang (HDMI 2.0)
- 4 x USB 3.1 Gen1 (5 Gbps)-innganger for downstream (en inngang merket med støtter lading av BC 1.2- og iOS-enheter på maks. 2,4 A.)
- 1 x USB-C-inngang for upstream som støtter Power Delivery 2.0 Profile 5 (opptil maks. 100 W lading)
- 1 x USB-C-inngang for downstream (USB 3.1 Gen2, 10 Gbps, kun dataoverføring) • Gigabit Ethernet
- Audio In/Out-inngang (3,5 mm hodetelefontilkobling)
- Sikkerhetslåsespor
- 1 x USB-C-kabel
- LED-strømindikator
- Strøm AV/PÅ-knapp
- DC-strøm inn: 20 V, 180 W
- DC-strøm ut: 19,5 V 90 W maks.

# **Dokkingstasjonsdiagram**

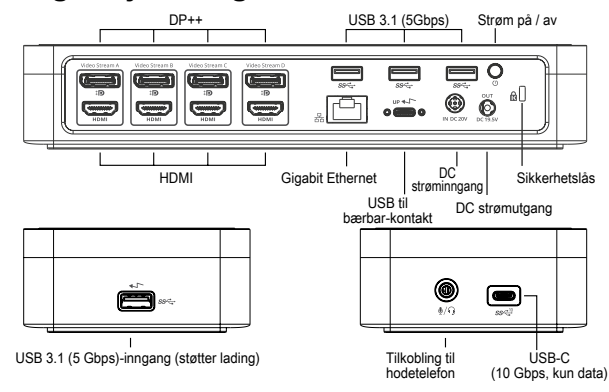

# **Systemkrav**

### **Maskinvare (for Power Delivery-ladefunksjon)**

- Thunderbolt 3 eller USB-C-inngang
- Power Delivery-lading krever at vertsmaskinen støtter Power Delivery 2.0-lading (opptil maks. 100 W)

### **Operativsystemer (et av følgende)**

- Microsoft Windows® 7, Windows® 8, Windows® 8.1 eller Windows® 10 (32/64-bit)
- Mac OS® X v10.8 eller nyere
- Android 5.0 eller nyere
- Chromebooks
- Ubuntu 14.04.x LTS og Ubuntu 14.04.x LTS og 16.04 LTS på x86-plattform 16.04 LTS på x86-plattform

Kikk innom targus.com for en oppdatert liste over kompatible operativsystemer.

# **Windows-oppsett**

For å sikre best mulig ytelse på Windows, er det viktig å oppdatere vertens pc display-adapter og USB 3.0-drivere. IT-avdelingen har ofte disse oppdateringene eller du kan få dem av produsenten av pc-en, hvis du har administrasjonsrettigheter til å laste ned og installere drivere på pc-en.

Velkommen til Targus universelle dokkingstasjon Display Link Manager. Display Link Manager-programvaren kan lastes ned fra en Windows Update-server eller fra targus.com hvis den ikke allerede er installert på maskinen. Den vises av  $\mathbb{F}_r$  -ikonen i Windows oppgavelinje og gjør at du lett kan koble til en ekstra skjerm til en bærbar eller stasjonær pc via Targus dokkingstasjon. I Windows Kontrollpanel/Utseende og personalisering/Skjerm/Skjermoppløsning kan de tilkoblede skjermene justeres til enten å gjenspeile din hovedskjerm, eller slik at den stasjonære Windows-skjermen har visninger fra flere applikasjoner på samme tid. Display Link USB Graphics-enheter kan også justeres slik at de fungerer som hovedskjermen.

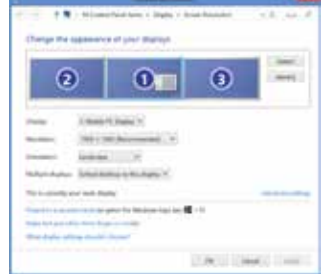

Targus Stacja Dokująca 4K Z Czterema Wejściami I Power Delivery 100 W

Display Link Manager gjør fullstendig justering mulig på alle ekstra USBskjermer, inkludert:

- Support for flere USB-display i Windows 7, 8, 8.1, 10 og nyere
- Oppløsninger opptil 4096 x 2160 for DisplayPort eller HDMI
- Vis endringer av retning og plassering
- Skjermens layout

Display Link-programvaren har også drivere for lyd og Ethernet innebygd. Disse finnes også i Windows' kontrollpanel.

# **OS-X-oppsett**

Macbook-brukere kan benytte System Preferences for Displays til å justere eksterne skjermer når de installerer Display Link-programvare for OS-X, som de finner på targus.com. OS-X gjør fullstendig justering mulig på alle ekstra USB-skjermer, inkludert:

- Støtte til ekstra USB-skjermer i OS-X 10.9 eller nyere
- Oppløsninger opptil 4096 x 2160 for DisplayPort eller HDMI
- Vis endringer av retning og plassering

• Skjermens layout

Display Link-programvaren har også drivere for lyd og Ethernet innebygd.

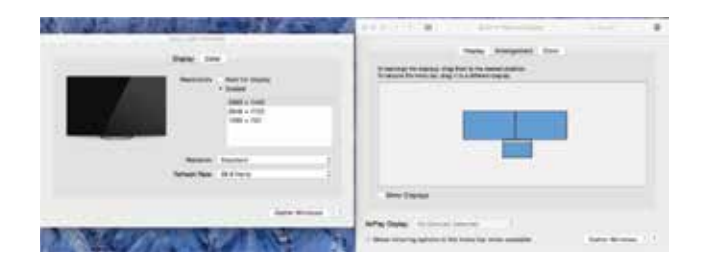

## **Android-oppsett**

Installer Displat Link Desktop-applikasjonen for Android 5.0 og senere fra Google Play Store. Aktiver USB Debugging/Host-modus på Android-enheten din.

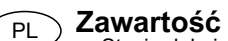

- Stacja dokująca 4K z czterema wejściami i Power Delivery 100 W
- Kabel USB-C
- Zasilacz sieciowy
- Adapter USB-C do USB-A z przewodem
- Przewód wyjściowy stałego napięcia zasilającego
- Wtyczki zasilacza 3A, 3H, 3H2, 3I2, 3P, 3W, 3X9
- Wspornik montażowy VESA (dla wybranych modeli)

# **Konfiguracja stacji roboczej**

1. Podłącz wszystkie urządzenia peryferyjne do stacji dokującej.

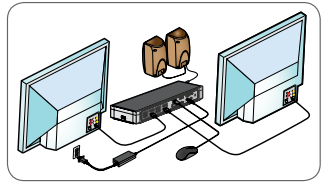

2. Podłącz uniwersalną stację dokującą Targus do urządzenia macierzystego.

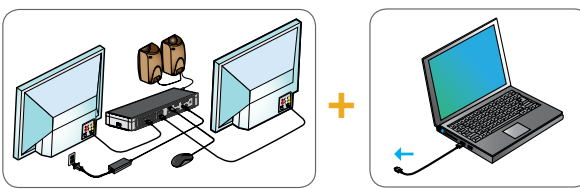

3. Jeśli urządzenie macierzyste nie może być podłączone przewodem USB-C, należy wykorzystać adapter USB-C do USB-A w sposób, jaki ukazano poniżej.

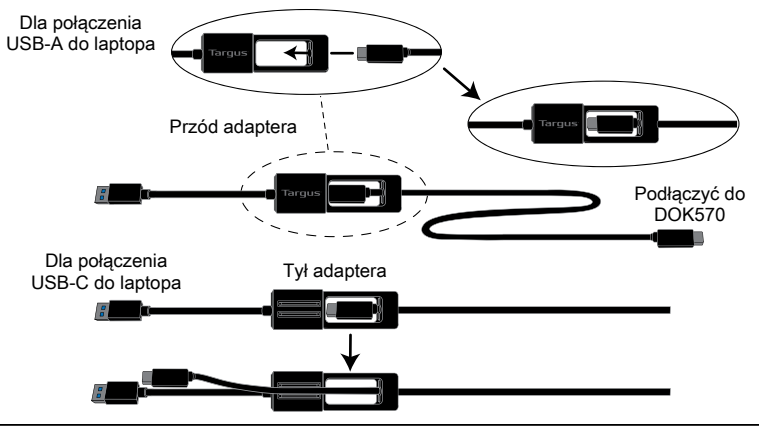

# **Podłączanie zasilania**

- 1. Znajdź właściwą wtyczkę (w razie potrzeby przymierz do wejścia w laptopie)
- 2. Podłącz do przewodu 3. Podłącz do laptopa zasilającego

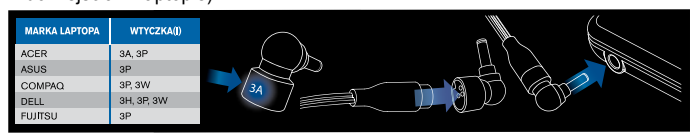

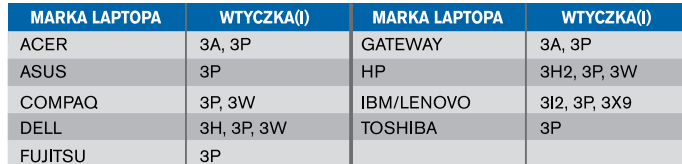

# **Parametry**

- 4 wejścia DisplayPort (DP++; DP1.2) / Port HDMI (HDMI 2.0)
- 4 porty USB 3.1 Gen1 (5 Gb/s) do podłączania podrzędnego (jeden port z oznaczeniem obsługuje ładowanie w standardzie BC 1.2 i ładowanie urządzenia z systemem iÓS przy maks. 2.4 A)
- 1 port USB-C do podłączenia nadrzędnego z obsługą Power Delivery 2.0 Profile 5 (ładowanie do maks. 100 W)
- 1 port USB-C do podłączania podrzędnego (USB 3.1 Gen2, 10 Gb/s, tylko do przesyłania danych)
- Gigabit Ethernet
- Port wejścia/wyjścia audio (złącze zestawu słuchawkowego 3,5 mm)
- Gniazdo blokady zabezpieczającej
- 1 przewód USB-C
- Wskaźnik zasilania LED
- Przycisk zasilania
- Wejście napięcia stałego: 20 V, 180 W
- Wyjście napięcia stałego: Maks. 19,5 V 90 W

# **Schemat stacji dokującej**

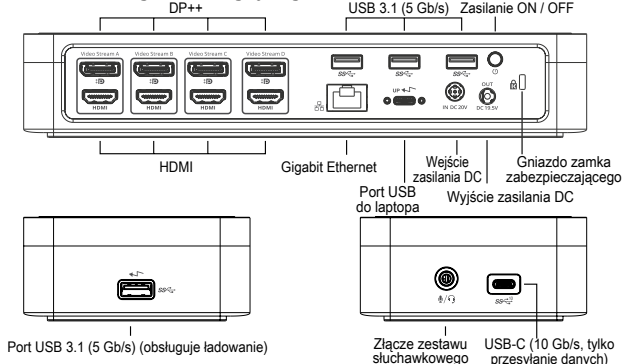

# **Wymagania systemowe**

### **Osprzęt (do ładowania typu Power Delivery)**

- Port Thunderbolt 3 lub USB-C
- Obsługa ładowania Power Delivery wymaga, aby komputer centralny umożliwiał ładowanie w standardzie Power Delivery 2.0 (do maks. 100 W)

### **System operacyjny (dowolny spośród wymienionych)**

- Microsoft Windows® 7, Windows® 8, Windows® 8.1 lub Windows® 10 (32 lub 64-bitowy)
- Mac OS® X 10.8 lub nowszy
- Android 5.0 lub nowszy
- Chromebooki
- Ubuntu 14.04.x LTS, Ubuntu 14.04.x LTS i 16.04 LTS na platformie sprzętowej x86, oraz 16.04 LTS na platformie sprzętowej x86

Lista najnowszych kompatybilnych systemów operacyjnych dostępna jest na stronie internetowej www.targus.com

# **Konfiguracja w systemie Windows**

Aby zapewnić najlepszą wydajność systemu Windows, należy zaktualizować oprogramowanie swojego macierzystego adaptera wyświetlacza PC i sterowniki USB 3.0. Aktualizacje te zwykle można uzyskać od swojego firmowego działu IT lub od producenta komputera PC, jeżeli posiadasz uprawnienia administratora do pobierania i instalowania sterowników przeznaczonych do swojego komputera PC.

Witamy w aplikacji Targus Universal Docking Station Display Link Manager. Oprogramowanie Display Link Manager, jeżeli nie jest jeszcze zainstalowane, można pobrać z serwera Windows Update lub ze strony www.targus.com. Na pasku zadań systemu Windows przedstawia je ikona . Oprogramowanie umożliwia łatwe podłączanie dodatkowych monitorów do laptopa lub komputera stacjonarnego za pośrednictwem stacji dokującej Targus. Korzystając z okna Rozdzielność ekranu w Panelu sterowania Windows można skonfigurować podłączone monitory jako powielające obraz głównego monitora lub jako rozszerzające pulpit i umożliwiające podgląd większej liczby aplikacji jednocześnie. Urządzenia Display Link USB Graphics można również skonfigurować jako główny wyświetlacz.

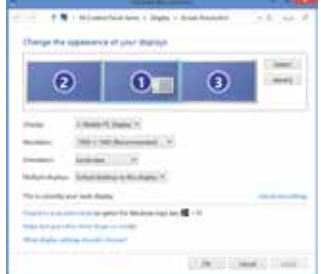

Display Link Manager umożliwia pełną konfigurację wszystkich dodatkowych wyświetlaczy USB, w tym:

- Obsługa dodatkowych wyświetlaczy USB w systemie Windows 7, 8, 8.1, 10 i nowszych
- Rozdzielczość do 4096 x 2160 dla DisplayPort lub HDMI
- Modyfikacja orientacji i lokalizacji wyświetlacza
- Układ wyświetlaczy

Oprogramowanie Display Link zapewnia również sterowniki do wbudowanego dźwięku i Ethernet. Elementy te można również wybrać w Panelu sterowania systemu Windows.

# **Konfiguracja w systemie OS-X**

Po zainstalowaniu oprogramowania Display Link dla systemu OS-X, dostępnego na stronie www.targus.com, użytkownicy urządzeń MacBook mogą skonfigurować zewnętrzne monitory, korzystając z okna Preferencji systemowych dotyczacych wyświetlaczy. OS-X umożliwia konfigurację wszystkich dodatkowych wyświetlaczy USB, w tym:

- Obsługa dodatkowych wyświetlaczy USB w systemie OS-X 10.9 i nowszych
- Rozdzielczość do 4096 x 2160 dla DisplayPort lub HDMI
- Modyfikacja orientacji i lokalizacji wyświetlacza
- Układ wyświetlaczy

Oprogramowanie Display Link zapewnia również sterowniki do wbudowanego dźwięku i Ethernet.

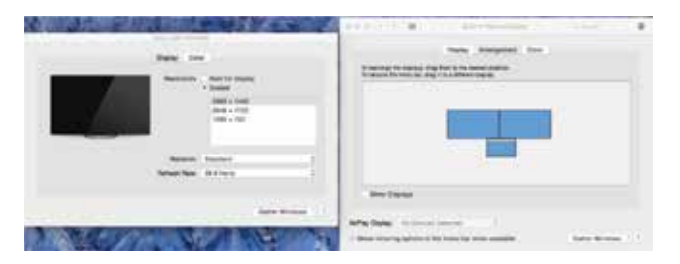

## **Konfiguracja w systemie Android**

Zainstaluj aplikację Display Link Desktop dla systemu Android 5.0 i nowszych ze sklepu Google Play. Włącz tryb Debugowania USB/Hosta na urządzeniu Android.

#### **Conteúdo**  $\epsilon$ PT

- Base de quatro portas 4k com fornecimento de 100 W de energia
- Cabo USB-C
- Adaptador de corrente CA
- Adaptador USB-C para USB-A com tirante
- Cabo de saída DC
- Fichas de alimentação 3A, 3H, 3H2, 3I2, 3P, 3W, 3X9
- Suporte de montagem VESA (para modelos selecionados)

# **Configuração da estação de trabalho**

1. Ligue todos os dispositivos periféricos à docking station.

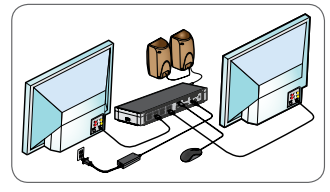

2. Ligue a Docking Station Universal Targus ao dispositivo anfitrião.

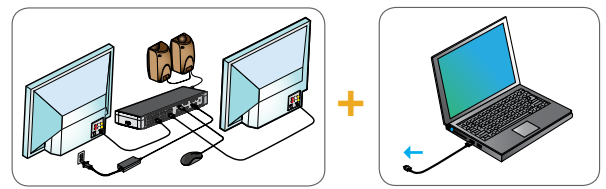

3. Se o dispositivo anfitrião não estabelecer ligação via USB-C, use o adaptador USB-C para USB-A fornecido conforme indicado abaixo.

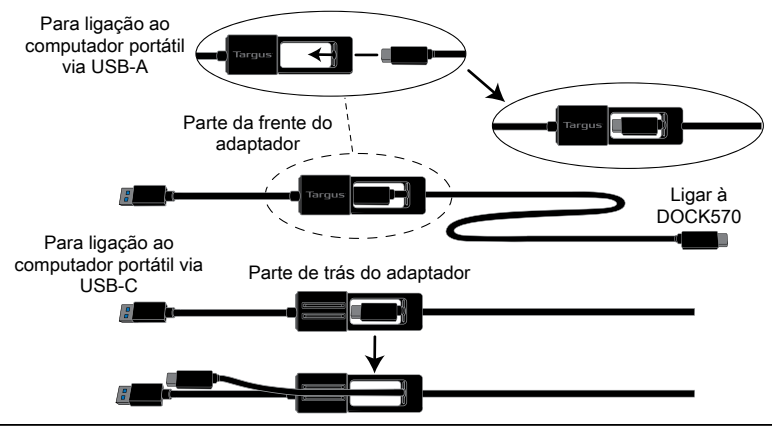

## **Configuração de alimentação**

- 1. Localize a ponta de energia correta (teste o ajuste no portátil, se necessário)
- 2. Ligue ao cabo de alimentação 3. Ligue ao computador portátil

3P

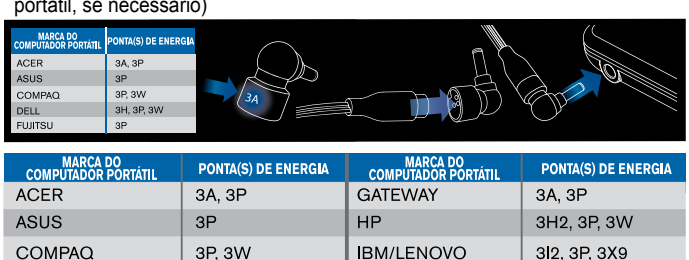

## **Especificações**

**DELL** 

**FUJITSU** 

• 4 x DisplayPort (DP++; DP1.2)/porta HDMI (HDMI 2.0)

3H, 3P, 3W

3P

• 4 x portas USB 3.1 Gen1 (5 Gbps) a jusante (uma porta assinalada com  $\leftarrow$ suporta BC 1.2 e carregamento de dispositivos iOS a 2,4 A máx.)

**TOSHIBA** 

- 1 x porta USB-C a montante com suporte de Power Delivery 2.0 Perfil 5 (até 100 W máx. de carregamento)
- 1 x porta USB-C a jusante (USB 3.1 Gen2, 10 Gbps, apenas transferência de dados) • Gigabit Ethernet
- Porta de entrada/saída de áudio (conetor de auscultadores de 3,5 mm)
- Ranhura para cadeado de segurança
- 1 x cabo USB-C
- Indicador LED de alimentação
- Botão de alimentação
- Entrada de corrente DC: 20 V, 180 W
- Saída de corrente DC: 19,5 V 90 W máx.

# **Diagrama da docking station**

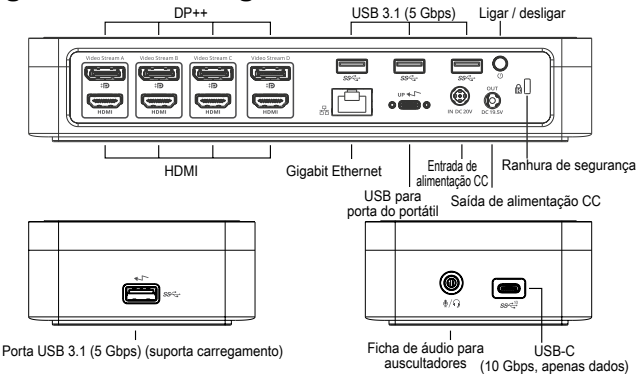

# **Requisitos do sistema**

### **Hardware (para função de carregamento Power Delivery)**

- Porta Thunderbolt 3 ou USB-C
- O suporte de carregamento Power Delivery requer suporte de carregamento Power Delivery 2.0 pelo computador anfitrião com carregamento (até 100 W máx.)

### **Sistema operativo (qualquer dos seguintes)**

- Microsoft Windows® 7, Windows® 8, Windows® 8.1 ou Windows® 10 (32/64 bits)
- Mac OS® X v10.8 ou posterior
- Android 5.0 ou posterior
- Chromebooks
- Ubuntu 14.04.x LTS e Ubuntu 14.04.x LTS e 16.04 LTS na plataforma x86 16.04 LTS na plataforma x86

Visite www.targus.com para obter uma lista dos sistemas operativos compatíveis mais recentes

# **Configuração do Windows**

Para garantir o melhor desempenho no Windows, certifique-se de que atualiza os controladores do adaptador de monitor do PC anfitrião e os controladores de USB 3.0. Estas atualizações estão normalmente disponíveis no departamento de TI da sua empresa ou no fabricante do PC, caso disponha de direitos de administrador para transferir e instalar controladores no seu PC.

Bem-vindo ao Display Link Manager para Docking Station Universal Targus. O software Display Link Manager, se ainda não estiver instalado, pode ser transferido do servidor de Windows Update ou de www.targus.com. É representado pelo ícone **FP** no tabuleiro de tarefas do Windows e permite ligar facilmente monitores adicionais ao seu computador portátil ou de secretária através da Docking Station Targus. Através da janela Resolução de Ecrã do Painel de Controlo do Windows, os monitores ligados podem ser configurados para duplicar o ecrã principal ou expandir o ambiente de trabalho do Windows, para permitir a visualização de mais aplicações ao mesmo tempo. Os dispositivos gráficos USB Display Link também podem ser configurados para serem o monitor principal.

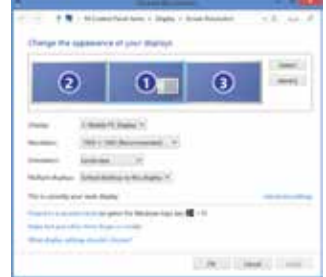

**PORTHGUESE** 

# **Tarqus**

USB adicionais, incluindo: • suporte para a adição de monitores USB adicionais no Windows 7, 8, 8.1, 10 e posterior

O Display Link Manager permite a configuração integral de todos os monitores

- resolução até 4096 x 2160 para DisplayPort ou HDMI
- orientação do monitor e modificação de locais
- disposição dos ecrãs

O software Display Link também fornece controladores para som e Ethernet. Podem também ser selecionados no Painel de Controlo do Windows.

# **Configuração do OS-X**

Após a instalação do software Display Link para OS-X disponível em www. targus.com, os utilizadores de MacBook podem usar o painel Monitores das Preferências do Sistema para ajustar os monitores externos. O OS-X permite a configuração de todos os monitores USB adicionais, incluindo:

- suporte para monitores USB adicionais no OS-X 10.9 ou posterior
- resolução até 4096 x 2160 para DisplayPort ou HDMI
- orientação do monitor e modificação de locais

• disposição dos ecrãs

O software Display Link também fornece controladores para som e Ethernet.

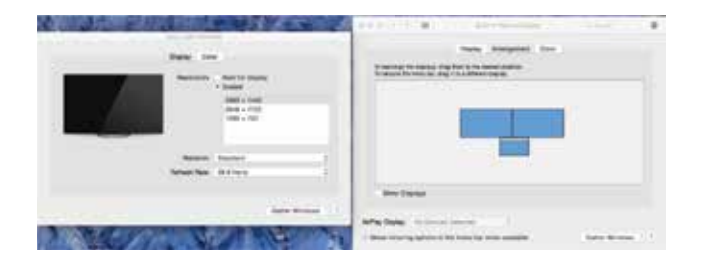

# **Configuração de Android**

Instale a aplicação Display Link Desktop para Android 5.0 e posterior a partir da Google Play Store. Ative a depuração USB/modo de anfitrião no dispositivo Android.

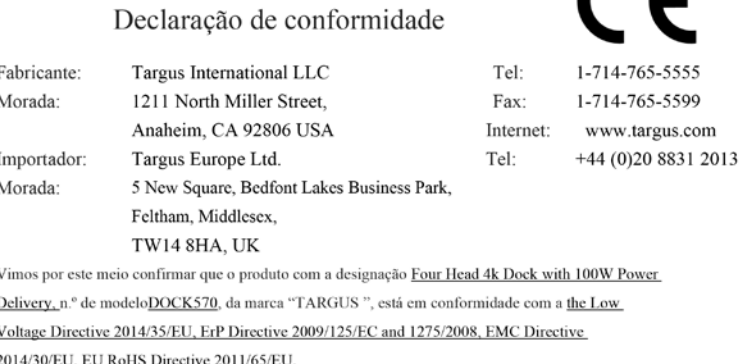

Na avaliação respeitante às Diretivas atrás referidas foram aplicadas as seguintes normas:

Low-Voltage Directive: 2014/35/EU

EN 60950-1: 2006+A11:2009+A1:2010+A12:2011+A2:2013

EMC Directive: 2014/30/EU

- EN55032:2015 /AC: 2016. Class B
- EN 61000-3-2:2014
- EN 61000-3-3:2013

EN55024: 2010+A1: 2015

ErP Directive: 2009/125/EC

COMMISSION REGULATION (EC) No 1275/2008

COMMISSION REGULATION (EU) No 801/2013

RoHS Directive: 2011/65/EU

EN50581:2012

Ano de início da marcação CE: 2019

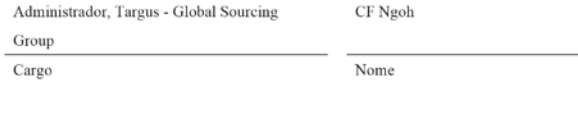

10/23/2019/ Hong Kong

Data / Local de emissão

### **Комплект поставки**

RU

- Док-станция с поддержкой до 4-х 4k мониторов мощностью 100 Вт • Кабель USB-C
- Адаптер питания переменного тока
- Адаптер USB-C USB-A с держателем
- Выходной кабель постоянного тока
- Типы питания 3A, 3H, 3H2, 3I2, 3P, 3W, 3X9
- Монтажный кронштейн VESA (для выбранных моделей)

# **Настройка рабочей станции**

1. Подключите все периферийные устройства к док-станции.

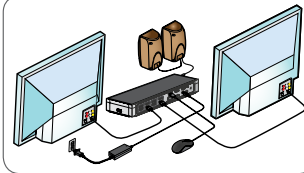

2. Подключите универсальную док-станцию Targus к главному устройству.

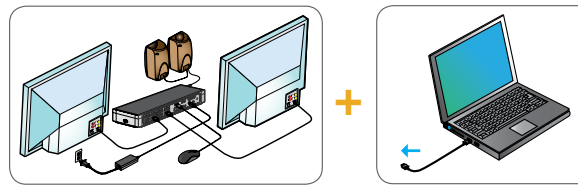

3. Если ваше главное устройство нельзя подключить к порту USB-С, воспользуйтесь адаптером USB-С/USB-А, как показано ниже.

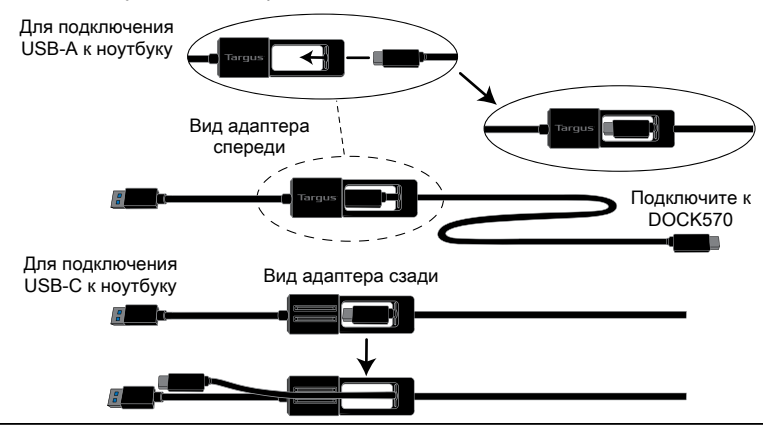

# **Настройка питания**

1. Выберите нужный переходник (если необходимо, проверьте, подходит ли он к ноутбуку)

2. Подключите его к шнуру питания 3. Подключите его к ноутбуку

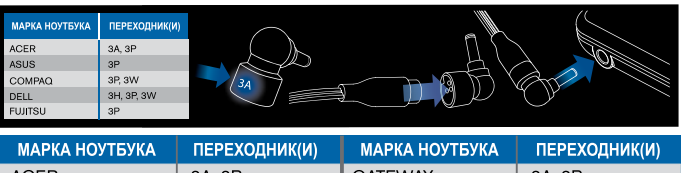

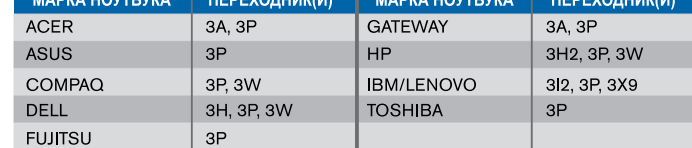

# **Технические характеристики**

- 4 порта DisplayPort (DP++; DP1.2) / HDMI порт (HDMI 2.0)
- 4 порта USB 3.1 Gen1 (5 Гбит/с) нисходящие порты (один порт с маркировкой поддерживает BC 1.2 и зарядку iOS-устройства макс. 2.4А)
- 1 восходящий порт USB-C с поддержкой Power Delivery 2.0 Profile 5 (макс. зарядка до 100 Вт)
- 1 порт USB-C на выходе (USB 3.1 Gen2, 10 Гбит/с, только передача данных)
- Gigabit Ethernet
- Аудиовход/аудиовыход (разъем 3,5 мм для гарнитуры)
- Слот для замка безопасности
- 1 кабель USB-C
- Светодиодный индикатор питания
- Кнопка ВКЛ/ВЫКЛ
- Вход питания постоянного тока: 20 В, 180 ВТ
- Выход питания постоянного тока: 19,5 В 90 Вт макс.

# **Схема док-станции**

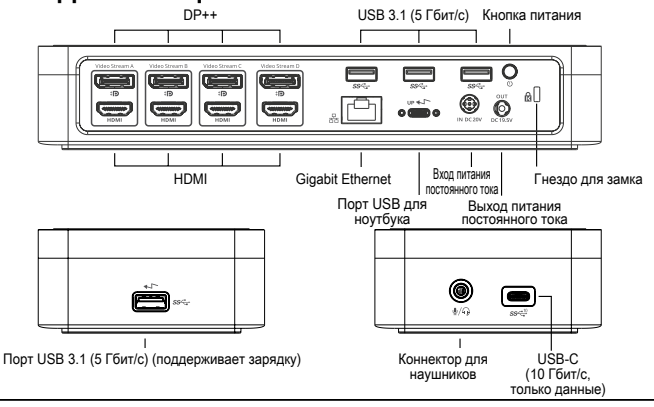

# **Системные требования**

### **Аппаратное обеспечение (для функции зарядки электропитания)**

- Порт Thunderbolt 3 или USB-C
- Поддержка зарядки Power Delivery требует поддержки хост-компьютера Power Delivery 2.0 (до 100 Вт макс)

### **Операционная система (любая из перечисленных ниже)**

- Microsoft Windows® 7, Windows® 8, Windows® 8.1 или Windows® 10 (32/64-разрядная)
- Mac OS® X 10.8 или более поздней версии
- Android 5.0 или более поздней версии
- Хромбуки (Chromebooks)
- Ubuntu 14.04.x LTS на платформе x86 и 16.04 LTS на платформе x86

Перечень новейших версий совместимых операционных систем можно найти на сайте www.targus.com

# **Настройка Windows**

Для обеспечения оптимального функционирования Windows, пожалуйста, обновите адаптер дисплея вашего главного ПК и драйверы USB 3.0. Эти обновления обычно предоставляются вашим отделом ИТ или производителем ПК, если у вас есть права администратора для загрузки и установки драйверов для вашего ПК.

Вас приветствует программа Display Link Manager для универсальной докстанции Targus. Если программа Display Link Manager еще не установлена, ее можно скачать с сервера обновлений Windows или на сайте www.targus. com. Данная программа, обозначенная соответствующим значком **на** на панели задач Windows, позволяет легко подключить дополнительные мониторы к ноутбуку или стационарному компьютеру посредством докстанции Targus. При помощи расположенного на панели управления Windows окна настройки разрешения экрана работу подключенных мониторов можно настроить таким образом, чтобы они зеркально отображали экран главного компьютера или являлись продолжением рабочего стола Windows, позволяя вам одновременно видеть больше приложений. Кроме того, графические USB-устройства Display Link можно настроить в качестве главного экрана.

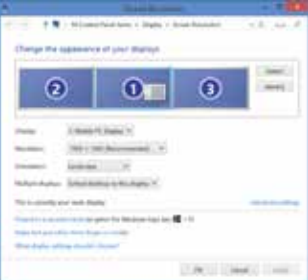

В программе Display Link Manager можно полностью настроить дисплеи всех дополнительных USB-устройств, а также воспользоваться следующими возможностями:

- Поддержка дополнительных дисплеев USB-устройств в Windows 7, 8, 8.1, 10 и более новых версий
- Разрешение до 4096 x 2160 для DisplayPort или HDMI
- Расположение дисплея и изменение положения
- Компоновка дисплеев

В программе Display Link также предоставляются встроенные драйверы для Sound и Ethernet. Их также можно выбрать на панели управления Windows.

# **Настройка OS-X**

В процессе установки программы Display Link для OS-X, которую можно найти на сайте www.targus.com, пользователи MacBook могут настроить мониторы внешних устройств, используя предпочтительные системные настройки для дисплеев. В OS-X можно настроить дисплеи всех дополнительных USB-устройств, а также воспользоваться следующими возможностями:

- Поддержка дополнительных дисплеев USB-устройств в OS-X 10.9 или более новых версий
- Разрешение до 4096 x 2160 для DisplayPort или HDMI
- Расположение дисплея и изменение положения
- Компоновка дисплеев

В программе Display Link также предоставляются встроенные драйверы для Sound и Ethernet.

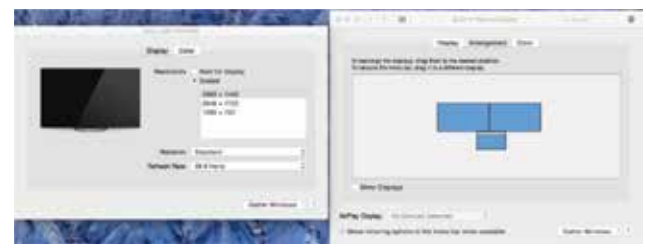

## **Настройка Android**

Установите настольное приложение Display Link для Android 5.0 и более новых версий из Google Play Store. Включите режим USB-отладки/хоста на вашем устройстве с системой Android.

### **RUSSIAN**

# **Targus**

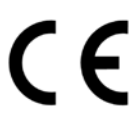

### Декларация соответствия

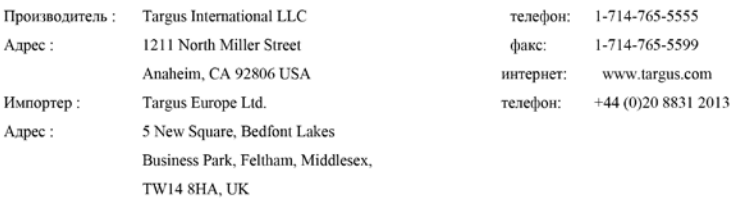

Настоящим мы подтверждаем, что указанное изделие Four Head 4k Dock with 100W Power Delivery, Модель №. DOCK570, Наименование бренда "Targus", соответствует the Low Voltage Directive 2014/35/EU, ErP Directive 2009/125/EC and 1275/2008, EMC Directive 2014/30/EU, EU RoHS Directive 2011/65/EU.

При проведении оценки в соответствии с вышеуказанными директивами принимались во внимание следующие стандарты:

Low-Voltage Directive: 2014/35/EU

EN 60950-1: 2006+A11:2009+A1:2010+A12:2011+A2:2013

EMC Directive: 2014/30/EU

EN55032:2015 /AC: 2016. Class B

EN 61000-3-2:2014

EN 61000-3-3:2013

EN55024: 2010+A1: 2015

ErP Directive: 2009/125/EC

COMMISSION REGULATION (EC) No 1275/2008

COMMISSION REGULATION (EU) No 801/2013

RoHS Directive: 2011/65/EU : EN50581:2012

Год применения маркировки СЕ: 2019

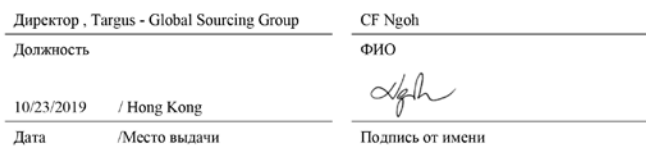

#### **Innehåll**  $\mathsf{SE}$

- 4k-dockning för 4 bildskärmar och 100 W Power Delivery
- USB-C-kabel
- Nätadapter
- USB-C- till USB-A-adapter med Tether
- Sladd till DC-uttag
- Batteriproppar 3A, 3H, 3H2, 3I2, 3P, 3W, 3X9
- VESA monteringsfäste (för utvalda modeller)

# **Inställningar för arbetsstation**

1. Anslut all kringutrustning till dockningsstationen.

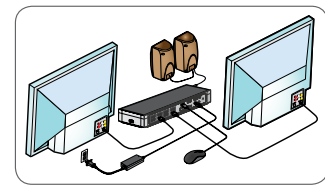

2. Anslut Targus Universal-dockningsstationen till din värdenhet.

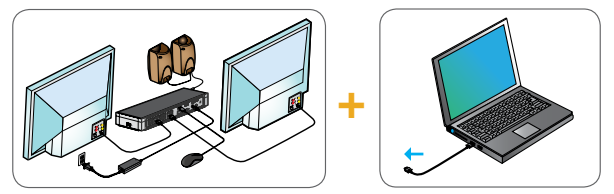

3. Om värdenheten inte är ansluten via USB-C, använd den medföljande USB-C till USB-A-adaptern enligt nedan.

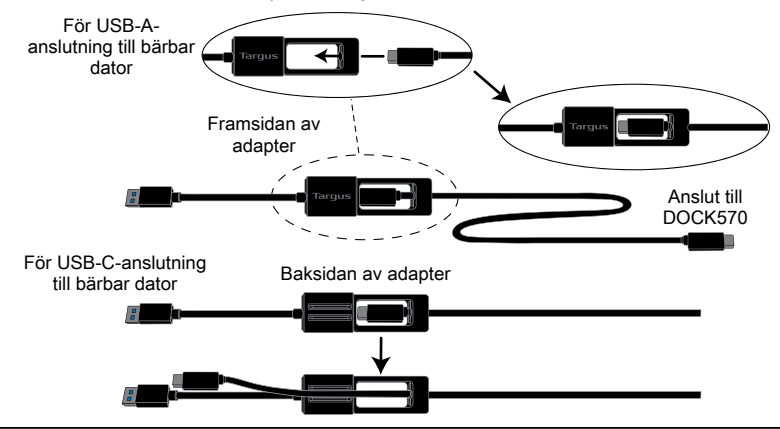

# **Ströminstallation**

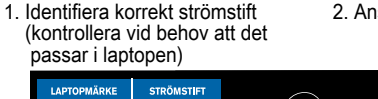

2. Anslut till nätkabeln 3. Anslut till din laptop

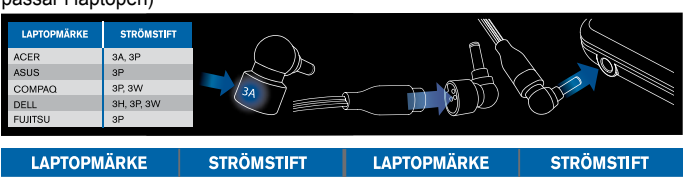

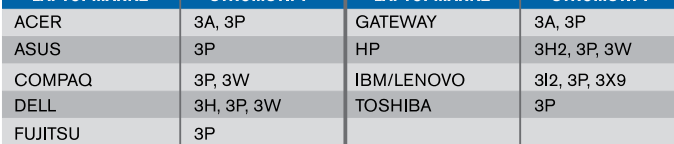

# **Specifikationer**

- 4 x DisplayPort (DP++; DP1.2)/HDMI-port (HDMI 2.0)
- $\cdot$  4 x USB 3.1 1:a gen (5 Gbps) nedströmsportar (en port märkt med  $\leftarrow$  stöder BC 1.2 och iOS-enhetsladdning på max 2,4 A.)
- 1 x USB-C-port uppströms med stöd för Power Delivery 2.0 profil 5 (upp till 100 W maxladdning)
- 1 x USB-C-nedströmsport (USB 3.1 2:a gen, 10 Gbps, endast dataöverföring)
- Gigabit Ethernet
- Ljudingång in/ut (3,5 mm hörlurskontakt)
- Uttag för säkerhetslåsning
- 1 x USB-C-kabel
- LED-indikator för ström
- PÅ/AV-knapp
- DC-intag: 20V, 180 W
- DC-uttag 19,5V 90 W max.

# **Diagram för dockningsstation**

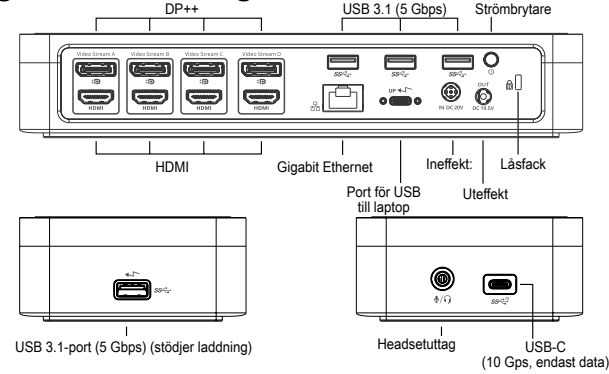

Targus 4K-Dockning För 4 Bildskärmar Och 100 W Power Delivery

# **Systemkrav**

### **Hårdvara (för Power Delivery-laddningsfunktion)**

- Thunderbolt 3 eller USB-C-port
- Laddningsstation för Power Delivery kräver att värddatorn har stöd för Power Delivery 2.0-laddning (upp till maximalt 100 W)

### **Operativsystem (något av följande)**

- Microsoft Windows® 7, Windows® 8, Windows® 8.1 eller Windows® 10 (32/64-bitar)
- Mac OS® X v10.8 eller senare
- Android 5.0 och senare
- Chromebooks
- Ubuntu 14.04.x LTS och Ubuntu 14.04.x LTS och 16.04 LTS på x86-plattform 16.04 LTS på x86-plattform

Besök www.targus.com för en lista över senaste kompatibla operativsystem

# **Inställningar för Windows**

För bästa möjliga Windows-prestanda, uppdatera värddatorns skärmadapter och USB 3.0-drivrutinerna. Dessa uppdateringar är ofta tillgängliga från din ITavdelning eller från datortillverkaren om du har administratörsrättigheter så du kan hämta och installera drivrutiner till din dator.

Välkommen till Display Link-hanteraren för Targus Universal dockningsstation. Programmet Display Link Manager kan hämtas, om det inte redan installerats, från en Windows Update-server eller från www.targus.com. Det representeras av ikonen i Windows aktivitetsfält och gör att du enkelt kan ansluta fler skärmar till din bärbara eller stationära dator med hjälp av Targus dockningsstation. Med hjälp av Windows Kontrollpanelen och fönstret Skärmupplösning kan de anslutna skärmarna konfigureras så att de antingen speglar huvudskärmen eller utökar Windows skrivbord så att fler program kan ses samtidigt. Display Link USB Graphics-enheter kan också anges som huvudskärm.

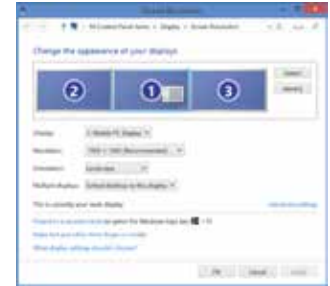

Display Link Manager tillåter total konfiguration av alla ytterligare USB-skärmar, bl.a.:

- Stöd för ytterligare USB-skärmar i Windows 7, 8, 8.1, 10 och senare
- Upplösning upp till 4096 x 2160 för DisplayPort eller HDMI
- Skärmorientering och ändrad placering
- Layout för skärmar

Display Link-programvaran tillhandahåller även drivrutiner för inbyggt ljud och ethernet. Dessa kan även välja i Windows Kontrollpanelen.

# **Inställningar för OS-X**

Vid installation av Display Link-programvaran för OS-X som finns tillgänglig på www.targus.com, kan MacBook-användare använda systeminställningar för skärmar för att anpassa externa skärmar. OS-X tillåter konfiguration av alla ytterligare USB-skärmar, bl.a.:

- Stöd för ytterligare USB-skärmar i OS-X 10.9 eller senare
- Upplösning upp till 4096 x 2160 för DisplayPort eller HDMI
- Skärmorientering och ändrad placering
- Layout för skärmar

Display Link-programmet tillhandahåller även inbyggda drivrutiner för ljus och ethernet.

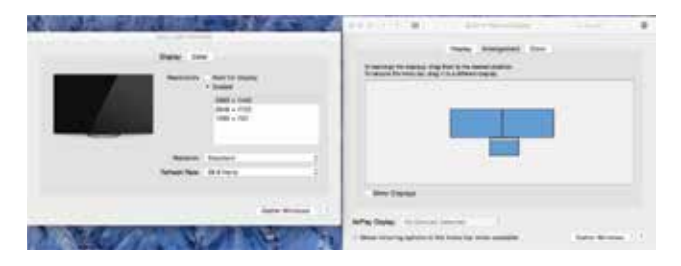

## **Inställningar för Android**

Installera Display Link Desktop-applikationen för Android 5.0 och senare från Google Play Store. Aktivera USB-avsöknings-/värdläge på din Android-enhet.

#### **İçindekiler** TR

- 100 W Güç İletimi Özellikli Dört Uçlu 4K Dock
- USB-C Kablosu
- AC Güç Adaptörü
- Tether Özellikli USB-C USB-A Adaptörü
- DC Çıkış Kablosu
- Güç Uçları 3A, 3H, 3H2, 3I2, 3P, 3W, 3X9
- VESA Montaj Braketi (belirli modeller için)

# **İş İstasyonunun Kurulumu**

1.Tüm çevresel aygıtları kenetleme istasyonuna bağlayın.

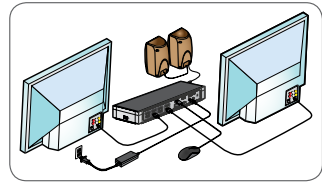

2. Targus Universal Kenetleme İstasyonu'nu ana cihazınıza bağlayın.

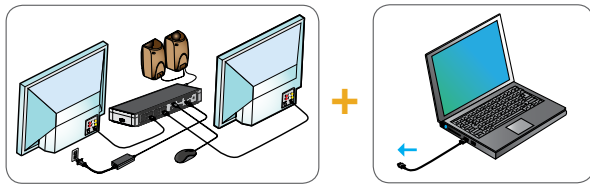

3. Ana cihazınız USB-C üzerinden bağlanmıyorsa, ürün ambalajında bulunan USB-C - USB-A adaptörü aşağıda gösterilen şekilde kullanın.

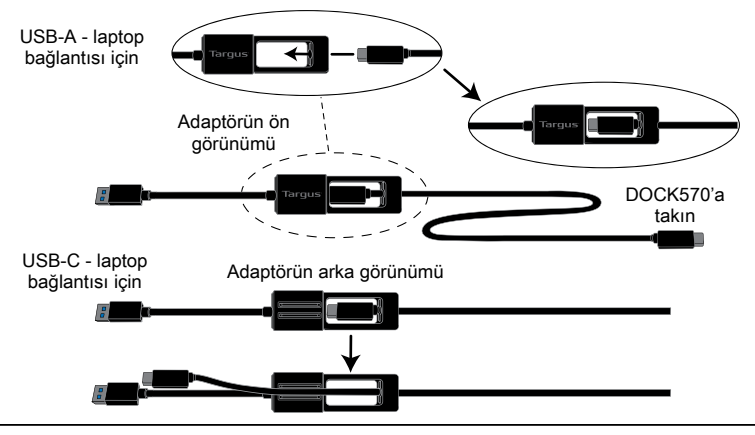

# **Güç Kurulumu**

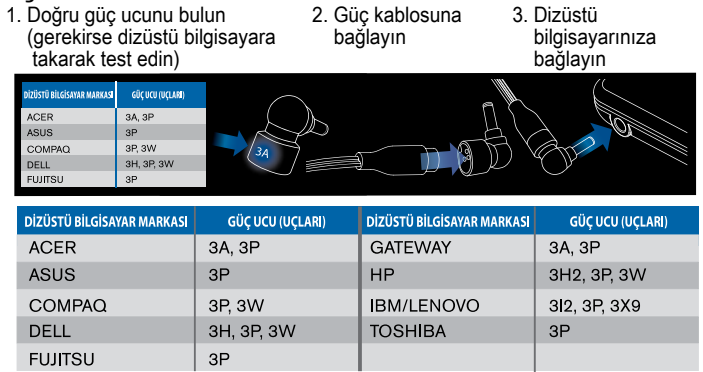

# **Teknik Özellikler**

- 4 x Ekran Bağlantı Noktası (DP++; DP1.2) / HDMI Bağlantı Noktası (HDMI 2.0)
- $\cdot$  4 x USB 3.1 Gen1 (5 Gbps) aşağı akım bağlantı noktası  $\left($   $\leftarrow$  ile işaretli bir bağlantı noktası, maksimum 2.4A güçle BC 1.2 ve iOS cihazı şarj işlemini destekler)
- 1 x USB-C yukarı akım bağlantı noktası ve Power Delivery 2.0 Profile 5 desteği (maks. 100 W'a kadar şarj)
- 1 x USB-C aşağı akım bağlantı noktası (USB 3.1 Gen2, 10 Gbps, yalnızca veri aktarımı)
- Gigabit Ethernet
- Ses Giriş/Çıkış Bağlantı Noktası (3,5 mm kulaklık konnektörü)
- Güvenlik Kilidi Yuvası
- 1 x USB-C Kablosu
- LED Güç Göstergesi
- Güç Açma/Kapama Düğmesi
- DC Güç Girişi: 20 V, 180 W
- DC Güç Çıkışı: Maks. 19,5 V 90 W

# **Kenetleme İstasyonu Diyagramı**

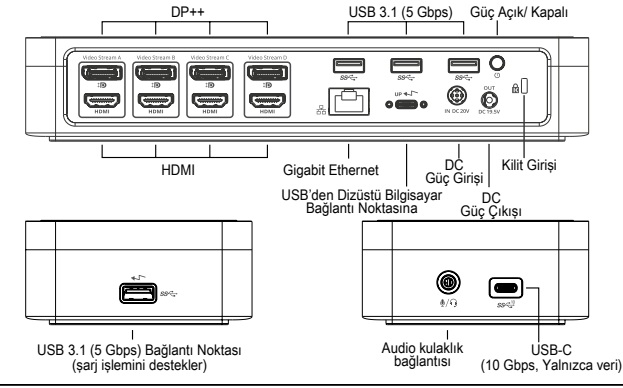

# **Sistem Gereklilikleri**

### **Donanım (Power Delivery şarj fonksiyonu için)**

- Thunderbolt 3 veya USB-C port
- Power Delivery şarj desteği için ana bilgisayarın Power Delivery 2.0 şarj işlemini desteklemesi gerekir (maks. 100 W'a kadar)

### **İşletim Sistemi (aşağıdakilerin herhangi biri)**

- Microsoft Windows® 7, Windows® 8, Windows® 8.1 veya Windows® 10 (32/64-bit)
- Mac OS® X v10.8 veya daha yeni bir sürümü
- Android 5.0 veya daha yeni bir sürümü
- Chromebook'lar
- Ubuntu 14.04.x LTS ve Ubuntu 14.04.x LTS ile x86 platformunda 16.04 LTS x86 platformunda 16.04 LTS

Uyumlu en son işletim sistemlerinin listesi için www.targus.com adresini ziyaret edin.

# **Windows Kurulumu**

En iyi Windows performansını garantilemek için lütfen ana PC Ekran Adaptörünüzü ve USB 3.0 Sürücülerinizi güncellediğinizden emin olun. Sürücüleri indirmek ve PC'nize yüklemek için Yönetici haklarına sahip olduğunuz takdirde, bu güncellemeler genellikle BT departmanınızdan veya PC üreticisinden elde edilebilir.

Targus Universal Kenetleme İstasyonu DisplayLink Manager'e hoş geldiniz. Display Link Manager yazılımı henüz kurulu değilse, bir Windows Güncelleme sunucusundan veya www.targus.com adresinden indirilebilir. Windows Görev Tepsisi'nde simge **ilg ile temsil edilir ve ek monitörleri dizüstü veya masaüstü** bilgisayarınıza Targus Kenetleme İstasyonu üzerinden kolayca bağlamanıza olanak sağlar.. Bağlanan monitörler, Windows Kontrol Paneli Ekran Çözünürlüğü penceresi üzerinden ana ekranınızı yansıtmak veya Windows masaüstünü aynı anda daha fazla uygulamanın görünürlüğüne olanak sağlayacak şekilde genişletmek üzere yapılandırılabilir. Display Link USB Grafik aygıtları ana ekran olacak şekilde de yapılandırılabilir.

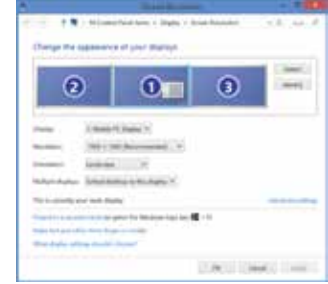

 $\epsilon$ 

Display Link Manager, tüm ek USB ekranlarının aşağıdakileri de içeren şekilde tam konfigürasyonuna olanak sağlar:

- Windows 7, 8, 8.1, 10 ve üzeri sürümlerde ek USB Ekranlar için destek
- Ekran portu veya HDMI için 4096 x 2160'a kadar çözünürlük
- Ekran yönlendirmesi ve konum değişikliği
- Ekranların yerleşimi

Display Link yazılımı aynı zamanda yerleştirilmiş Ses ve Ethernet sürücüleri de sağlar. Bunlar Windows Kontrol Paneli'nden de seçilebilir.

# **OS-X Kurulumu**

www.targus.com adresinde bulunan OS-X için Display Link yazılımının kurulumu gerçekleştirildiğinde, MacBook kullanıcıları harici monitörlerini ayarlamak için Ekranlar için Sistem Tercihleri'nden yararlanabilirler. OS-X, tüm ek USB ekranlarının aşağıdakileri de içeren şekilde konfigürasyonuna olanak sağlar: • OS-X 10.9 veya üzeri sürümlerde ek USB Ekranlar için destek

- Ekran portu veya HDMI için 4096 x 2160'a kadar çözünürlük
- 
- Ekran yönlendirmesi ve konum değişikliği

• Ekranların yerleşimi

Display Link yazılımı aynı zamanda yerleştirilmiş Ses ve Ethernet sürücüleri de sağlar.

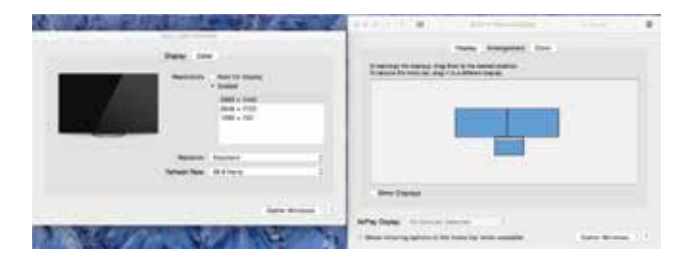

## **Android Kurulumu**

Android 5.0 veya üzeri için Display Link Desktop uygulamasını Google Play Store'dan yükleyin. Android cihazınızda USB Hata Ayıklama/Barındırma (Debugging/Host) modunu etkinleştirin.

**TURKISH** 

# **Tarqus**

# Uyumluluk Bildirimi

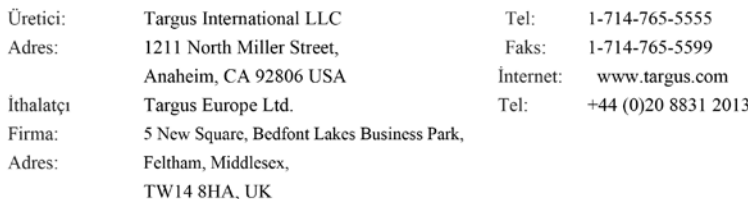

Bu belge ile aşağıda detayları verilen Four Head 4k Dock with 100W Power Delivery, Model No. DOCK570, Marka adı "TARGUS" ürününün, the Low Voltage Directive 2014/35/EU, ErP Directive

2009/125/EC and 1275/2008, EMC Directive 2014/30/EU, EU RoHS Directive 2011/65/EU.

Yukarıdaki Yönergelere ilişkin değerlendirme için aşağıda verilen standartlar uygulanmıştır:

Low-Voltage Directive: 2014/35/EU

EN 60950-1: 2006+A11:2009+A1:2010+A12:2011+A2:2013

EMC Directive: 2014/30/EU

- EN55032:2015 /AC: 2016, Class B
- EN 61000-3-2:2014
- EN 61000-3-3:2013

EN55024: 2010+A1: 2015

ErP Directive: 2009/125/EC

COMMISSION REGULATION (EC) No 1275/2008

COMMISSION REGULATION (EU) No 801/2013

RoHS Directive: 2011/65/EU

EN50581:2012

CE işaretinin başlangıç yılı: 2019

Direktör, Targus - Global Kaynak Kullanım

İsley Unyanı

Grubu

CF Ngoh Adı

10/23/2019/ Hong Kong

Tarih / Düzenleme Yeri

Targus için ve Targus adına imzalanmıştır

ES

- Base 4K de cuatro cabezales con potencia eléctrica de 100 W
- Cable USB-C
- Adaptador de corriente alterna
- Adaptador de USB-C a USB-A con tether
- Cable de salida de corriente continua
- Tomas: 3A, 3H, 3H2, 3I2, 3P, 3W, 3X9
- Soporte de montaje VESA (para modelos seleccionados)

# **Configuración de la estación de trabajo**

1.Conecte todos los dispositivos periféricos a la base de conexión.

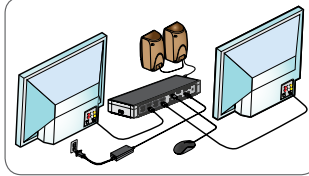

2. Conecte la base de conexión universal de Targus a su equipo.

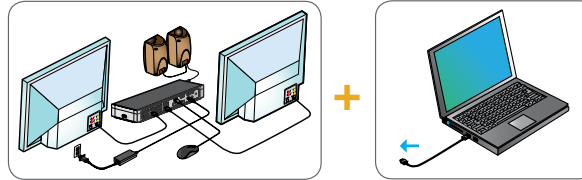

3. Si el dispositivo al que se ha de conectar no dispone de toma USB-C, utilice el adaptador de USB-C a USB-A incluido tal y como se indica a continuación.

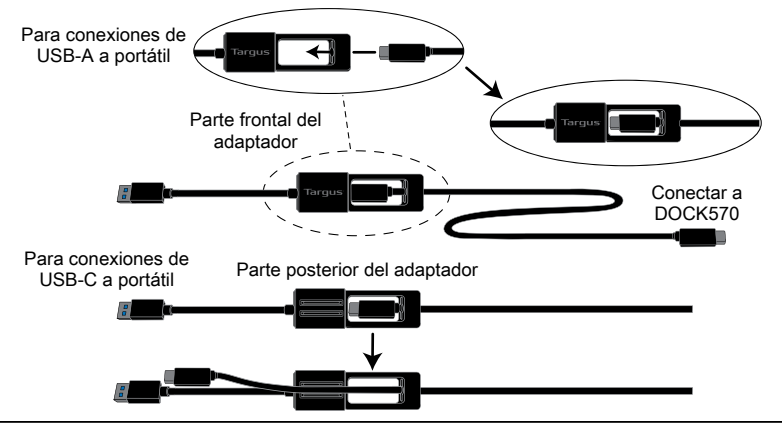

# **Instalación de la fuente de alimentación**

1. Busque la clavija de alimentación 2. Conéctela al cable de 3. Conéctela a su correcta (haga una prueba en el portátil si es necesario) alimentación portátil

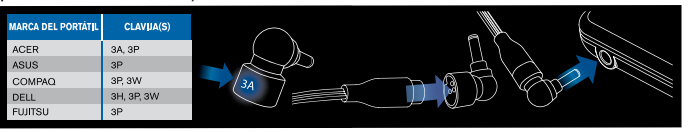

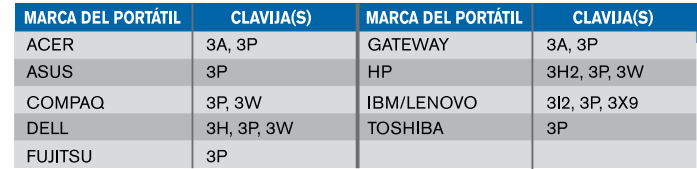

# **Especificaciones**

- 4 puertos DisplayPort (DP++; DP1.2) /puerto HDMI (HDMI 2.0)
- $\cdot$  4 puertos USB 3.1 Gen1 (5 Gbps) downstream (un puerto marcado con  $\leftarrow$ con capacidad para BC 1.2 y carga de dispositivos iOS a un máximo de 2.4 A)
- 1 puerto USB-C upstream con capacidad para Power Delivery 2.0 Profile 5 (carga máxima de hasta 100 W)
- 1 puerto USB-C downstream (USB 3.1 Gen2, 10 Gbps, solo transferencia de datos)
- Gigabit Ethernet
- Puerto de entrada/salida de audio (conector de auriculares de 3.5 mm)
- Ranura de bloqueo de seguridad
- 1 x Cable USB-C
- Indicador de encendido LED
- Botón de encendido/apagado («ON/OFF»)
- Toma de corriente continua: 20 V, 180 W
- Salida de corriente continua: 19.5 V 90 W máx.

# **Gráfico de la base de conexión**

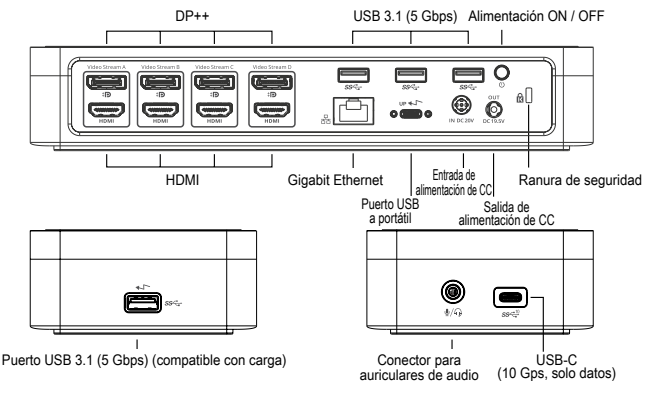

# **Requisitos del sistema**

### **Hardware (para la función de carga Power Delivery)**

- Puerto Thunderbolt 3 o USB-C
- El soporte de carga del dispositivo Power Delivery requiere que el ordenador anfitrión sea compatible con la carga de Power Delivery 2.0 de carga (hasta un máximo de 100 W)

### **Sistema operativo (cualquiera de los siguientes)**

- Microsoft Windows® 7, Windows® 8, Windows® 8.1 o Windows® 10 (32/64 bits)
- Mac OS® X v10.8 o posteriores
- Android 5.0 o posterior
- Chromebook
- Ubuntu 14.04.x LTS, Ubuntu 14.04.x LTS y 16.04 LTS en plataformas x86

Visite www.targus.com para consultar una lista de los últimos sistemas operativos compatibles

# **Configuración de Windows**

Para garantizar que Windows rinda de la mejor manera posible, asegúrese de actualizar el adaptador de pantalla de su PC y los controladres USB 3.0. Normalmente el departamento de informática de su empresa podrá hacerle estas actualizaciones, pero también podrá hacerlas usted mismo conectándose a la web del fabricante de su PC si dispone de privilegios de administrador en su ordenador; solo tendrá que descargar los controladores e instalarlos.

Bienvenido al Gestor de pantalla DisplayLink de su base de conexión universal Targus. El software DisplayLink Manager, si no lo tiene ya instalado, se puede descargar desde un servidor de actualizaciones de Windows o bien desde www.targus.com. Se muestra con el icono **en la bandeja de tareas de** Windows y le permite conectar fácilmente monitores adicionales a su portátil o equipo de sobremesa mediante la base de conexión Targus. En la ventana de gestión de la resolución de la pantalla en el Panel de control de Windows podrá configurar los monitores conectados de forma que reflejen el contenido de su ventana principal o bien para ampliar el escritorio de Windows, permitiéndole así ver más aplicaciones a la vez. Los dispositivos gráficos mediante USB de DisplayLink también pueden configurarse para ser la pantalla principal.

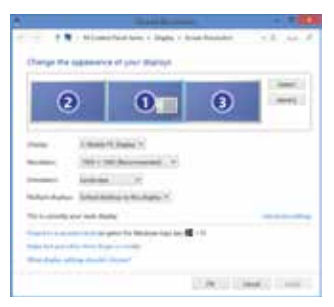

La herramienta de gestión DisplayLink Manager permite configurar totalmente diversas pantallas con conexión USB, incluyendo:

- Soporte para más pantallas USB en Windows 7, 8, 8.1, 10 y posteriores
- Resolución de hasta 4096 x 2160 para DisplayPort o HDMI
- Modificación de la ubicación y orientación de la pantalla
- Distribución de las pantallas

El software de DisplayLink también integra controladores para el sonido y la conexión ethernet. Estos se pueden seleccionar en el panel de control de **Windows** 

# **Configuración de OS-X**

Tras instalar el software DisplayLink para OS-X disponible en www.targus. com, los usuarios de MacBook pueden usar las preferencias del sistema para pantallas a fin de ajustar los monitores externos. OS-X permite configurar todas las pantallas USB adicionales, incluyendo:

- Soporte para más pantallas USB en OS-X 10.9 y posteriores
- Resolución de hasta 4096 x 2160 para DisplayPort o HDMI
- Modificación de la ubicación y orientación de la pantalla
- Distribución de las pantallas

El software de DisplayLink también integra controladores para el sonido y la conexión ethernet.

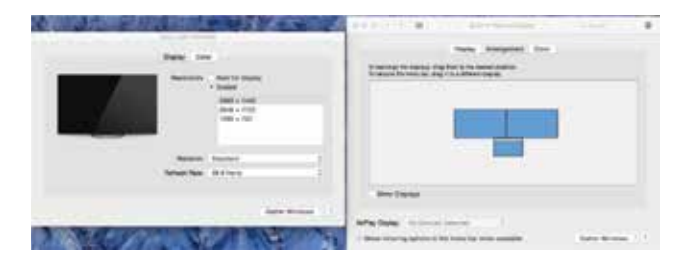

# **Configuración en Android**

Instale la aplicación de escritorio de DisplayLink para Android 5.0 y posteriores descargándola desde Google Play Store. Active el modo de Depuración/host USB en su dispositivo Android.

### **SPANISH**

# **Targus**

Declaración de conformidad con la normativa vigente

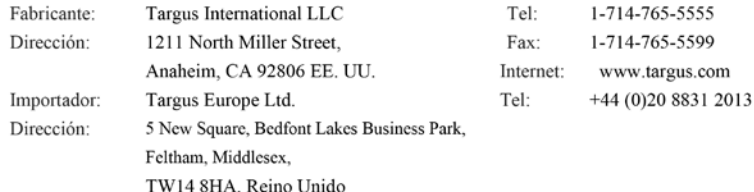

Por medio de la presente confirmamos que el producto denominado Four Head 4k Dock with 100W Power Delivery, con referencias nº DOCK570, de la marca "TARGUS", cumple con las normativas the

Low Voltage Directive 2014/35/EU, ErP Directive 2009/125/EC and 1275/2008, EMC Directive

#### 2014/30/EU, EU RoHS Directive 2011/65/EU.

A fin de evaluar el cumplimiento de las normativas anteriores se aplicaron los estándares siguientes:

Low-Voltage Directive: 2014/35/EU

EN 60950-1: 2006+A11:2009+A1:2010+A12:2011+A2:2013

EMC Directive: 2014/30/EU

EN55032:2015 /AC: 2016, Class B

EN 61000-3-2:2014

EN 61000-3-3:2013

EN55024: 2010+A1: 2015

ErP Directive: 2009/125/EC

COMMISSION REGULATION (EC) No 1275/2008

COMMISSION REGULATION (EU) No 801/2013

RoHS Directive: 2011/65/EU

EN50581:2012

Año a partir del que se usa la marca CE: 2019

Director, Targus - Distribuidora mundial

Cargo

CF Ngoh Nombre

 $\alpha$ fh

10/23/2019/ Hong Kong

Fecha / Lugar de emisión Firmado por y en nombre de Targus

 $AR$ 

 $\in \epsilon$ 

### **املحتويات**

مع خاصية توصيل الطاقة بقدرة 100 Kرباعية املخارج 4 (DOCK (قاعدة تركيب • • كابل USB-C محول طاقة تيار مرتدد • مزود بنقطة اتصال A-USBو C-USB مهايئ توصيل • كابل ناتج تيار مستمر • • 3 - الطاقة أطرافA ،3H ،3H2 ،3I2 ،3P ،3W ،3X9 (حامل الجهاز )للنامذج املحددة •

### **إعداد محطة العمل**

قم بتوصيل كل األجهزة الطرفية بقاعدة الرتكيب. 1.

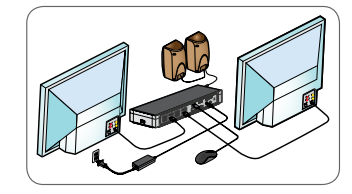

.قم بتوصيل قاعدة تركيب تارجوس يونيفرسال بجهازك املضيف 2.

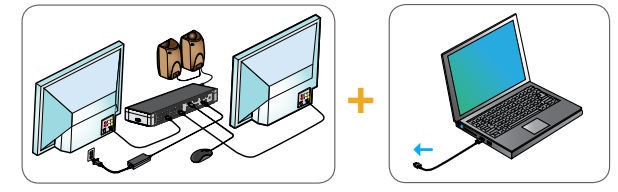

.املضمن كام هو موضح أدناه A-USB إىل C-USB فاستخدم محول من ،C-USB إذا مل يتصل جهاز املضيف الخاص بك عرب 3.

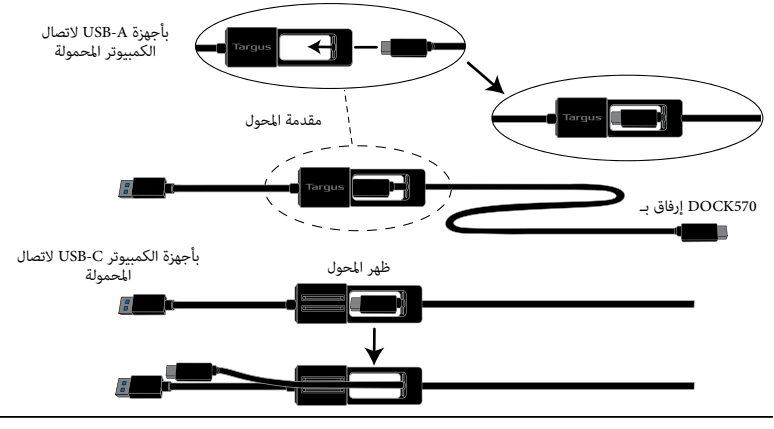

### **متطلبات النظام**

### **(األجهزة )لوظيفة الشحن بخاصية توصيل الطاقة**

C-USB منفذ صاعقة 3 أو • (يتطلب دعم الشحن بخاصية توصيل الطاقة كمبيوتر مضيف يدعم الشحن بخاصية توصيل الطاقة 2.0 )بحد أقىص 100 وات •

> **(نظام التشغيل )أي من التايل** • Microsoft Windows" 7 أو Windows" 10 أو Windows" 7 أو Windows" 7 أو Microsoft Windows • Mac OS® X v10.8 أحدث إصدار أو أندرويد 5.0 أو إصدار أحدث • أجهزة كروم بوك •

مع املعالج 86 إكس LTS مع املعالج 86 إكس و16.04 LTS و16.04 LTS x.وأوبونتو14.04 LTS x.أوبونتو 14.04 •

للاطلاع على قامُة بأحدث نظم التشغيل المتوافقة www.targus.com تفضل بزيارة موقع الويب

### **Windows إعداد نظام**

يُرجى التاكد من تحديث مهايئ عرض الكمبيوتر المضيف وكذلك برامج تشغيل يو إس Windows لضمان الحصول على أفضل أداء لنظام أو لدى الشركة المصنعة لجهاز الكمبيوتر إذا كنت تتمتع بحقوق (IT) في 3.0. تتوفر هذه التحديثات عادةً لدى قسم تكنولوجيا المعلومات .املسؤول التي تتيح لك تنزيل وتثبيت برامج التشغيل الخاصة بجهاز الكمبيوتر لديك

إذا ،Display Link Manager بقاعدة تركيب تارجوس يونيفرسال. يمكنك تنزيل برنامج إدارة Display Link Manager مرحبًا بك في إدارة عثل البرنامج الرمز <mark>الم</mark>طلع وض .www.targus.com أو من خلال موقع الويب Windows لم يكن مثبتًا لديك بالفعل، عبر خادم تحديث ويسمح لك بتوصيل شاشات إضافية بسهولة إىل الكمبيوتر املحمول أو املكتبي عن طريق قاعدة تركيب تارجوس. Windows يف أدوات مهام ميكن تهيئة الشاشات املتصلة لتعكس شاشتك الرئيسية، أو متديد سطح مكتب ،Windows باستخدام نافذة دقة شاشة عرض لوحة تحكم Display Link USB Graphics مما يتيح لك رؤية المزيد من التطبيقات في نفس الوقت. كما مِكنك أيضًا تهيئة أجهزة Windows نظام .لتكون هي شاشة العرض الرئيسية

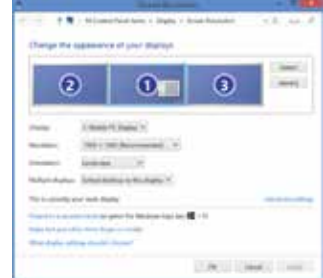

### **إعداد الطاقة**

قم بالتوصيل بالكمبيوتر املحمول 3. قم بالتوصيل بسلك الكهرباء 2. لديك

حدد مكان طرف الطاقة الصحيح1. (اختر صحة المقاس على كمبيوتر محمول إذا لزم الأمر)

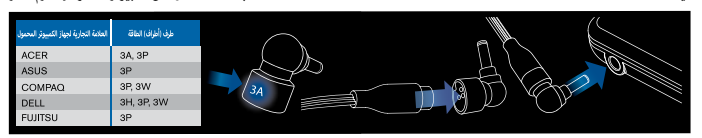

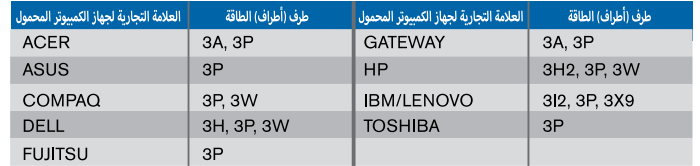

### **املواصفات**

• 4 ذفانم ضرع) DP++; DP1.2) / ذفنم HDMI (HDMI 2.0)

 ةمالعلا وذ ذفنملا معدي) (ةيناثلا يف تب اغيغ 5) لوألا ليجلا 3.1 USB تانايب لابقتسا ذفانم 4 • (.ىصقأ دحك ريبمأ 2.4 رادقمب iOS ليغشتلا ماظنب لمعت يتلا ةزهجألا نحشو 1.2، BC نحش

 دحك تاو 100 ىتح) 5 Profile 2.0 ةقاطلا ليصوت ةيصاخب نحشلا ةيناكمإ عم C-USB تانايب لاسرإ ذفنم 1 • (نحشلا دنع ىصقأ

 (طقف تانايبلا لقنل ،ةيناثلا يف تب اغيغ 10 ،يناثلا ليجلا 3.1، USB (يف C-USB تانايب لابقتسا ذفنم 1 • تنرثيإ تباغيغ •

(مم 3.5 ساقم سأر ةعامس لصوم) توصلا جارخإ/لاخدإ ذفنم •

نامألا لفق ةحتف •

• 1 لباك USB-C

Led ةقاط رشؤم •

فاقيإ/ليغشت رز • تاو 180 ،تلوف 20 :ةلخادلا رمتسملا رايتلا ةقاط •

.ىصقأ دحك تاو 90 تلوف 19.5 :رمتسملا رايتلا ةقاط جتان •

### **مخطط قاعدة الرتكيب**

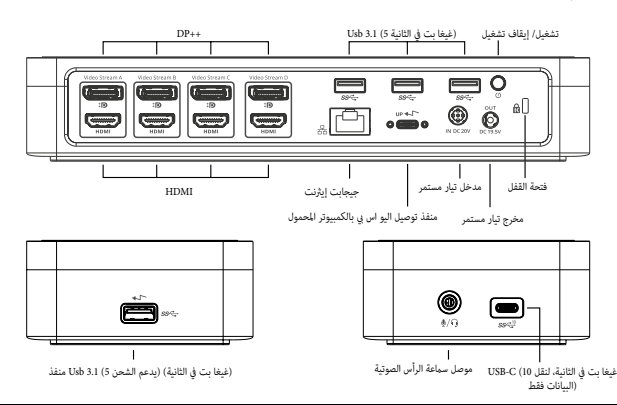

#### **Съдържание** BG

- Докинг станция с четири входа 4K с Power Delivery 100W
- USB-C кабел
	- AC захранващ адаптер
	- Адаптер USB-C към USB-A за връзка
	- DC изходен кабел
	- Накрайници за захранване 3A, 3H, 3H2, 3I2, 3P, 3W, 3X9
	- Монтажна скоба VESA (за избрани модели)

# **Настройка на работната станция**

1.Свържете всички периферни устройства към базовата станция.

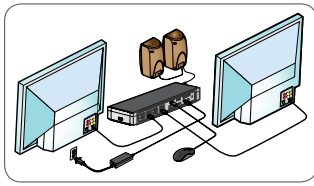

2. Свържете универсалната базова станция Targus към вашето приемащо устройство.

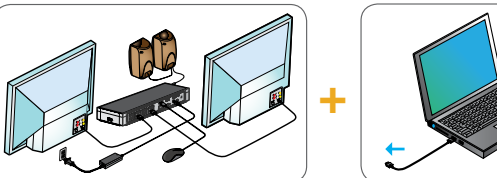

3. Ако хост устройството Ви не се свързва чрез USB-C, използвайте включения в комплекта адаптер USB-C към USB-A, както е показано по-долу.

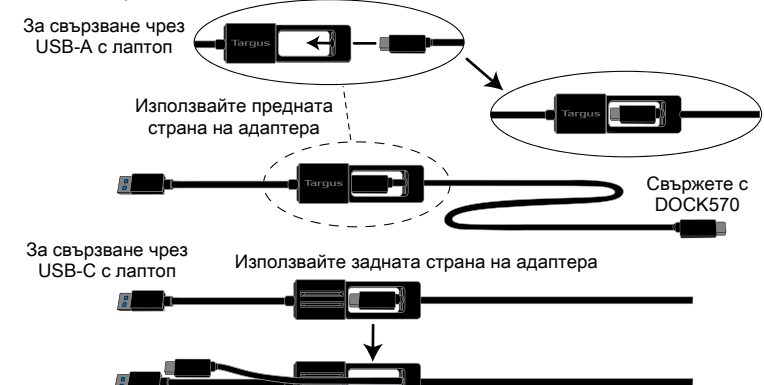

**: ً القيام بتهيئة كاملة لجميع شاشات عرض يو إس يب اإلضافية، متضمنة Manager Link Display تتيح لك إدارة و8 و8.1 و10 واألحدث 7 Windows دعم شاشات عرض يو إس يب اإلضافية يف نظم تشغيل • HDMI دقة تصل إىل 4096 × 2160 ملنفذ العرض • تعديل موقع واتجاه العرض •**

**تخطيط شاشات العرض •**

**.كام يوفر الربنامج رابط العرض السائقني للصوت و إيرثنت املدمج يف. وميكن أيضا اختيار هذه يف لوحة تحكم ويندوز**

### إعداد OS-X

استخدام MacBook سيمكن ملستخدمي ،com.targus.www املتاح عىل موقع الويب X-OS الخاص بـ Link Display مبجرد تثبيت برنامج :اإلضافية، مبا يف ذلك USB تهيئة جميع شاشات X-OS تفضيالت النظام الخاصة بشاشات العرض لضبط الشاشات الخارجية. يتيح أو األحدث 10.9 X-OS دعم شاشات يو إس يب اإلضافية يف نظام • HDMI دقة تصل إىل 4096 × 2160 ملنفذ العرض • تعديل موقع واتجاه العرض • تخطيط شاشات العرض •

. ً أيضا برامج تشغيل للصوت واإليرثنت املضمنة Link Display يقدم برنامج

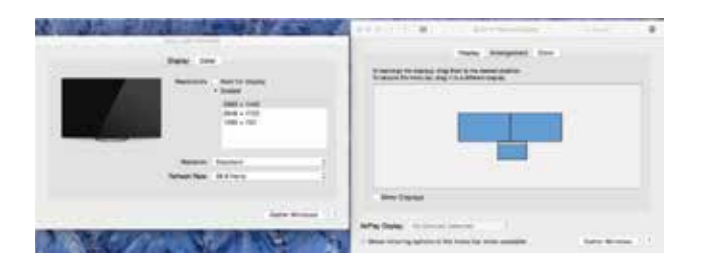

### **Android إعداد**

قم بتمكني وضع مضيف/ .Store Play Google واألحدث من 5.0 Android الخاص بـ Desktop Link Display قم بتثبيت تطبيق .الخاص بك Android عىل جهاز USB تصحيح أخطاء

### **Настройка на захранването**

1. Поставете правилния накрайник 2. Свързване към (проверете съответствието му към преносимия компютър, ако е необходимо)

Свързване към и 3. Свързване към<br>захранващия кабел и вашия преносив вашия преносим компютър

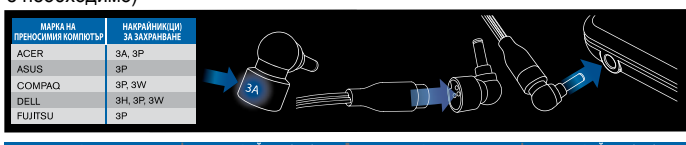

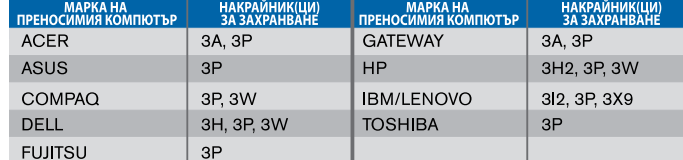

# **Спецификация**

- 4 x DisplayPort (DP++; DP1.2 ) / HDMI порт (HDMI 2.0)
- 4 x USB 3.1 Gen1 (5Gbps) низходящи портове (един порт, маркиран с  $\leftarrow$ , поддържа BC 1.2 и устройството iOS се зарежда при максимално 2,4A.)
- 1 x USB-C възходящ порт с поддържащ профил 5 на Power Delivery 2.0 (до макс. зареждане 100 W)
- 1 x USB-C низходящ порт (USB 3.1 Gen2, 10 Gbps, само за трансфер на данни)
- Gigabit Ethernet
- Входен/изходен аудио порт (3,5 mm конектор за слушалки)
- Осигурителен слот за заключване
- $\cdot$  1 x USB-C кабел
- LED индикатор за захранване
- Бутон за вкл./изкл. на захранването
- DC вход за захранване: 20V, 180W
- DC изход за захранване: Макс. 19,5V 90W

# **Схема на базовата станция**

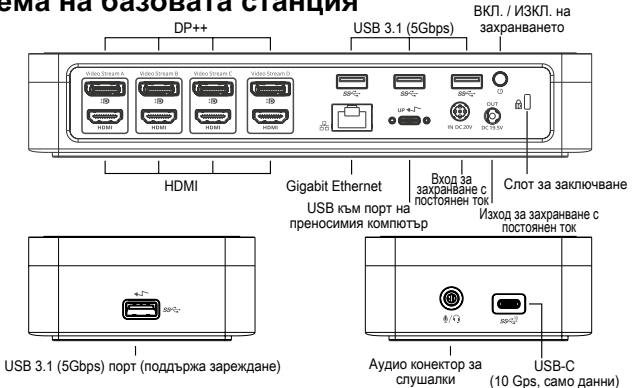

## **Системни изисквания**

### **Хардуер (за функцията за зареждане със стандарт Power Delivery)**

- Thunderbolt 3 или USB-C порт
- Поддръжката за зареждане със стандарт Power Delivery изисква хост компютърът да поддържа зареждане със стандарт Power Delivery 2.0 (до макс. 100W)

### **Операционна система (всяка от следните)**

- Microsoft Windows® 7, Windows® 8, Windows® 8.1 или Windows® 10 (32/64 бита)
- Mac OS® X v10.8 или по-нова версия
- Android 5.0 или по-нова версия
- Chromebook
- Ubuntu 14.04.x LTS и Ubuntu 14.04.x LTS и 16.04 LTS на платформа x86 16.04 LTS на платформа x86

Посетете www.targus.com за актуален списък със съвместими операционни системи

# **Настройка за Windows**

С цел оптимална работа в Windows актуализирайте приемащия адаптер за монитора на компютъра и USB 3.0 драйверите. Тези актуализации често се осъществяват от ИТ отдела във вашата компания или се предоставят от производителя на компютъра ви, ако имате администраторски права за сваляне и инсталиране на драйвери на компютъра си.

Добре дошли в Display Link модула за управление на вашата универсална базова станция Targus. Ако не е инсталиран предварително, софтуерът за DisplayLink модула може да се свали от сървъра Windows Update или от www.targus.com. Можете да го откриете като икона  $\Box$  в областта със задачите в Windows (Task Tray), като с него лесно можете да свързвате допълнителни монитори към своя преносим компютър или основен екран чрез базовата станция Targus. От меню "Разделителна способност на екрана" в Контролния панел в Windows можете да конфигурирате свързаните монитори, така че или да отразяват основния ви екран, или да разширят екрана ви при работа в Windows, така че да виждате повече приложения наведнъж. Устройствата Display Link USB Graphics също могат да се конфигурират и да функционират като основен екран.

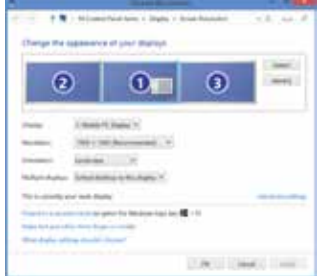

Модулът за управление Display Link дава възможност за пълна конфигурация на всички допълнителни USB екрани, в това число:

- Поддръжка на допълнителни USB екрани в Windows 7, 8, 8.1, 10 и по-нова
- Разделителна способност до 4096 x 2160 за DisplayPort или HDMI
- Промяна на ориентацията и местоположението на екрана
- Подредба на екрана

Софтуерът Display Link предоставя и вградени драйвери за звук и Ethernet. Те могат да бъдат избрани и в контролния панел в Windows.

# **Настройка за OS-X**

При инсталацията на софтуера от Display Link при OS-X, който е наличен на www.targus.com, потребителите на MacBook могат да настроят външните монитори от "Екрани" (Displays) в "Системни предпочитания" (System Preferences). OS-X позволява конфигуриране на допълнителни USB екрани, включително:

- Поддръжка за допълнителни USB екрани в OS-X 10.9 или по-нова
- Разделителна способност до 4096 x 2160 за DisplayPort или HDMI
- Промяна на ориентацията и местоположението на екрана
- Подредба на екрана

Софтуерът Display Link предоставя и вградени драйвери за звук и Ethernet.

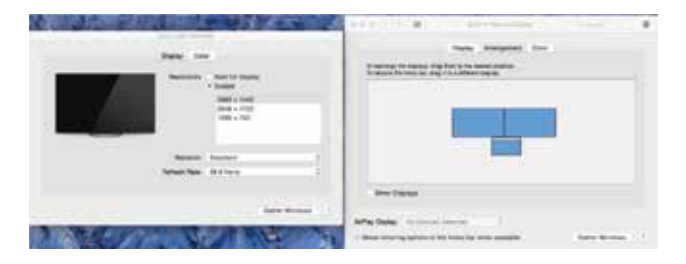

### **Настройка за Android**

Инсталирайте приложението Display Link Desktop за Android 5.0 или понова от Google Play Магазин. Включете USB режим "Отстраняване на грешки" или "Хост режим" (Debugging/Host mode) на вашето устройство с Android.

- Priključna stanica s četiri glave 4k s predajom snage od 100 W
- Kabel USB-C
- Pretvarač izmjeničnog napona
- Pretvarač USB-C na USB-A sa sponom
- Izlazni kabel istosmjernog napona
- Napojni priključci 3A, 3H, 3H2, 3I2, 3P, 3W, 3X9
- VESA montažni nosač (za odabrane modele)

# **Postavljanje radne stanice**

1. Spojite sve periferne uređaje na priključnu stanicu.

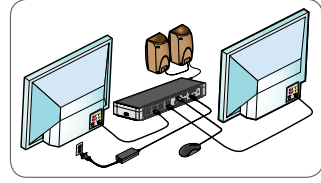

2. Priključite univerzalnu priključnu stanicu Targus na uređaj domaćina.

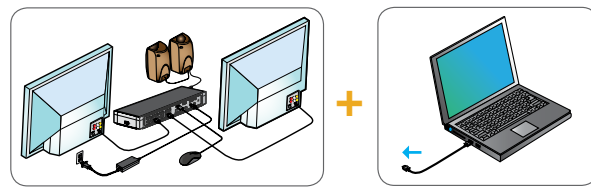

3. Ako se vaš uređaj domaćin ne povezuje preko USB-C, koristite isporučeni USB-C do USB-A adapter kao što je prikazano dolje.

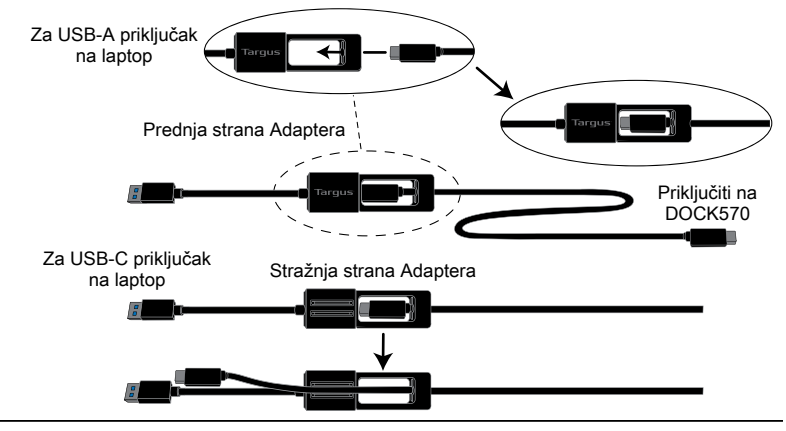

# **Postavljanje napajanja**

1. Pronađite ispravan nastavak za napajanje (po potrebi provjerite odgovara li prijenosnom računalu) 2. Povežite s kabelom za napajanje

3. Povežite s prijenosnim računalom

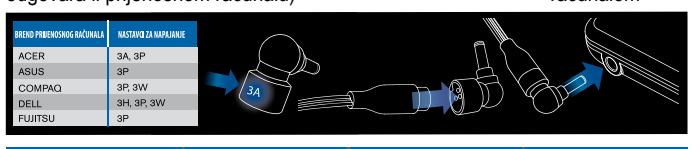

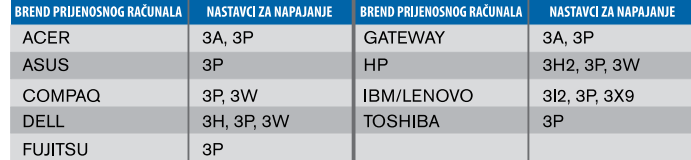

# **Specifikacije**

- 4 x DisplayPort (DP++; DP1.2)/priključak HDMI (HDMI 2.0)
- 4 x USB 3.1 Gen1 (5Gbps) nizvodni priključci (jedan priključak označen s <> podržava punjenje uređaja BC 1.2 i iOS maksimalne jakosti 2.4 A.
- 1 x USB-C uzvodni priključak s pomoćnim standardom Power Delivery 2.0 Profile 5 (do 100 W maks. punjenja)
- 1 x USB-C nizvodni priključak (USB 3.1 Gen2, 10 Gbps, samo prijenos podataka)
- Gigabit Ethernet
- Priključak za ulaz/izlaz zvuka (konektor slušalica od 3,5 mm)
- Utor za sigurnosnu bravu
- $\cdot$  1 x kabel USB-C
- LED indikator napajanja
- Gumb za UKLJUČIVANJE/ISKLJUČIVANJE
- Ulazna snaga istosmjernog napajanja: 20 V, 180 W
- Izlazna snaga istosmjernog napajanja: maks. 19,5 V 90 W

# **Shema priključne stanice**

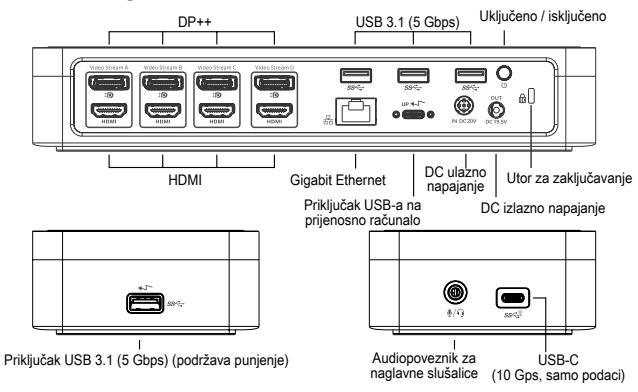

# **Zahtjevi sustava**

### **Hardver (za funkciju punjenja Power Delivery)**

- Thunderbolt 3 ili priključak USB-C
- Podrška napajanja Power Delivery zahtijeva da glavno računalo podržava punjenje Power Delivery 2.0 (do maks. 100 W)

### **Operacijski sustav (bilo koji od navedenih)**

- Microsoft Windows® 7, Windows® 8, Windows® 8.1 ili Windows® 10 (32/64-bitni)
- Mac OS® X v10.8 ili noviji
- Android 5.0 ili noviji
- Chromebook uređaji
- Ubuntu 14.04.x LTS i Ubuntu 14.04.x LTS i 16.04 LTS na platformi x86 16.04 LTS na platformi x86

Na stranici www.targus.com potražite popis najnovijih kompatibilnih operacijskih sustava

# **Postavljanje sustava Windows**

Kako biste osigurali najbolji mogući rad Windowsa, provjerite jeste li ažurirali adapter zaslona računala domaćina i upravljačke programe za USB 3.0. Ta su ažuriranja često dostupna u vašem IT odjelu ili kod proizvođača osobnog računala ako imate administratorska prava koja vam omogućuju preuzimanje i instalaciju upravljačkih programa za računalo.

Dobrodošli u program Display Link Manager univerzalne priključne stanice Targus. Ako već nije instaliran, softver Display Link Manager možete preuzeti s poslužitelja Windows Update ili mrežnog mjesta www.targus.com. On je prikazan ikonom **kala u Windows paleti zadataka i omogućuje vam jednostavno** povezivanje dodatnih monitora s prijenosnim računalom ili radnom površinom s pomoću priključne stanice Targus. Korištenjem prozora za prikaz razlučivosti zaslona unutar upravljačke ploče sustava Windows, priključene monitore moguće je konfigurirati tako da prikazuju zrcalnu sliku glavnog zaslona ili da proširuju radnu površinu sustava Windows omogućujući istodobno pregledavanje više aplikacija. USB grafički uređaji Display Link mogu se konfigurirati i kao glavni zaslon.

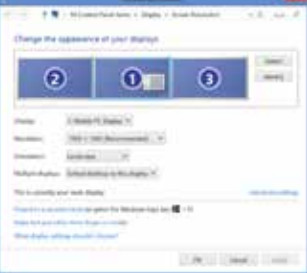

Display Link Manager omogućuje potpunu konfiguraciju svih dodatnih USB zaslona, uključujući:

- Podršku za dodatne USB zaslone u sustavima Windows 7, 8, 8.1, 10 i novijim inačicama
- Razlučivost do 4096 x 2160 za DisplayPort ili HDMI
- Usmjerenost zaslona i promjena lokacije
- Raspored zaslona

Softver Display Link pruža i ugrađene upravljačke programe za zvuk i Ethernet. Njih je također moguće odabrati u upravljačkoj ploči sustava Windows.

# **Postavljanje sustava OS-X**

Nakon instaliranja softvera Display Link za OS-X dostupnog na mrežnom mjestu www.targus.com, korisnici računala MacBook mogu se koristiti postavkama sustava za zaslone kako bi podesili vanjske monitore. OS-X omogućuje konfiguraciju svih dodatnih USB zaslona, uključujući:

- Podršku za dodatne USB zaslone u OS-X-u 10.9 ili novijim inačicama
- Razlučivost do 4096 x 2160 za DisplayPort ili HDMI
- Usmjerenost zaslona i promjena lokacije
- Raspored zaslona

Softver Display Link pruža i ugrađene upravljačke programe za zvuk i Ethernet.

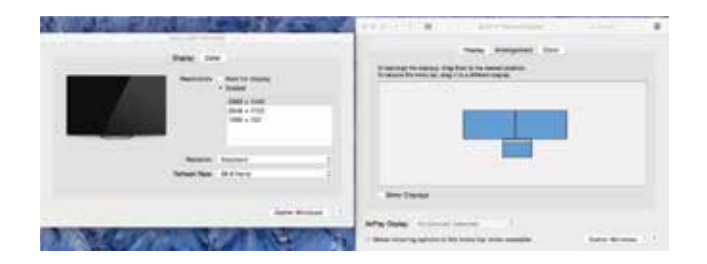

## **Postavljanje sustava Android**

Instalirajte aplikaciju Display Link Desktop za Android 5.0 ili noviju inačicu dostupnu u trgovini Google Play. Omogućite način uklanjanja pogrešaka na USB-u / način rada na domaćinu na uređaju s operacijskim sustavom Android.

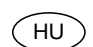

# **Tartalomjegyzék**

- Négyfejes 4k dokkoló 100W Power Delivery-vel
- USB-C kábel
	- AC tápadapter
	- USB-C USB-A adapter hevederrel
	- DC kimeneti kábel
	- Laptoptöltő átalakító csatlakozódugók 3A, 3H, 3H2, 3I2, 3P, 3W, 3X9
	- VESA falikonzol (csak bizonyos modellekhez)

# **A munkaállomás beállítása**

1. Csatlakoztassa az összes perifériát a dokkolóegységhez.

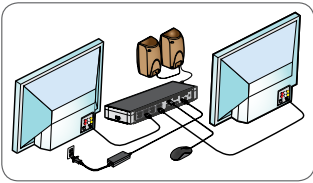

2. Csatlakoztassa a Targus univerzális dokkolóegységet a gazdaeszközhöz.

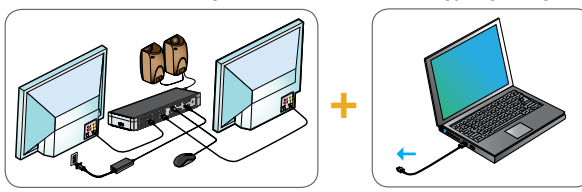

3. Ha a gazdaeszköz nem csatlakozik az USB-C kábelen keresztül, használja a mellékelt USB-C - USB-A adaptert az alábbiak szerint.

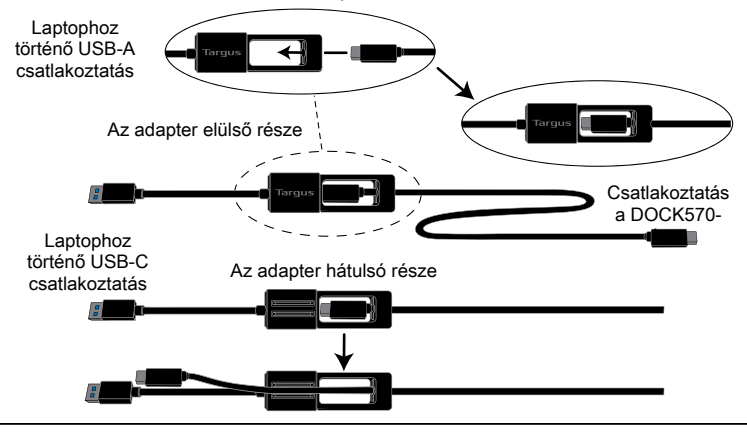

# **Tápellátás beállítása**

1. Keresse meg a megfelelő csatlakozódūgót (szükség<br>esetén ellenőrizze az illeszkedést a laptopban)

2. Csatlakoztassa a tápkábelhez 3. Csatlakoztassa a l aptophoz

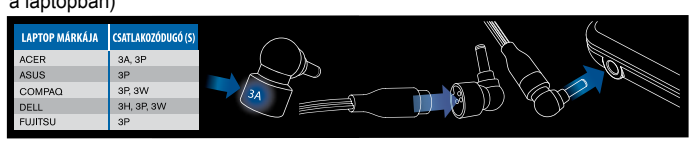

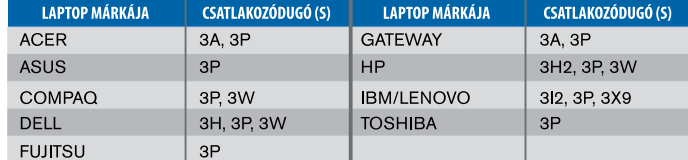

# **Specifikációk**

- 4 x DisplayPort (DP++; DP1.2) / HDMI port (HDMI 2.0)
- $\cdot$  4 x USB 3.1 Gen1 (5 Gbps) kimeneti portok (egy  $\leftarrow$  ielölésű port támogatja a BC 1.2 szabványt és az iOS eszközök töltését max. 2,4A erősségig)
- 1 x USB-C bemeneti port extra 2.0 Profile 5 típusú Power Delivery-vel (maximális töltés: 1000 W)
- 1 x USB-C kimeneti port (USB 3.1 Gen2, 10 Gbps, csak adatátvitel)
- Gigabit Ethernet
- Hangbemeneti/kimeneti port (3,5 mm-es headset csatlakozó)
- Biztonsági csatlakozó
- 1 x USB-C kábel
- LED-es teljesítményjelző
- BE/KI kapcsológomb
- Egyenáram bemenet: 20V, 180W
- Egyenáram kimenet: Max. 19,5 V 90 W

# **A dokkolóegység ábrája**

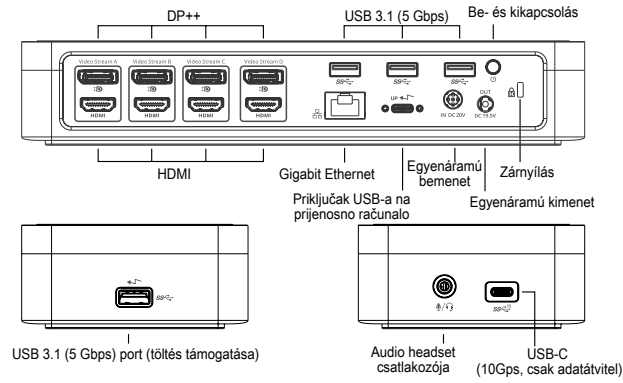

# **Rendszerkövetelmények**

### **Hardver (a Power Delivery töltési funkciójához)**

- Thunderbolt 3 vagy USB-C port
- A Power Delivery töltési támogatáshoz gazdaszámítógép-támogatás szükséges a Power Delivery 2.0 töltéshez (akár max. 100 W)

### **Operációs rendszer (az alábbiak egyike)**

- Microsoft Windows® 7, Windows® 8, Windows® 8,1 vagy Windows® 10 (32/64 bites)
- Mac OS® X v10.8 vagy újabb
- Android 5.0 vagy újabb
- Chromebookok
- Ubuntu 14.04.x LTS andUbuntu 14.04.x LTS és 16.04 LTS x86 platformon 16.04 LTS x86 platformon

Látogassa meg a www.targus.com webhelyet a legújabb kompatibilis operációs rendszerek listájáért

# **Windows telepítő**

Annak érdekében, hogy a Windows a legjobb teljesítményt nyújtsa, gondoskodjon a gazdaszámítógép megjelenítési adapterének és az USB 3.0 illesztőprogramoknak a frissítéséről. Ezeket a frissítéseket gyakran az informatikai osztályról vagy a számítógépgyártótól szerezheti be, ha rendszergazdai jogosultsággal rendelkezik az illesztőprogramok számítógépre való letöltéséhez és telepítéséhez.

Üdvözli Önt a Targus univerzális dokkolóegység Display Link Manager telepítője. A Display Link Manager szoftvert – ha még nincs telepítve – a Windows Update-kiszolgálóról vagy a www.targus.com oldalról töltheti le. A szoftvert a(z) **ikon jelöli a Windows tálcán, és segítségével könnyedén csatlakoztathat** további monitorokat a laptopjához vagy az asztali számítógépéhez a Targus dokkolóegységen keresztül. A Windows Vezérlőpult "Képernyő felbontásának beállítása" menüpontjában állíthatja be, hogy a csatlakoztatott monitorok a főképernyőt mutassák, vagy a Windows asztal méretét növeljék meg, lehetővé téve így több alkalmazás egyidejű láthatóságát. A Display Link USB grafikus eszközöket elsődleges kijelzőknek is beállíthatja.

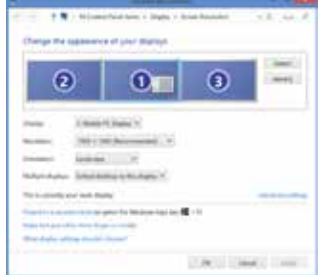

A Display Link Manager lehetővé teszi minden további USB-kijelző teljes konfigurációját, beleértve az alábbiakat:

- További USB-kijelzők támogatása Windows 7, 8, 8.1, 10 és újabb rendszereken
- Akár 4096 x 2160 felbontás (DisplayPort vagy HDMI)
- Kijelző tájolása és hely módosítása
- Kijelzők elrendezése

A Display Link szoftver tartalmazza a beépített hang- és Ethernet-kártyák használatához szükséges illesztőprogramokat is. Ezeket szintén a Windows Vezérlőpultban választhatja ki.

# **OS-X telepítő**

A www.targus.com webhelyről letölthető Display Link szoftver OS-X rendszeren történő telepítése után a MacBook-felhasználók a "Kijelzők rendszerbeállításai" menüpontot használhatják a külső monitorok beállításához. Az OS-X rendszer lehetővé teszi minden további USB-kijelző konfigurációját, beleértve az alábbiakat:

- További USB-kijelzők támogatása OS-X 10.9 vagy újabb rendszereken
- Akár 4096 x 2160 felbontás (DisplayPort vagy HDMI)
- Kijelző tájolása és hely módosítása
- Kijelzők elrendezése

A Display Link szoftver tartalmazza a beépített hang- és Ethernet-kártyák használatához szükséges illesztőprogramokat is.

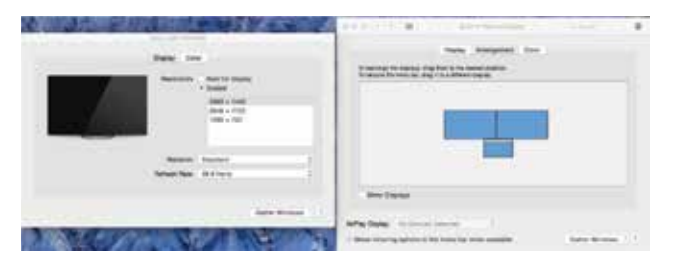

### **Android telepítő**

A Display Link Desktop alkalmazást Android 5.0 és újabb készülékekre töltheti le a Google Play Áruházból. Engedélyezze az USB-módú hibakeresést/gazda üzemmódot az Android készülékén.

LT

# **Sudėtinės dalys**

- Keturių galvučių 4K dokas su 100 W galios tiekimu
- USB-C kabelis
- Kintamosios srovės maitinimo adapteris
- Adapteris su saitu iš USB-C į USB-A
- Nuolatinės srovės išvesties kabelis
- Maitinimo antgaliai 3A, 3H, 3H2, 3I2, 3P, 3W, 3X9
- VESA montavimo laikiklis (pasirinktiems modeliams)

# **Darbinės stotelės sąranka**

1. Prijunkite prie jungčių stotelės visus išorinius įrenginius.

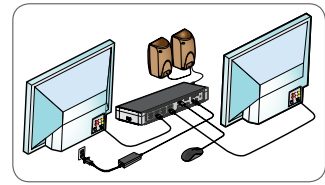

2. Prijunkite "Targus" universalią jungčių stotelę prie pagrindinio įrenginio.

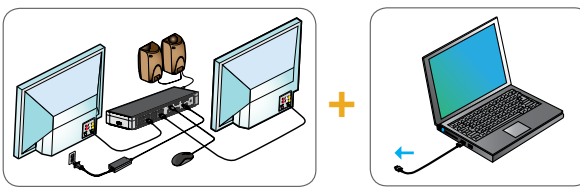

3. Jeigu jūsų pagrindinis įtaisas neprisijungia per USB-C, naudokite pridėtą suderintuvą iš USB-C į USB-A, kaip pavaizduota žemiau.

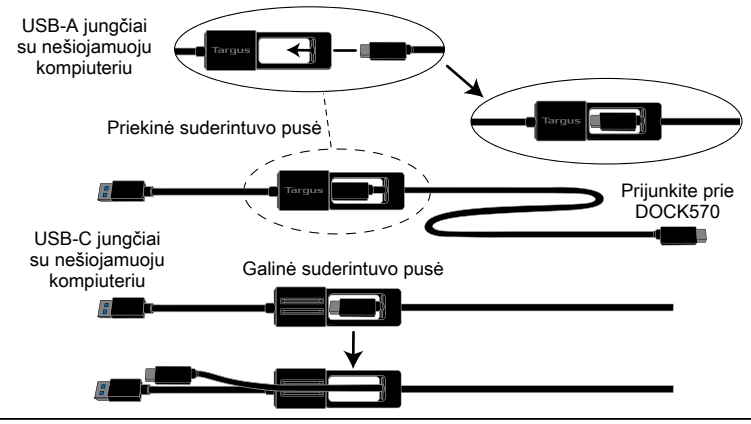

# **Maitinimo prijungimas**

1. Susiraskite tinkamą maitinimo antgalį (jei reikia, patikrinkite tinkamumą nešiojamame kompiutervie).

2. Prijunkite prie Prijunkite prie allemantite prie in the maitinimo laido.<br>
maitinimo laido. 
In the silojamojo nešiojamojo kompiuterio.

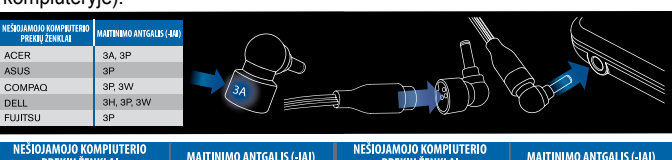

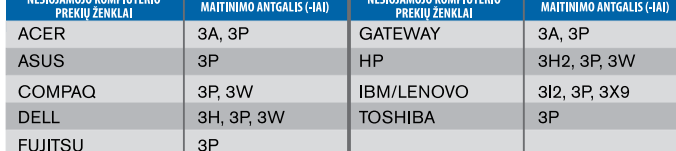

# **Specifikacijos**

- 4 ekrano prievadai (DP++; DP1.2) / HDMI prievadai (HDMI 2.0)
- 4 USB 3.1 Gen1 (5 Gbps) siuntimo prievadai (vienas prievadas, pažymėtas , palaiko maks. 2,4 A BC 1.2 ir "iOS" įrenginio įkrovimą.)
- 1 USB-C atsisiuntimo prievadas su palaikančiu "Power Delivery 2.0" 5 profiliu (maks. įkrovimas iki 100 W)
- 1 x USB-C siuntimo prievadas (USB 3.1 Gen2, 10 Gbps, tik duomenims perduoti)
- Gigabitinis eternetas
- Garso įvesties / išvesties prievadas (3,5 mm ausinių jungtis)
- Saugos užrakto lizdas
- 1 USB C kabelis
- LED maitinimo indikatorius
- Maitinimo įjungimo / išjungimo mygtukas
- Nuolatinės srovės maitinimo įvadas: 20 V, 180 W
- Nuolatinės srovės maitinimo išvadas: Maks. 19,5 V 90 W

# **Jungčių stotelės diagrama**

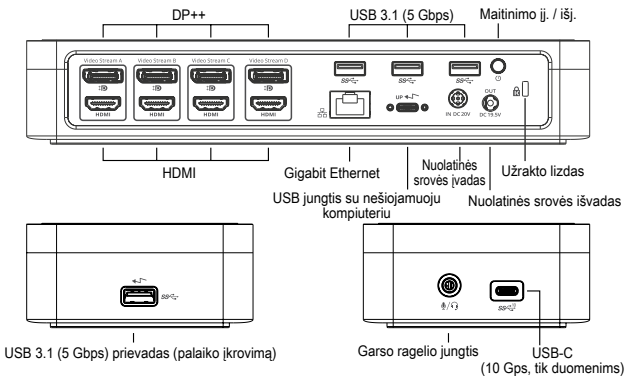

# **Sistemos reikalavimai**

### Techninė įranga ("Power Delivery" įkrovimo funkcijai)

- Thunderbolt 3" arba USB-C prievadas
- "Power Delivery" įkrovimo palaikymui reikia, kad pagrindinis kompiuteris palaikytų "Power Delivery 2.0" įkrovimą (maks. iki 100 W)

### **Operacinė sistema (bet kuri iš toliau išvardytų)**

- .Microsoft Windows® 7", ..Windows® 8", ..Windows® 8.1" arba ..Windows® 10" (32/64 bitų)
- "Mac OS® X" 10.8 arba naujesnė versija
- "Android" 5.0 arba naujesnė versija
- Chromebook" irenginiai
- "Ubuntu" 14.04.x LTS ir "Ubuntu" 14.04.x LTS ir 16.04 LTS x86 platformoje 16.04 LTS x86 platformoje

Naujausių suderinamų operacinių sistemų sąrašas yra pateiktas www.targus.com.

# **"Windows" sąranka**

Norėdami užtikrinti geriausią "Windows" veikimą, būtinai atnaujinkite savo pagrindinio kompiuterio ekrano adapterį ir USB 3.0 tvarkykles. Šiuos naujinimus paprastai gali suteikti jūsų IT skyrius arba kompiuterio gamintojas, jei turite administratoriaus teises atsisiųsti ir įdiegti tvarkykles kompiuteryje.

Sveiki, čia .Targus" universalios jungčių stotelės .Display Link" tvarkyklė. "Display Link" tvarkyklės programinę įrangą, jei ji neįdiegta, galima atsisiųsti iš "Windows" naujinių serverio arba www.targus.com. Ji žymima **postograma** "Windows" užduočių juostoje. Naudojant programinę įrangą ir "Targus" jungčių stotelę prie nešiojamojo arba stalinio kompiuterio galima lengvai prijungti papildomus monitorius. Naudojant "Windows" valdymo skydo ekrano skiriamosios gebos langą prijungtus monitorius galima konfigūruoti taip, kad jie rodytų pagrindinio ekrano vaizdą arba praplėsti "Windows" darbalaukį, kad būtų galima matyti daugiau programų vienu metu. "Display Link" USB grafikos įrenginius taip pat galima konfigūruoti taip, kad jie būtų pagrindinis ekranas.

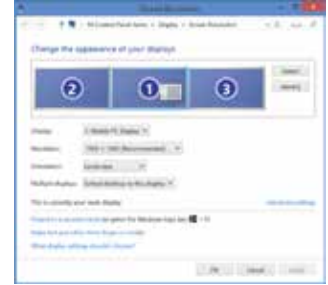

"Display Link" tvarkyklė suteikia galimybę atlikti visų papildomų USB ekranų konfigūravimą, įskaitant:

- papildomų USB ekranų palaikymą "Windows" 7, 8, 8.1, 10 ir vėlesnėse versijose;
- skiriamoji geba "DisplayPort" arba HDMI jungtims iki 4096 x 2160;
- ekrano pakreipimo funkciją ir vietos modifikavimą;
- ekranų išdėstymą.

"DisplayLink" programinė įranga taip pat teikia tvarkykles garso ir eterneto integruotoms sistemoms. Tvarkykles taip pat galima pasirinkti "Windows" valdymo skyde.

# **"OS-X" sąranka**

Idiegdami "Display Link" programinę įrangą OS-X su tvarkyklėmis, atsiųstomis iš www.targus.com, "MacBook" naudotojai gali naudoti sistemos nustatymus ekranams, kad sureguliuotų išorinius monitorius. OS-X suteikia galimybę atlikti visų papildomų USB ekranų konfigūravimą, įskaitant:

- papildomų USB ekranų palaikymą OS-X 10.9 ir vėlesnėse versijose;
- skiriamoji geba "DisplayPort" arba HDMI jungtims iki 4096 x 2160;
- ekrano pakreipimo funkciją ir vietos modifikavimą;
- ekranų išdėstymą.

"DisplayLink" programinė įranga taip pat teikia tvarkykles garso ir eterneto integruotoms sistemoms.

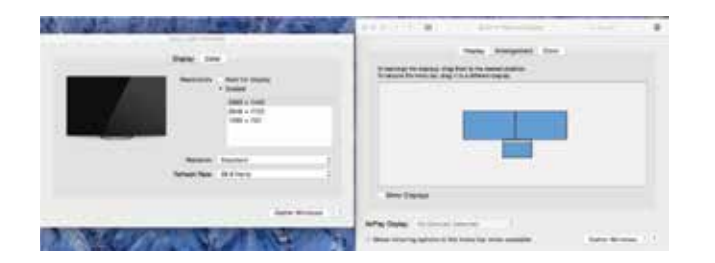

## **"Android" sąranka**

Įdiekite "Display Link" darbalaukio programą "Android" 5.0 arba naujesnei versijai iš "Google Play Store". | junkite USB derinimo / pagrindinio įrenginio režimą "Android" įrenginyje.

#### **Conținut**  $T_{\text{RO}}$

- Banc de alimentare 4K de 100 W cu patru ieșiri
- Cablu USB-C
	- Adaptor de alimentare c.a.
	- Adaptor USB-C la USB-A cu mufă
	- Cablu de ieșire c.c.
	- Mufe de alimentare 3A, 3H, 3H2, 3I2, 3P, 3W, 3X9
	- Suport de montare VESA (pentru modelele selectate)

# **Configurare staţie de lucru**

1. Conectați toate dispozitivele periferice la stația de andocare.

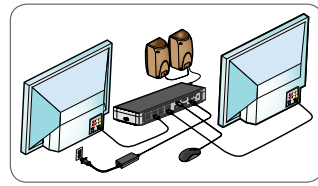

2. Conectați stația de andocare universală Targus la dispozitivul gazdă.

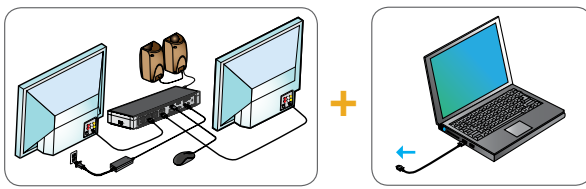

3. Dacă dispozitivul dvs. gazdă nu se conectează prin USB-C, utilizați adaptorul USB-C în USB-A inclus așa cum se arată mai jos.

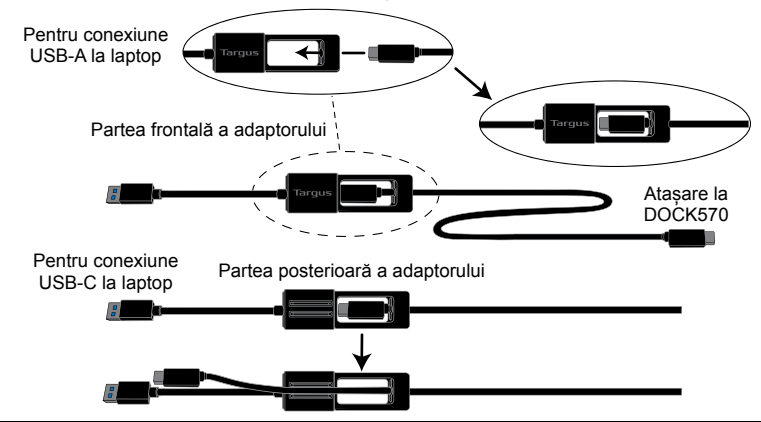

# **Instalare alimentare**

1. Identificați conectorul de alimentare corect (verificați compatibilitatea cu laptopul, dacă este necesar).

2. Conectați la cablul de alimentare. 3. Conectați la laptopul dvs.

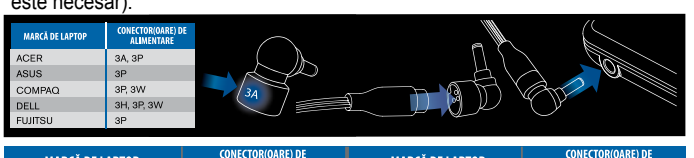

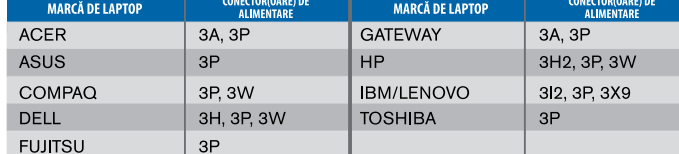

# **Specificații**

- 4 x porturi display (DP++; DP1.2) / port HDMI (HDMI 2.0)
- 4 x porturi USB 3.1 Gen1 (5 Gbps) de ieșire (unul dintre porturi, marcat cu ← acceptă încărcarea dispozitivului BC 1.2 și iOS la maximum 2.4 A)
- 1 x port USB-C de intrare care acceptă Power Delivery 2.0, profilul 5 (încărcare până la max.100 W)
- 1 x port USB-C de ieșire (USB 3.1 Gen2, 10 Gbps, numai transfer de date)
- Gigabit Ethernet
- Port de intrare/ieșire audio (conector pentru căști cu mufă de 3,5 mm)
- Slot cu sistem de blocare
- 1 x cablu USB-C
- Indicator de alimentare LED
- Buton pornire/oprire (ON/OFF)
- Intrare alimentare c.c.: 20 V, 180 W
- Ieșire alimentare c.c.: Max. 19,5 V și 90 W

# **Diagrama staţiei de andocare**

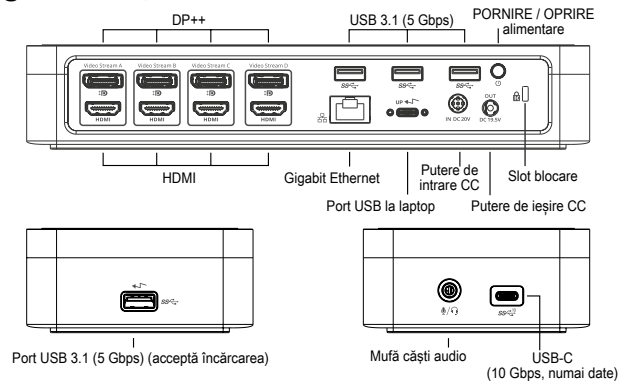

# **Cerinţe de sistem**

### **Hardware (pentru funcția de încărcare Power Delivery)**

- Port Thunderbolt 3 sau USB-C
- Suportul de încărcare Power Delivery necesită suportul de încărcare Power Delivery 2.0 al computerului gazdă (până la maximum 100 W)

### **Sistem de operare (oricare dintre următoarele)**

- Microsoft Windows® 7, Windows® 8, Windows® 8.1 sau Windows® 10 (32/64-biți)
- Mac OS® X v10.8 sau mai nou
- Android 5.0 sau mai nou
- Chromebooks
- Ubuntu 14.04.x LTS și 16.04 LTS pe platformă x86

Vizitaţi www.targus.com pentru o listă cu cele mai recente sisteme de operare compatibile

# **Configurare Windows**

Pentru asigurarea performanței optime Windows, asigurați-vă că actualizați adaptorul afişajului PC gazdă şi driverele USB 3.0. Aceste actualizări sunt disponibile adesea de la departamentul IT propriu sau de la producătorul PC-ului dacă aveti drepturi de administrator pentru descărcarea și instalarea driverelor pe PC.

Bun venit la DisplayLink Manager pentru stația de andocare universală Targus. Software-ul Display Link Manager, dacă nu este deja instalat, poate fi descărcat de la un server de actualizare Windows sau de la www.targus.com. Acesta este reprezentat prin pictograma **42** din bara de sarcini Windows și vă permite conectarea cu uşurință a monitoarelor suplimentare la laptop sau desktop prin intermediul statiei de andocare Targus. Folosind fereastra pentru rezolutia ecranului de afişare a panoului de control Windows, monitoarele conectate pot fi configurate fie pentru a oglindi ecranul principal sau a extinde suprafaţa de lucru Windows, permitând vizibilitatea mai multor aplicații simultan. Dispozitivele grafice USB Display Link pot fi de asemenea configurate pentru a fi afişajul principal.

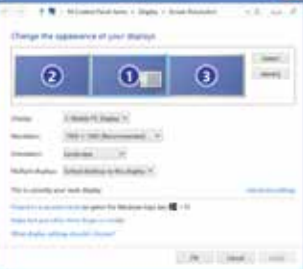

Software-ul Display Link Manager permite configurarea completă a afişajelor USB suplimentare, inclusiv:

- Asistenţă pentru afişajele USB suplimentare în Windows 7, 8, 8.1, 10 si ulterioare
- Rezoluție până la 4096 x 2160 pentru DisplayPort sau HDMI
- Modificarea orientării şi a locaţiei afişajului
- Dispunerea afişajelor

Software-ul Display Link asigură de asemenea drivere pentru sunet şi ethernet încorporate. Acestea pot fi selectate și din panoul de control Windows.

# **Configurare OS-X**

La instalarea software-ului Display Link pentru OS-X disponibil la www.targus. com, utilizatorii de MacBook pot folosi preferinţele sistemului pentru afişaje pentru reglarea monitoarelor externe. OS-X permite configurarea completă a afişajelor USB suplimentare, inclusiv:

- Asistenţă pentru afişajele USB suplimentare în OS-X 10.9 sau ulterioare
- Rezoluție până la 4096 x 2160 pentru DisplayPort sau HDMI
- Modificarea orientării şi a locaţiei afişajului
- Dispunerea afişajelor

Software-ul Display Link asigură de asemenea drivere pentru sunet şi ethernet încorporate.

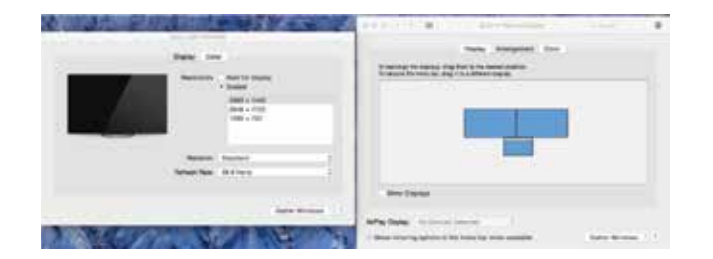

## **Configurare Android**

Instalaţi aplicaţia Display Link Desktop pentru Android 5.0 şi ulterioară din magazinul Google Play. Activaţi modul Depanare/Gazdă USB pe dispozitivul Android.

- Štvorhlavový stojan 4k so 100 W napájaním
- Kábel USB C
- Napájací adaptér na striedavý prúd
- Adaptér USB-C na USB-A s technológiou Tether
- Výstupný kábel na jednosmerný prúd
- Napájacie koncovky 3A, 3H, 3H2, 3I2, 3P, 3W, 3X9
- Montážna konzola VESA (pre vybrané modely)

# **Nastavenie pracovnej stanice**

1. Pripojte všetky periférne zariadenia k dokovacej stanici.

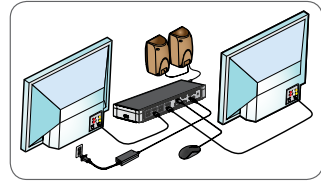

2. Pripojte dokovaciu stanicu Targus Universal k svojmu zariadeniu.

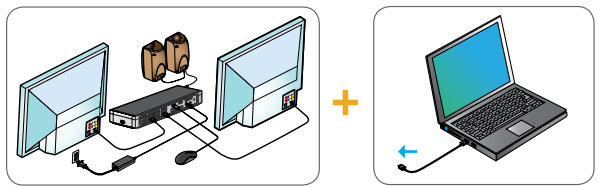

3. Ak sa zariadenie nedá pripojiť pomocou USB-C, použite priložený adaptér USB-C do USB-A podľa obrázku.

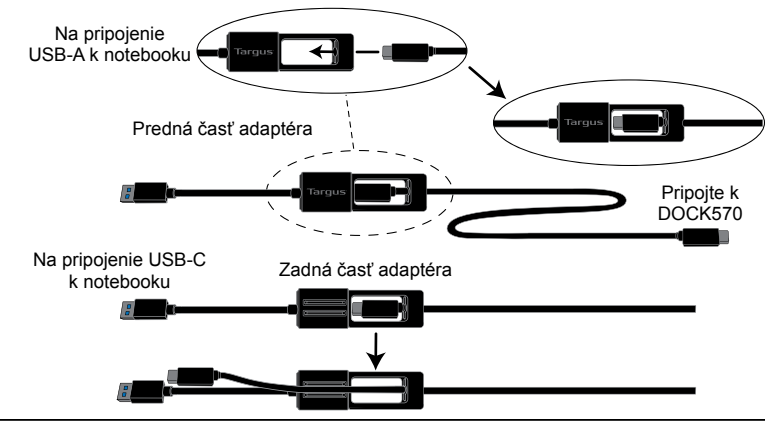

## **Nastavenie napájania**

1. Nájdite správnu sieťovú koncovku (v prípade potreby vyskúšajte na 2. Pripojte k sieťovému káblu. 3. Pripojte k svojmu notebooku notebooku).

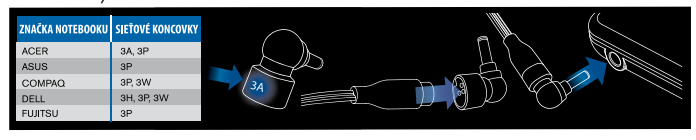

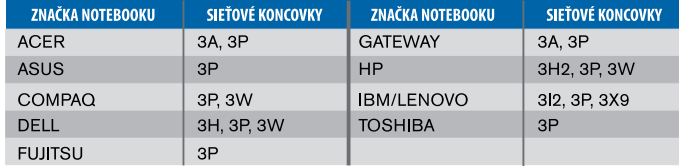

# **Technické údaje**

- 4 x DisplayPort (DP++; DP1.2)/HDMI port (HDMI 2.0)
- 4 x porty USB 3.1 zo servera ku klientovi Gen1 (5 Gb/s) (jeden port označený  $\leftrightarrow$  podporuje nabíjanie BC 1.2 a nabíjanie zariadenia iOS pri max. 2,4 A.)
- 1 x USB-C port od klienta k serveru s podporou profilu napájania 2.0 5 (max. nabíjanie do 100 W)
- 1 x ÚSB-C port zo sérvera ku klientovi (USB 3.1 Gen2, 10 Gbps, len prenos dát) • Gigabitový ethernet
- Vstupný/výstupný zvukový port (3,5 mm konektor do slúchadiel)
- Štrbina na bezpečné uzamknutie
- 1 x USB kábel
- LED indikátor napájania
- Vypínač
- Vstupný jednosmerný prúd: 20 V, 180 W
- Výstupný jednosmerný prúd: Max. 19,5 V 90 W

# **Nákres dokovacej stanice**

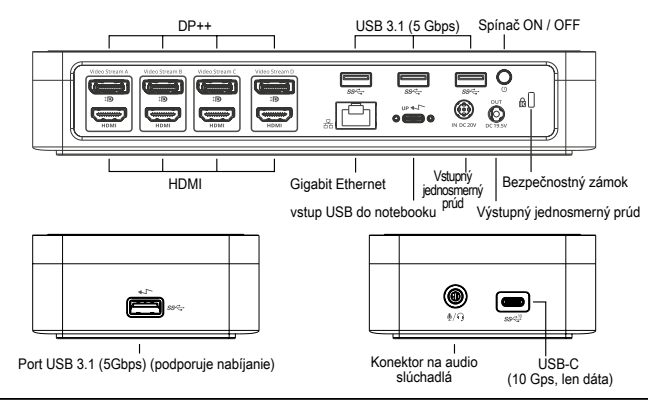

# **Systémové požiadavky**

### **Hardvér (na nabíjanie)**

- Thunderbolt 3 alebo port USB-C
- Nabíjanie vyžaduje podporu nabíjania hostiteľským počítačom Power Delivery 2.0 (max. do 100 W)

### **Operačný systém (ktorýkoľvek z týchto)**

- Microsoft Windows® 7, Windows® 8, Windows® 8.1 alebo Windows® 10 (32/64-bit)
- Mac OS® X 10.8 alebo novší
- Android 5.0 alebo novší
- Chromebooks
- Ubuntu 14.04.x LTS a Ubuntu 14.04.x LTS a 16.04 LTS na platforme x86 16.04 LTS na platforme x86

Na stránke www.targus.com nájdete zoznam najnovších kompatibilných operačných systémov.

# **Nastavenie Windows**

Na maximálny výkon Windows aktualizujte svoje ovládače grafického adaptéru PC a USB 3.0. Tieto aktualizácie sú často dostupné u vášho IT oddelenia alebo u výrobcu PC, ak máte správcovské práva na stiahnutie a nainštalovanie ovládačov pre svoj PC.

Vitajte vo svojom správcovi DisplayLink dokovacej stanice Targus Universal. Ak ešte nemáte nainštalovaný softvér Display Link, môžete si ho stiahnuť na serveri s aktualizáciami Windows alebo na adrese www.targus.com. Predstavuje ho ikona **vzazname úloh Windows a umožňuje vám jednoducho pripojiť** ďalšie monitory k svojmu laptopu alebo desktopu cez dokovaciu stanicu Targus. Pomocou ovládacieho panelu Windows pre rozlíšenie obrazovky možno konfigurovať pripojené monitory, buď na zobrazenie (mirror) vašej hlavnej obrazovky, alebo rozšírenie pracovnej plochy Windows, čo umožní vidieť viac aplikácií naraz. Ako hlavnú obrazovku možno nakonfigurovať aj USB grafické zariadenia DisplayLink.

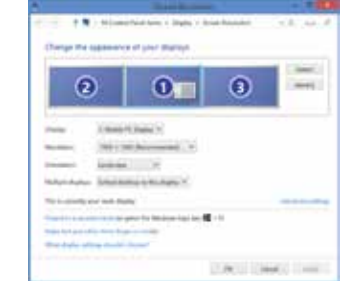

Správca DisplayLink umožňuje plnú konfiguráciu všetkých ďalších USB obrazoviek vrátane:

- Podpora pre pridanie obrazoviek USB vo Windows 7, 8, 8.1, 10 alebo novšie
- Rozlíšenie až 4096 x 2160 pre vstup obrazovky (DisplayPort) alebo HDMI
- Orientácia obrazovky a modifikácia umiestnenia
- Rozvrhnutie obrazoviek

Softvér Display Link má aj zabudované ovládače pre Sound a Ethernet. Možno ich vybrať aj v ovládacom paneli Windows.

# **Nastavenie OS-X**

Po inštalácii softvéru Display Link pre OS-X, ktorý je dostupný na stránke www. targus.com, môžu používatelia MacBook použiť systémové preferencie pre zobrazenie na upravenie externých obrazoviek. OS-X umožňuje konfiguráciu všetkých ďalších USB obrazoviek vrátane:

- Podpora pre ďalšie obrazovky USB v OS-X 10.9 alebo novších
- Rozlíšenie až 4096 x 2160 pre vstup obrazovky (DisplayPort) alebo HDMI
- Orientácia obrazovky a modifikácia umiestnenia
- Rozvrhnutie obrazoviek

Softvér Display Link má aj zabudované ovládače pre Sound a Ethernet.

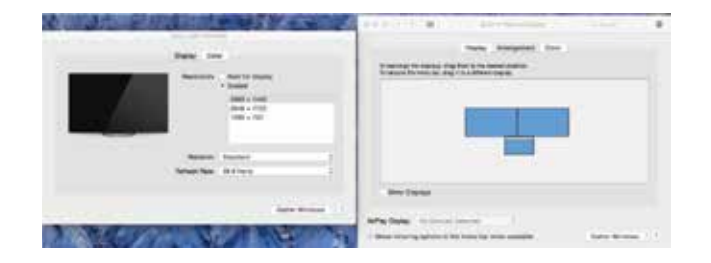

### **Nastavenie Android**

Nainštalujte si aplikáciu pracovnej plochy Display Link pre Android 5.0 alebo novší z Google Play Store. Povoľte USB Debugging/Host mode na svojom zariadení Android.

- 4K razdelilnik s 4 vhodi in 100 W napajanjem
- Kabel USB-C
- Napajalni adapter izmenične napetosti
- Razdelilnik USB-C v USB-A s privezovanjem
- Izhodni kabel za enosmerno napetost
- $\cdot$  Napajalni nastavki 3A, 3H, 3H2, 3I2, 3P, 3W, 3X9
- Namestitveni nosilec VESA (za izbrane modele)

# **Nastavitev delovne postaje**

1. Z združitveno napravo povežite vse zunanje naprave.

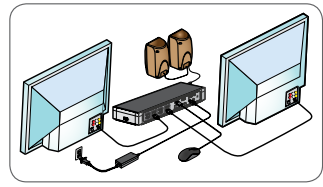

2. Univerzalno združitveno napravo Targus povežite s svojo gostiteljsko napravo.

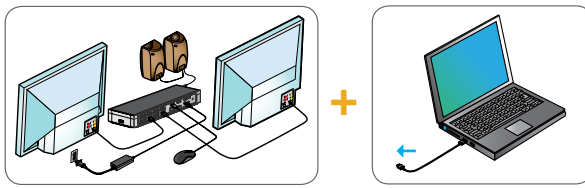

3. Če se vaša gostiteljska naprava ne more povezati prek kabla USB-c, uporabite priložen adapter USB-C na USB-A, kot je prikazano spodaj.

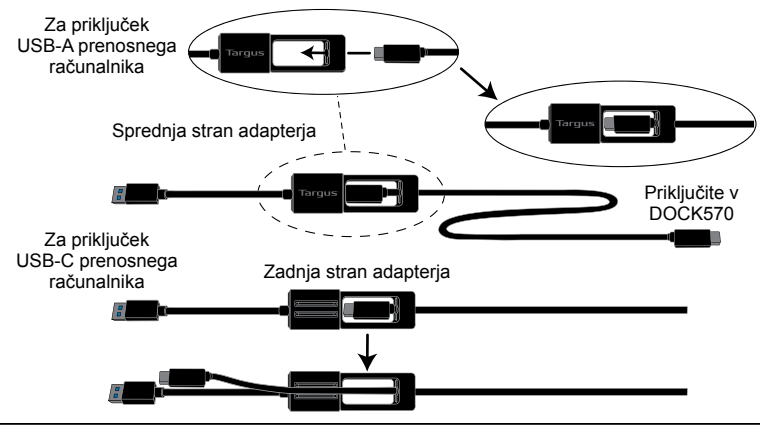

# **Nastavitev napajanja**

1. Poiščite ustrezno napajalno konico (po potrebi preizkusite, ali se 2. Priključite na napajalni kabel 3. Priključite na svoj prilega prenosnemu računalniku) prenosni računalnik

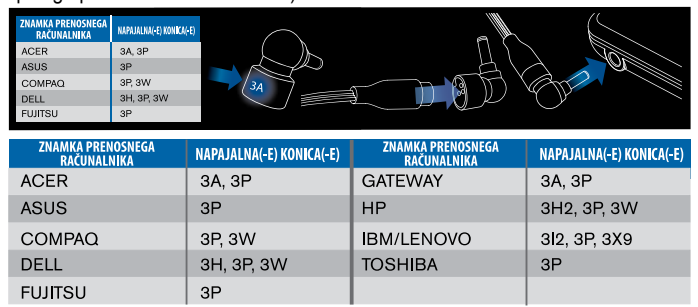

# **Tehnični podatki**

- 4 x DisplayPort (DP++; DP1.2)/HDMI vrata (HDMI 2.0)
- 4 x USB 3.1 (5 Gb/s) izhodna vrata prve generacije (ena vrata, označena z podpirajo polnjenje BC 1.2 in iOS naprav pri največ 2,4 A)
- 1 x USB-C vhodna vrata, ki podpirajo Power Delivery 2.0 profil 5 (polnjenje pri največ 100 W)
- 1 x USB-C izhodna vrata (USB 3.1 druge generacije, 10 Gb/s, samo za prenos podatkov)
- Gigabit ethernet
- Vhodna/izhodna vrata za zvok (3,5 mm priključek za slušalke)
- Reža za varnostno zaklepanje
- 1 x USB-C kabel
- LED indikator napajanja
- Gumb za vklop/izklop
- Vhodno enosmerno napajanje: 20 V, 180 W
- Izhodno enosmerno napajanje: Največ 19,5 V, 90 W

## **Shema združitvene naprave**

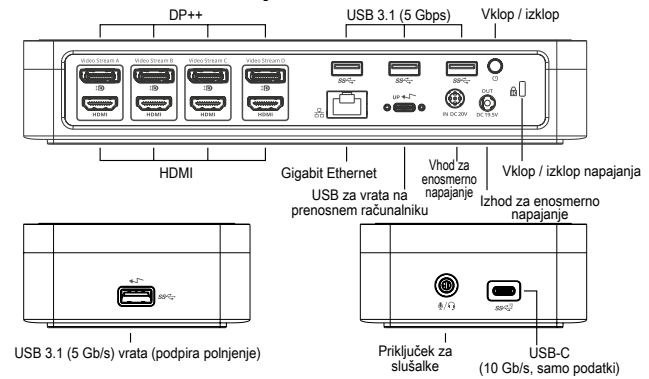

# **Sistemske zahteve**

### **Strojna oprema (za funkcijo napajanja Power Delivery)**

- Thunderbolt 3 ali USB-C vrata
- Podpora za napajanje prek funkcije Power Delivery zahteva, da računalnik gostitelj podpira polnjenje prek Power Delivery 2.0 (do največ 100 W)

### **Operacijski sistem (kateri koli od spodaj naštetih)**

- Microsoft Windows® 7, Windows® 8, Windows® 8,1 ali Windows® 10 (32/64-bitna različica)
- Mac OS® X v10.8 ali novejša različica
- Android 5.0 ali novejša različica
- Chromebooks
- Ubuntu 14.04.x LTS in Ubuntu 14.04.x LTS in 16.04 LTS na x86 platformi 16.04 LTS na x86 platformi

Obiščite spletno mesto www.targus.com in preverite seznam najnovejših združlijvih operacijskih sistemov.

# **Namestitev v okolju sistema Windows**

Za optimalno delovanje v sistemu Windows morate posodobiti prilagodilnik zaslona gostiteljskega osebnega računalnika in gonilnike za USB 3.0. Če imate skrbniške pravice za prenos in nameščanje gonilnikov v osebni računalnik, lahko te posodobitve pridobite pri svojem oddelku za informacijsko tehnologijo ali pri izdelovalcu osebnega računalnika.

Dobrodošli v upravitelju Display Link za univerzalno združitveno postajo Targus. Če programske opreme upravitelja Display Link še nimate nameščene, jo lahko prenesete s strežnika za posodobitev sistema Windows ali spletnega mesta www.targus.com. Označuje jo ikona na pladnju opravil Windows. Ta programska oprema vam omogoča vam preprosto povezavo dodatnih zaslonov z vašim prenosnim računalnikom ali namizjem prek združitvene postaje Targus. V oknu Nadzorna plošča sistema Windows > Prikaz > Ločljivost zaslona lahko povezane zaslone konfigurirate tako, da delujejo kot zrcalna kopija glavnega zaslona ali razširitev namizja sistema Windows, kar omogoča hkraten prikaz več aplikacij. Tudi grafične USB-naprave upravitelja Display Link je mogoče konfigurirati kot glavni zaslon.

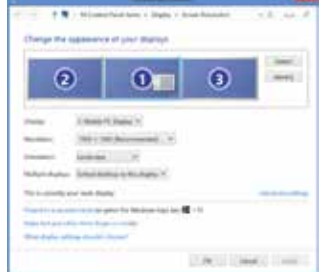

Upravitelj Display Link omogoča popolno konfiguracijo vseh dodatnih USBzaslonov, vključno z naslednjim:

- Podpora za dodatne USB-zaslone v sistemu Windows 7, 8, 8.1, 10 ali novejšem
- Ločljivost do 4096 x 2160 za DisplayPort ali HDMI
- Usmerjenost prikaza in spreminjanje lokacije
- Postavitve prikazov

Programska oprema Display Link zagotavlja tudi gonilnike za zvok in vgrajeni ethernet. Izbirate jih lahko na nadzorni plošči sistema Windows.

# **Nastavitev v okolju sistema OS-X**

Po namestitvi programske opreme Display Link za sistem OS-X, ki je na voljo prek spletnega mesta www.targus.com, lahko uporabniki prenosnih računalnikov MacBook zunanje zaslone prilagodijo v razdelku Sistemske nastavitve za zaslone. Sistem OS-X omogoča konfiguracijo vseh dodatnih USB-zaslonov, vključno z naslednjim:

- Podpora za dodatne USB-zaslone v sistemu OS-X 10.9 ali novejšem
- Ločljivost do 4096 x 2160 za DisplayPort ali HDMI
- Usmerjenost prikaza in spreminjanje lokacije
- Postavitve prikazov

Programska oprema Display Link zagotavlja tudi gonilnike za zvok in vgrajeni ethernet.

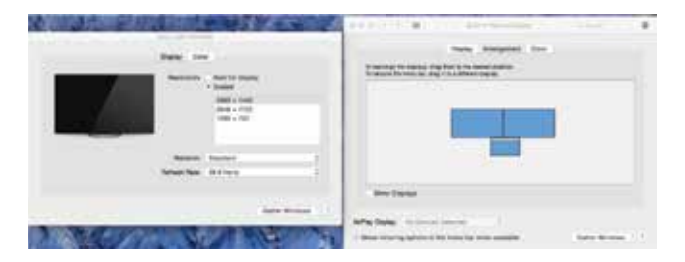

### **Nastavitev v okolju sistema Android**

Aplikacijo Display Link Desktop za sisteme Android 5.0 in novejše prenesite in namestite iz trgovine Google Play Store. V svoji napravi Android omogočite način iskanja in odpravljanja napak za USB/gostiteljski način.

#### **Saturs** LV

- Četru galviņu 4K dokstacija ar Power Delivery uzlādi 100 W • USB-C kabelis
- Maiņstrāvas adapteris
- USB-C—USB-A adapteris ar saiti
- Līdzstrāvas izejas kabelis
- Strāvas uzgaļi: 3A, 3H, 3H2, 3I2, 3P, 3W, 3X9
- VESA montāžas kronšteins (atsevišķiem modeļiem)

# **Darba stacijas uzstādīšana**

1. Pievienojiet dokstacijai visas perifērās ierīces.

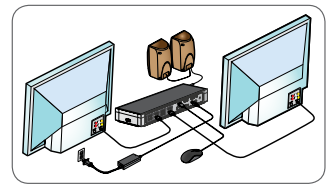

2. Pievienojiet Targus universālo dokstaciju savai saimniekierīcei.

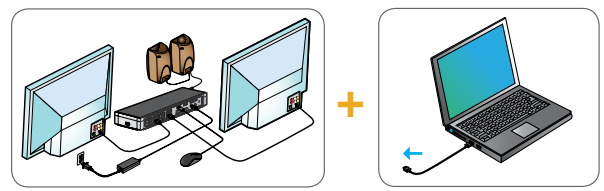

3. Ja jūsu saimniekierīce nesavienojas ar USB-C, izmantojiet ietverto USB-C uz USB-A adapteri, kā parādīts tālāk.

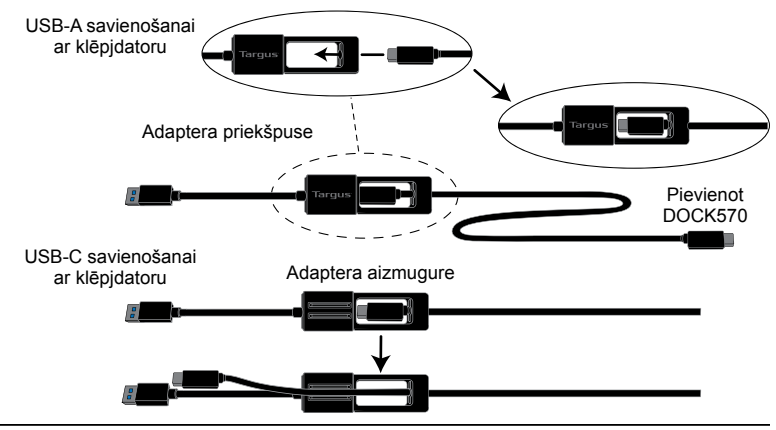

# **Barošanas iestatīšana**

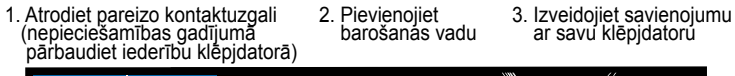

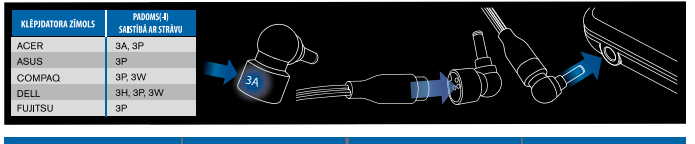

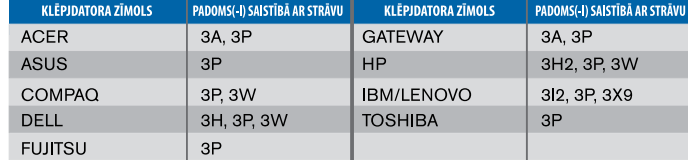

# **Specifikācijas**

- 4 x DisplayPort (DP++; DP1.2) / HDMI ports (HDMI 2.0)
- $\cdot$  4 x USB 3.1 Gen1 (5 Gbps) leiupstraumes porti (ports, kas apzīmēts ar  $\leftarrow$ . atbalsta BC 1.2 un iOS ierīces uzlādi ar maks. 2,4 A)
- 1 x USB-C augšupstraumes ports ar atbalsta Power Delivery 2.0 5. profilu (uzlādei līdz maks. 100 W)
- 1 x USB-C leiupstraumes ports (USB 3.1 Gen2, 10 Gbps, tikai datu pārsūtīšanai)
- Gigabit Ethernet
- Audio ievadizvades ports (3,5 mm austiņu savienotājs)
- Drošības bloķēšanas slots
- 1 x USB-C kabelis
- LED barošanas indikators
- Barošanas slēdzis IESLĒGT/IZSLĒGT
- Līdzstrāvas ieeja: 20 V, 180 W
- Līdzstrāvas izeja: 19,5 V, maks. 90 W

# **Dokstacijas shēma**

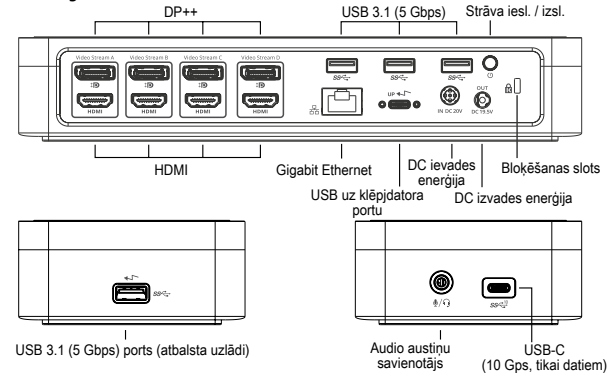

# **Sistēmas prasības**

### **Aparatūra (Power Delivery uzlādes funkcijai)**

- Thunderbolt 3 vai USB-C ports
- Power Delivery uzlādes atbalstam ir nepieciešams resursdatora atbalsts Power Delivery 2.0 uzlādei (līdz maks. 100 W)

### **Operētājsistēma (jebkura no uzskaitītajām)**

- Microsoft Windows® 7, Windows® 8, Windows® 8, 1 vai Windows® 10 (32/64 bitu)
- Mac OS® X v10.8 vai jaunāka versija
- Android 5.0 vai jaunāka versija
- Chromebook datori
- Ubuntu 14.04.x LTS un 16.04 LTS x86 platformā

Apmeklējiet www.targus.com, lai iegūtu jaunāko saderīgo operētājsistēmu sarakstu

# **Windows uzstādīšana**

Lai nodrošinātu labāko Windows sniegumu, lūdzu, atjauniniet sava saimniekdatora displeja adapteri un USB 3.0 draiverus. Šie atjauninājumi bieži pieejami jūsu IT nodaļā vai pie datora ražotāja, ja jums ir administratora tiesības lejupielādēt un instalēt draiverus savā datorā.

Esiet sveicināti savā Targus universālās dokstacijas Display Link pārvaldniekā. Ja Display Link pārvaldnieka programmatūra vēl nav instalēta, to var lejupielādēt Windows atjauninājumu serverī vai www.targus.com. To apzīmē ikona Windows uzdevumu joslā un ļauj viegli pievienot papildu monitorus jūsu klēpjdatoram vai galda datoram, izmantojot Targus dokstaciju. Izmantojot Windows displeja ekrāna izšķirtspējas logu vadības panelī, pievienotos monitorus var konfigurēt, lai tie vai nu atspoguļotu jūsu galveno ekrānu, vai paplašinātu Windows darbvirsmu, ļaujot vienlaicīgi pārlūkot vairāk lietojumprogrammu. Display Link USB grafikas ierīces iespējams konfigurēt arī tā, lai tās būtu galvenais displejs.

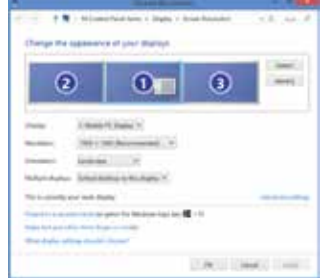

Display Link pārvaldnieks ļauj veikt pilnu konfigurāciju visiem papildu USB displejiem, tai skaitā:

- Atbalsts papildu USB displejiem operētājsistēmā Windows 7, 8, 8.1, 10 un turpmākajās
- Izšķirtspēja DisplayPort pieslēgvietai vai HDMI līdz 4096 x 2160
- Displeja orientācijas un novietojuma mainīšana
- Displeju izkārtojums

Display Link programmatūra nodrošina arī iebūvētus skaņas un Ethernet draiverus. Tos var atlasīt arī Windows vadības panelī.

# **OS-X uzstādīšana**

Instalējot Display Link programmatūru www.targus.com pieejamajai OS-X, MacBook lietotāji var izmantot displeju sistēmas preferences, lai regulētu ārējos monitorus. OS-X ļauj konfigurēt visus papildu USB displejus, tai skaitā:

- Atbalsts papildu USB displejiem operētājsistēmā OS-X 10.9 vai turpmākajās
- Izšķirtspēja DisplayPort pieslēgvietai vai HDMI līdz 4096 x 2160
- Displeja orientācijas un novietojuma mainīšana
- Displeju izkārtojums

Display Link programmatūra nodrošina arī iebūvētus skaņas un Ethernet draiverus.

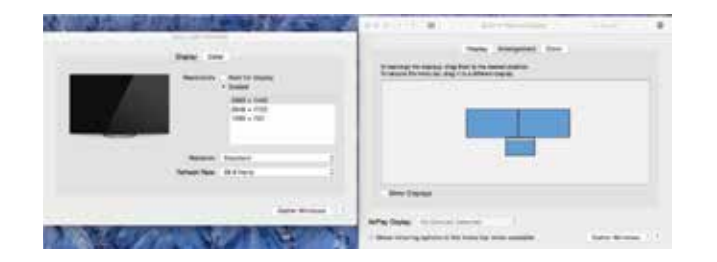

### **Android iestatīšana**

Instalējiet Display Link darbvirsmas lietojumprogrammu Android 5.0 un jaunākai versijai no Google Play veikala. Iespējojiet USB atkļūdošanas/saimniekdatora režīmu savā Android ierīcē.

- Nelja peaga 4K dokk 100 W toitega
- USB-C-kaabel
- Vahelduvvooluadapter
- Kinnitusega adapter USB-C kuni USB-A
- Alalisvoolu väljundkaabel
- Toitepistikud 3A, 3H, 3H2, 3I2, 3P, 3W, 3X9
- VESA-kinnitusklamber (valitud mudelitel)

# **Tööjaama seadistamine**

1. Ühendage kõik lisaseadmed dokkimisjaamaga.

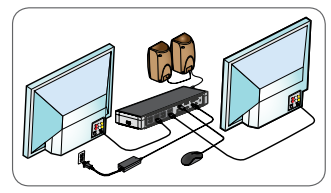

2. Ühendage Targuse universaalne dokkimisjaam oma hostseadmega.

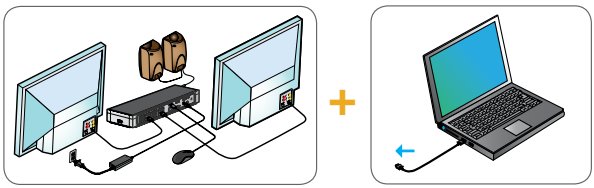

3. Kui teie põhiseade USB-C kaudu ei ühendu, siis kasutage kaasasolevat USB-C – USB-A adapterit, nagu all on näidatud.

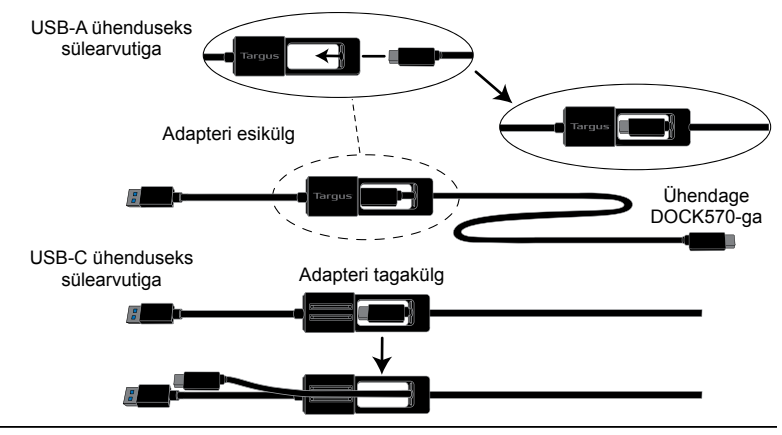

# **Toite seadistamine**

1. Leidke õige juhtmeotsak (Vajaduse korral proovige sobivust sülearvutiga). 2. Ühendage<br>toiteiuhe. 3. Ühendage oma sülearvuti.

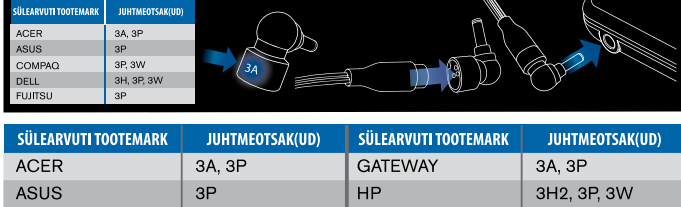

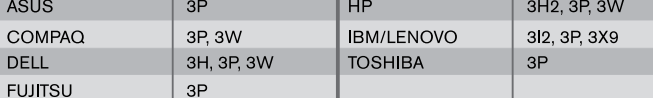

# **Tehnilised andmed**

- 4 x DisplayPort (DP++; DP1.2) / HDMI-port (HDMI 2.0)
- 4 x USB 3.1 Gen1 (5 Gbit/s) allavooluporti (üks -ga tähistatud port toetab BC 1.2 ja iOS-seadme laadimist maksimaalselt 2,4 A juures).
- 1 x USB-C ülesvooluport koos toetava toiteallika 2.0 profiiliga 5 (maks. laadimine kuni 100 W)
- 1 x USB-C allavooluport (USB 3.1 Gen2, 10 Gbit/s, ainult andmeedastus)
- Gigabit Ethernet
- Helisisendi/-väljundi port (3,5 mm peakomplekti liitmik)
- Turvaluku pesa
- 1 USB-C-kaabel
- Toite LED-märgutuli
- Toitenupp
- Alalisvoolu sisend: 20 V, 180 W
- Alalisvoolu väljund: 19,5 V, kuni 90 W

# **Dokkimisjaama skeem**

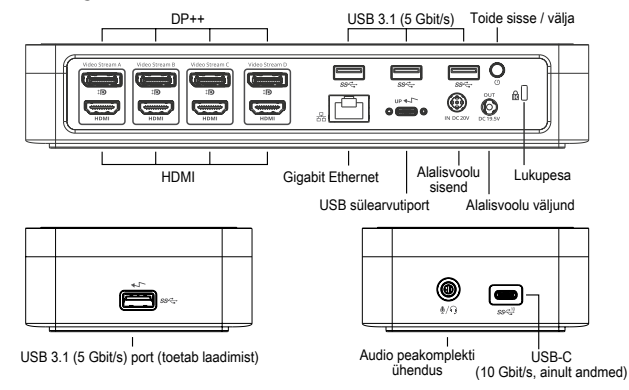

# **Süsteeminõuded**

### **Riistvara (toiteallika laadimisfunktsiooni jaoks)**

- Thunderbolt 3 või USB-C port
- Toiteallika laadimise tugi nõuab hostarvuti tuge. Toiteallika 2.0 laadimine (kuni 100 W)

### **Operatsioonisüsteem (mis tahes järgmistest)**

- Microsoft Windows® 7, Windows® 8, Windows® 8.1 või Windows® 10 (32/64-bitine)
- Mac OS® X v10.8 või uuem
- Android 5.0 või uuem
- Chromebookid
- Ubuntu 14.04.x LTS ja Ubuntu 14.04.x LTS ja 16.04 LTS x86 platvormil 16.04 LTS x86 platvormil

Külastage lehekülge www.targus.com, et näha uusimat ühilduvate operatsioonisüsteemide loendit

# **Windowsi seadistamine**

Windowsi optimaalse töö tagamiseks värskendage kindlasti peaarvuti videoadapter ja USB 3.0 draiverid. Kui teil on administraatoriõigused oma arvutile draiverite allalaadimiseks ja installimiseks, saate need värskendused oma ettevõtte IT-osakonnast või oma arvuti tootjalt.

Tere tulemast! Siit leiate teavet oma Targuse universaalse dokkimisjaama tarkvara DisplayLink Manager kohta. Tarkvara DisplayLink Manager saate alla laadida (kui see ei ole veel installitud) Windows Update'i serverilt või aadressilt www.targus.com. Windowsi tegumisalves kujutab seda ikoon . Selle abil saate Targuse dokkimisjaama kaudu mugavalt oma süle- või lauaarvutiga lisakuvareid ühendada. Windowsi juhtpaneeli ekraani eraldusvõime (Control Panel – Display Screen Resolution) akna kaudu saate konfigureerida ühendatud kuvareid nii, et ekraan vastaks põhikuvarile, või seda laiendada, et saaksite rohkem rakendusi üheaegselt vaadata. Põhikuvariks saab konfigureerida ka DisplayLink USB Graphicsi seadmeid.

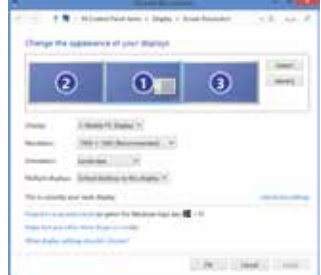

Tarkvara DisplayLink Manager võimaldab kõiki lisatud USB-kuvareid täielikult konfigureerida, sh:

- Toetab täiendavate USB-kuvarite kasutamist operatsioonisüsteemiga Windows 7, 8, 8.1, 10 ja uuemad
- Eraldusvõime DisplayPorti või HDMI-ga kuni 4096 x 2160
- Kuva suuna ja asukohta muutmine
- Kuvade paigutus

DisplayLinki tarkvara pakub sisse ehitatud draivereid ka heli ja Etherneti jaoks. Neid saab valida ka Windowsi juhtpaneeli (Control Panel) kaudu.

# **OS-X seadistus**

Pärast OS-X jaoks veebilehel www.targus.com saadaoleva tarkvara DisplayLink installimist saavad Macbooki kasutajad kasutada väliskuvarite kohandamiseks kuvarite süsteemieelistuste valikuid (System Preferences for Displays). OS-X võimaldab kõiki lisatud USB-kuvareid konfigureerida, sh:

- Toetab täiendavate USB-kuvarite kasutamist operatsioonisüsteemiga OS-X 10.9 ja uuemad
- Eraldusvõime DisplayPorti või HDMI-ga kuni 4096 x 2160
- Kuva suuna ja asukohta muutmine
- Kuvade paigutus

DisplayLinki tarkvara pakub sisse ehitatud draivereid ka heli ja Etherneti jaoks.

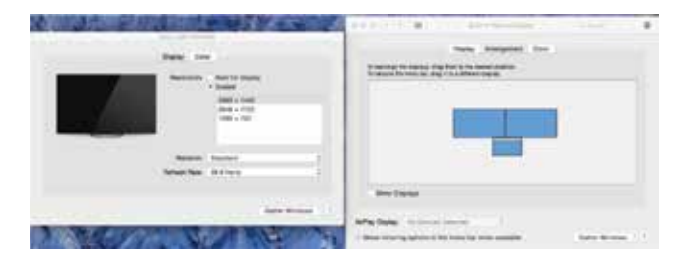

## **Androidi seadistamine**

Installige rakendus DisplayLink Desktop, mis on ettenähtud operatsioonisüsteemi Android 5.0 ja uuema jaoks (saadaval Google Play Store'is). Lubage oma Android-seadmel USB Debugging / hostrežiim.

# Technical Support

For technical questions, please visit:

### **Internet**

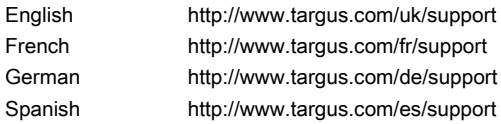

### **Telephone**

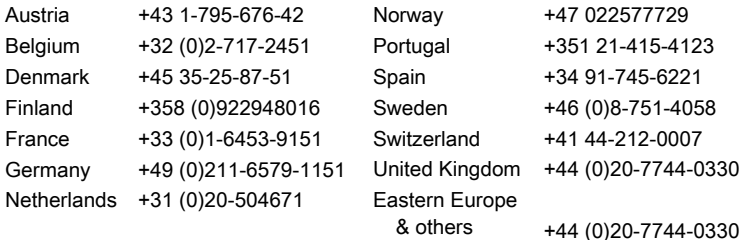

# **Warranty**

3 YEAR LIMITED WARRANTY: We pride ourselves on the quality of our products. For complete warranty details and a list of our worldwide offices, please visit www.targus.com

Features and specifications are subject to change without notice. All trademarks and registered trademarks are the property of their respective owners. All rights reserved. ©2020 Manufacturer or Imported by Targus Europe Ltd., Feltham, Middlesex TW14 8HA, UK

# Regulatory Compliance (applicable to products with electronic circuitry/parts only)

This device complies with Part 15 of the FCC Rules. Operation is subject to the following two conditions: (1) This device may notcause harmful interference, and (2) this device must accept any interference received, including interference that may cause undesired operation.

# FCC Statement Tested to Comply

This equipment has been tested and found to comply with the limits of a Class B digital device, pursuant to Part 15 of the FCC Rules. These limits are designed to provide reasonable protection against harmful interference in a residential installation. This equipment generates, uses, and can radiate radio frequency energy, and if not installed and used in accordance with the instructions may cause harmful interference to radio communications. However, there is no guarantee that interference will not occur in a particular installation. If this equipment does cause harmful interference to radio or television reception, which can be determined by turning the equipment off and on, the user is encouraged to try to correct the interference by one or more of the following measures:

- Reorient or relocate the receiving antenna;
- Increase the separation between the equipment and receiver;
- Connect the equipment into an outlet on a circuit different from that to which the receiver is connected;
- Consult the dealer or an experienced radio/TV technician for help

Changes or modifications not authorized by the party responsible for compliance could void the user's authority to operate this product.

# Declaration of Conformity

Targus hereby declares that this device is in compliance with the essential requirements and other relevant provisions of Directive 2014/30/EU.

# Targus Recycling Directive

At the end of this product's useful life please dispose at an appropriate recycling collection point provided in your country.